# **Sistema TED\_TEF**

Manual de Instalação e Funcionamento

19/07/2019

# **Sumário**

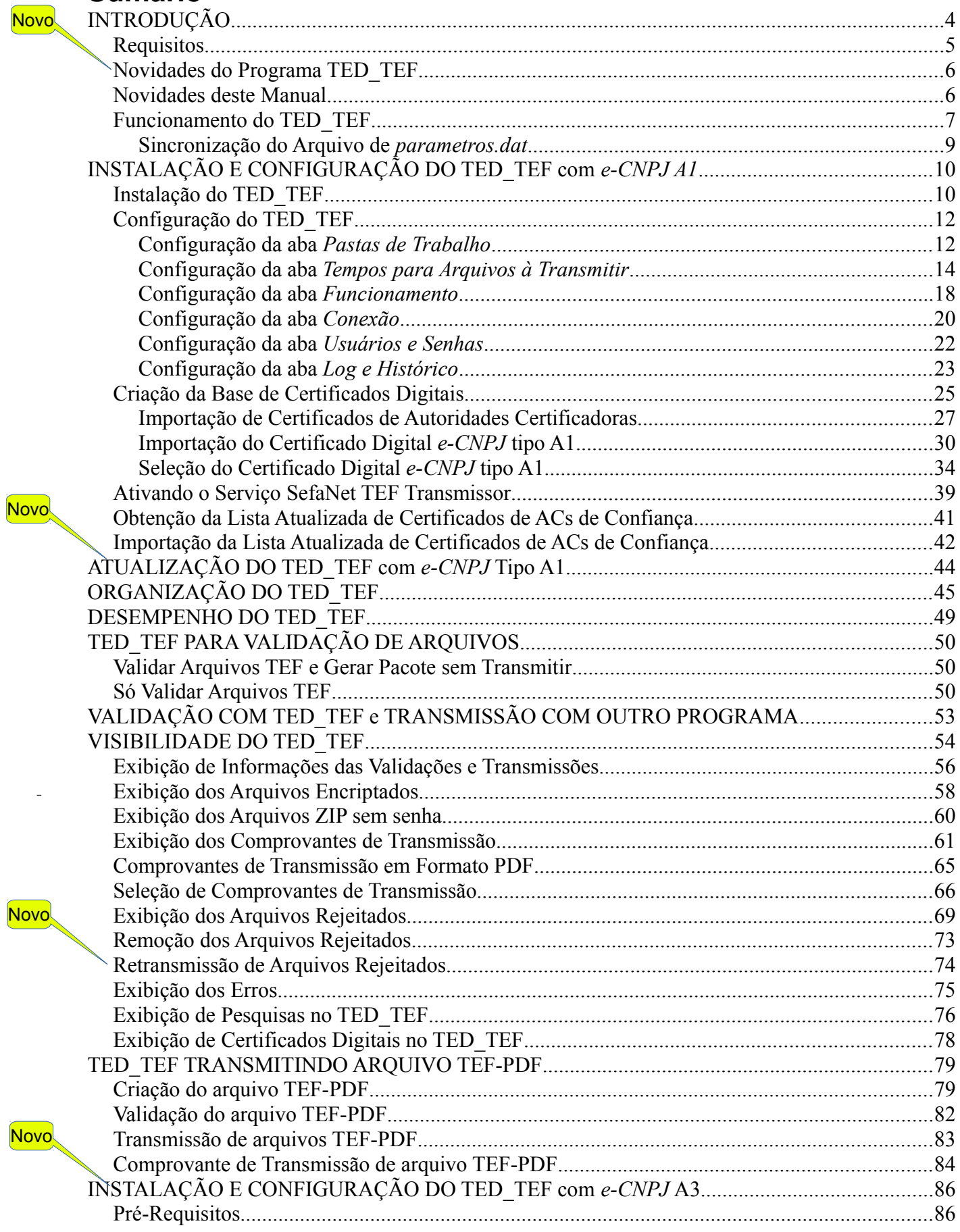

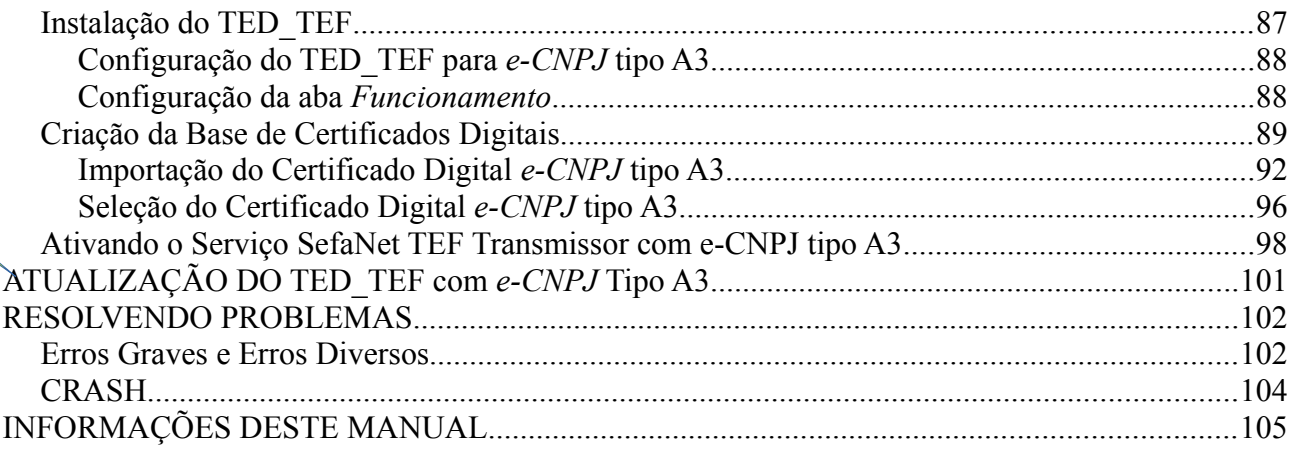

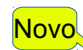

## <span id="page-3-0"></span>**INTRODUÇÃO**

Este manual tem por objetivo explicar as operações passo a passo para a instalação do Sistema TED\_TEF e explicar o seu funcionamento.

O Sistema TED\_TEF visa automatizar a operação de validação, assinatura digital e transmissão dos arquivos TXT que atendem ao previsto no protocolo ECF 04/01 e alterações posteriores.

O Sistema TED\_TEF substitui o programa Validador TEF na operação de validação e geração da mídia TED e substitui o programa TED na operação de transmissão da mídia TED gerada pelo programa Validador TEF.

A última versão do Sistema TED\_TEF e este manual se encontram publicados no endereço:

[https://receita.fazenda.rs.gov.br/conteudo/9826/administradora-de-cartoes-de-credito](https://receita.fazenda.rs.gov.br/conteudo/9826/administradora-de-cartoes-de-credito-debito)[debito](https://receita.fazenda.rs.gov.br/conteudo/9826/administradora-de-cartoes-de-credito-debito)

### <span id="page-4-0"></span>*Requisitos*

O pacote de instalação do Sistema TED\_TEF deve ser executado em uma máquina com sistema operacional Windows (7, 8, 8.1 ou 10) ou sistema operacional Windows Server (2008, 2008 R2, 2012, 2012 R2 ou 2016), em condições de efetuar conexões TCP/IP na internet, através da porta 8017, para transmissão dos arquivos.

Para funcionar o TED\_TEF é necessário um certificado digital *e-CNPJ* ou *e-PJ* no padrão ICP-Brasil do tipo A1, com chave privada, em arquivo no formato PFX.

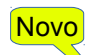

A partir da versão 10.8.0 do TED\_TEF é possível a utilização de certificado digital *e-CNPJ* ou *e-PJ* no padrão ICP-Brasil do tipo A3, em cartão inteligente (*smart card)* instalado em leitora de cartões ou *Token* instalado na entrada USB da máquina.

Para acessar as informações do Sistema TED\_TEF pode-se usar qualquer navegador WEB como *Internet Explorer, Mozilla Firefox* ou *Google Chrome*.

Nos testes foram usados o *Internet Explorer* da versão 11.0.9600.17801, o *Mozilla Firefox* da versão 40.0.3 e o *Google Chrome* 44.0.2403.157 m.

O layout dos arquivos TXT devem atender ao disposto no protocolo ECF 04/01 encontrado no seguinte endereço:

[https://www.confaz.fazenda.gov.br/legislacao/protocolos-ecf/2001/pt004\\_01](https://www.confaz.fazenda.gov.br/legislacao/protocolos-ecf/2001/pt004_01)

### **ATENÇÃO**

O programa TED\_TEF gera mensagem de erro grave para cada caso de arquivo encontrado na pasta *\Sefa\_Tef\ArquivosTransmitir* que não atender os seguintes requisitos mínimos:

• Arquivos contendo dados no formato ASC-II.

Rejeita arquivos contendo dados no formato UTF-8, UTF-16, etc.

• Nome do arquivo com a extensão  $.txt$ .

Rejeita o arquivo sem extensão ou com qualquer outro tipo de extensão.

• Identificação correta da UF de destino do arquivo, no registro 65 ou no nome do arquivo.

Rejeita o arquivo que não tem a UF de destino ou se a sigla é incorreta no registro 65 ou no nome do arquivo.

### <span id="page-5-1"></span>*Novidades do Programa TED\_TEF*

A partir da versão 10.8.0 do programa TED\_TEF é possível a utilização de certificado digital *e-CNPJ* ou *e-PJ* tipo A3 (cartão inteligente ou *Token*).

Para maiores informações deve-se consultar o capítulo TED\_TEF COM CERTIFICADO *e-CNPJ* TIPO A3.

#### <span id="page-5-0"></span>*Novidades deste Manual*

Esse manual foi revisado e aperfeiçoado.

Foi incluído o novo capítulo TED\_TEF COM CERTIFICADO *e-CNPJ* TIPO A3 para descrição do funcionamento do programa TED\_TEF utilizando certificado digital tipo A3 – cartão inteligente ou *Token*.

Em diversas partes deste manual aparece esta figura Novolton para indicar as novidades.

**Novo** 

### <span id="page-6-0"></span>*Funcionamento do TED\_TEF*

O programa TED\_TEF é um serviço do *Windows* que fica permanentemente executando na retaguarda *(background*).

O programa TED\_TEF executa as seguintes operações com cada arquivo TEF:

- Validação do arquivo TEF;
- Assinatura digital do arquivo TEF;
- Criação de arquivo ZIP contendo o arquivo TEF e sua assinatura digital e
- Transmissão do arquivo ZIP para a UF de destino.

O programa TED\_TEF fica consultando a pasta *\Sefa\_Tef\ArquivosTransmitir* para encontrar arquivos TEF, com nomes contendo a extensão *txt* para serem automaticamente movidos para a pasta *\Sefa\_Tef\ArquivosTransmitir\TEF\UF*, onde *UF* é a sigla do Estado de destino do arquivo TEF.

O programa também fica consultando todas as subpastas das UFs encontradas na pasta *\Sefa\_Tef\ArquivosTransmitir\TEF\UF* procurando por arquivos TEF de formato TXT e extensão *txt* nos nomes para serem validados.

#### **OBSERVAÇÃO**

O arquivo TEF que possui o registro 65 é enviado para o Estado cuja UF se encontra nas posições 104 e 105 desse registro.

O arquivo TEF que não possui o registro 65 deve ter a UF do Estado de destino no início do nome do arquivo, por exemplo:

*RSArquivo De Dados.txt*

Cada arquivo TEF encontrado na pasta *\Sefa\_Tef\ArquivosTransmitir\TEF\UF* é automaticamente validado pelo programa.

Cada arquivo TEF validado com sucesso é assinado digitalmente, sendo o seu conteúdo bem como a sua assinatura digital gravados em um arquivo ZIP especial na pasta *\Sefa\_Tef\ArquivosEncriptados* prontos para serem transmitidos para a UF de destino.

O arquivo TEF validado e assinado é removido da pasta

*\Sefa\_Tef\ArquivosTransmitir\TEF\UF* ou é movido desta pasta para a pasta *\Sefa\_Tef\ArquivosTransmitirBackup* , dependendo da configuração efetuada na aba *Pastas de* Trabalho do configurador no TED\_TEF.

Os nomes dos arquivos ZIP tem o formato *UF\_TEF\_AAAAMMDD-hhmmss-SSSSS.zip*, onde:

- *UF* é a UF de destino do arquivo;
- *AAAAMMDD* são respectivamente o ano, mês e dia de criação do arquivo ZIP;
- *hhmmss* são respectivamente a hora, minuto e segundo de criação do arquivo ZIP;
- *SSSSS* é um número sequencial de criação do arquivo ZIP.

Por exemplo: *BA\_TEF\_20170504-192957-00000.zip*

Todos os arquivos TEF cujas validações não foram bem sucedidas são movidos para a pasta *\Sefa\_Tef\ArquivosRejeitados\TEF\UF*, respectivamente, bem como os arquivos XML contendo o resultado das validações respectivas.

Os arquivos ZIP que conseguiram ser transmitidos para as UFs de destino respectivas são automaticamente removidos da pasta *\Sefa\_Tef\ArquivosEncriptados* e os respectivos comprovantes de transmissão são gravados na pasta \Sefa\_Tef\Comprovantes com nomes no formato *UF\_Tppppppp.RCB* onde *UF* é a sigla da UF de destino e *ppppppp* é o número do protocolo de recepção fornecida pela UF de destino. Por exemplo: *RS\_T0006850.RCB*

Os arquivos ZIP que não conseguiram ser transmitidos para as UFs de destino respectivas são movidas para a pasta *\Sefa\_Tef\ArquivosRejeitados\TEF\UF*, com um arquivo XML reportando o erro respectivo.

Para facilitar a visualizações das operações executadas pelo programa TED\_TEF existe o serviço *SefaNet TEF Local,* que é um mini gerador de páginas WEB acessível pela url *[http://localhost:8039](localhost:8039/)*, cuja finalidade é facilitar a criação e manutenção da base de certificados digitais utilizado pelo TED\_TEF e permitir a visualização das informações das validações, assinaturas digitais, compactações e transmissões de arquivos realizadas pelo TED\_TEF.

#### **ATENÇÃO**

O programa TED\_TEF cancela sua execução se não conseguir remover ou renomear os arquivos TEF encontrados na pasta *\Sefa\_Tef\ArquivosTransmitir\TEF\UF* gerando mensagem de erro grave.

### <span id="page-8-0"></span>**Sincronização do Arquivo de** *parametros.dat*

Existe um arquivo chamado *parametros.dat* que contém diversas informações entre elas os endereços de internet e os documentos aceitos de cada uma das Secretarias de Fazenda Estaduais do Brasil.

Para estar sempre atualizado o programa TED\_TEF fica periodicamente sincronizando esse arquivo *parametros.dat* com a SEFAZ-RS.

#### **IMPORTANTE:**

Esta sincronização ocorre mesmo que esteja desativada a transmissão para a SEFAZ-RS.

### <span id="page-9-1"></span>**INSTALAÇÃO E CONFIGURAÇÃO DO TED\_TEF com** *e-CNPJ A1*

### <span id="page-9-0"></span>*Instalação do TED\_TEF*

O processo de instalação se resume na execução do pacote de instalação chamado *InstalaTedTef\_99.99.99.exe*, onde *99.99.99* é a versão do programa a ser instalado.

A versão 10.8.0 do programa TED\_TEF foi usada na captura das imagens incluídas neste manual.

Deve-se responder as perguntas e avançar no processo de instalação até chegar na etapa de configuração do serviço *Ted Tef Lc* também chamado de *SefaNet TEF Local* e ativação do serviço *Ted Tef* também chamado de *SefaNet TEF Transmissor*.

O serviço *SefaNet TEF Local* é um mini gerador de páginas WEB acessível pela url *[http://localhost:8039](localhost:8039/)*, cuja finalidade é facilitar a criação e manutenção da base de certificados digitais utilizado pelo TED\_TEF e permitir a visualização das informações das validações, assinaturas digitais, compactações e transmissões de arquivos realizadas pelo TED\_TEF.

O serviço *SefaNet TEF Transmissor* é o responsável pela validação, assinatura digital, compactação de dados e transmissão de dados dos arquivos TEF.

#### **OBSERVAÇÃO**

Na primeira instalação do Sistema TED\_TEF o serviço *SefaNet TEF Transmissor* não conseguirá ficar ativado porque a sua base de certificados digitais ainda não existe.

Somente o serviço *SefaNet TEF Local* ficará ativado.

#### **IMPORTANTE**

Nas atualizações do Sistema TED\_TEF sempre deve ser realizada em primeiro lugar a operação de *Remover o serviço Ted Tef* e depois disso deve ser realizada a operação de instalação da nova versão.

A última tela apresentada pelo programa de instalação está exibida na figura abaixo.

Ao ser clicado o botão *Concluir* é chamado o programa de configuração do TED\_TEF.

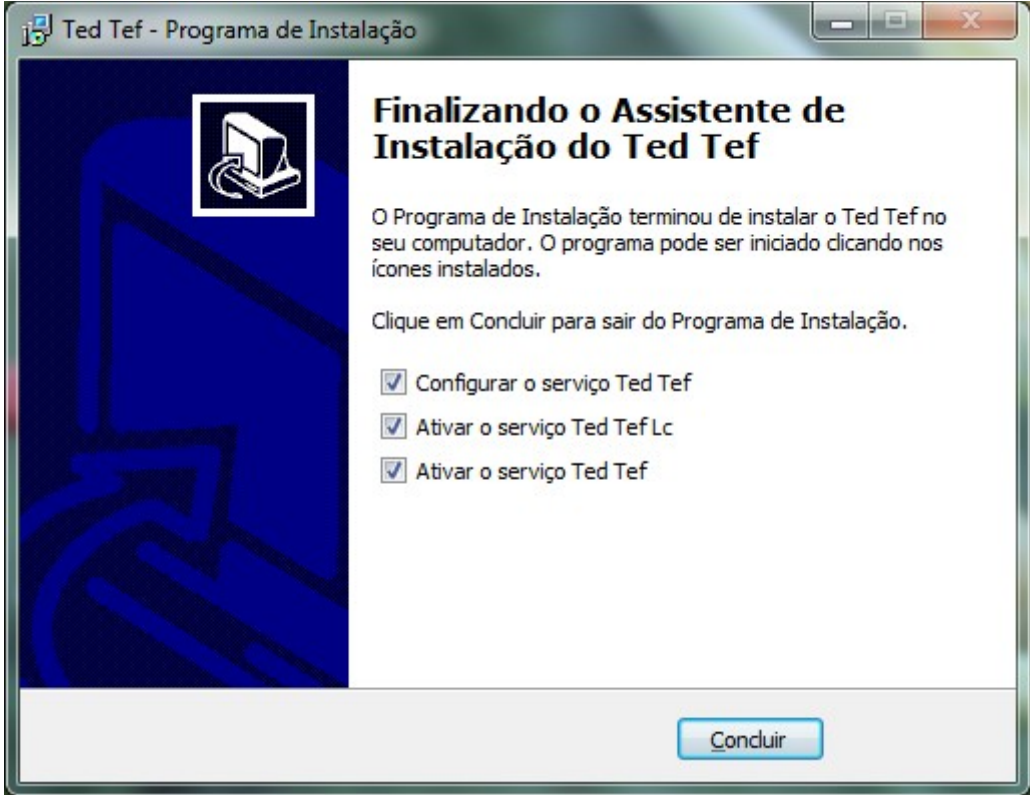

Figura 1: Finalizando a instalação do TED\_TEF.

### <span id="page-11-1"></span>*Configuração do TED\_TEF*

### <span id="page-11-0"></span>**Configuração da aba** *Pastas de Trabalho*

A configuração do TED\_TEF é iniciada pela configuração das pastas de trabalho, conforme mostra a figura abaixo.

O Sistema TED\_TEF utiliza seis pastas de trabalho. Todas elas já vem previamente preenchidas, como mostra a figura abaixo.

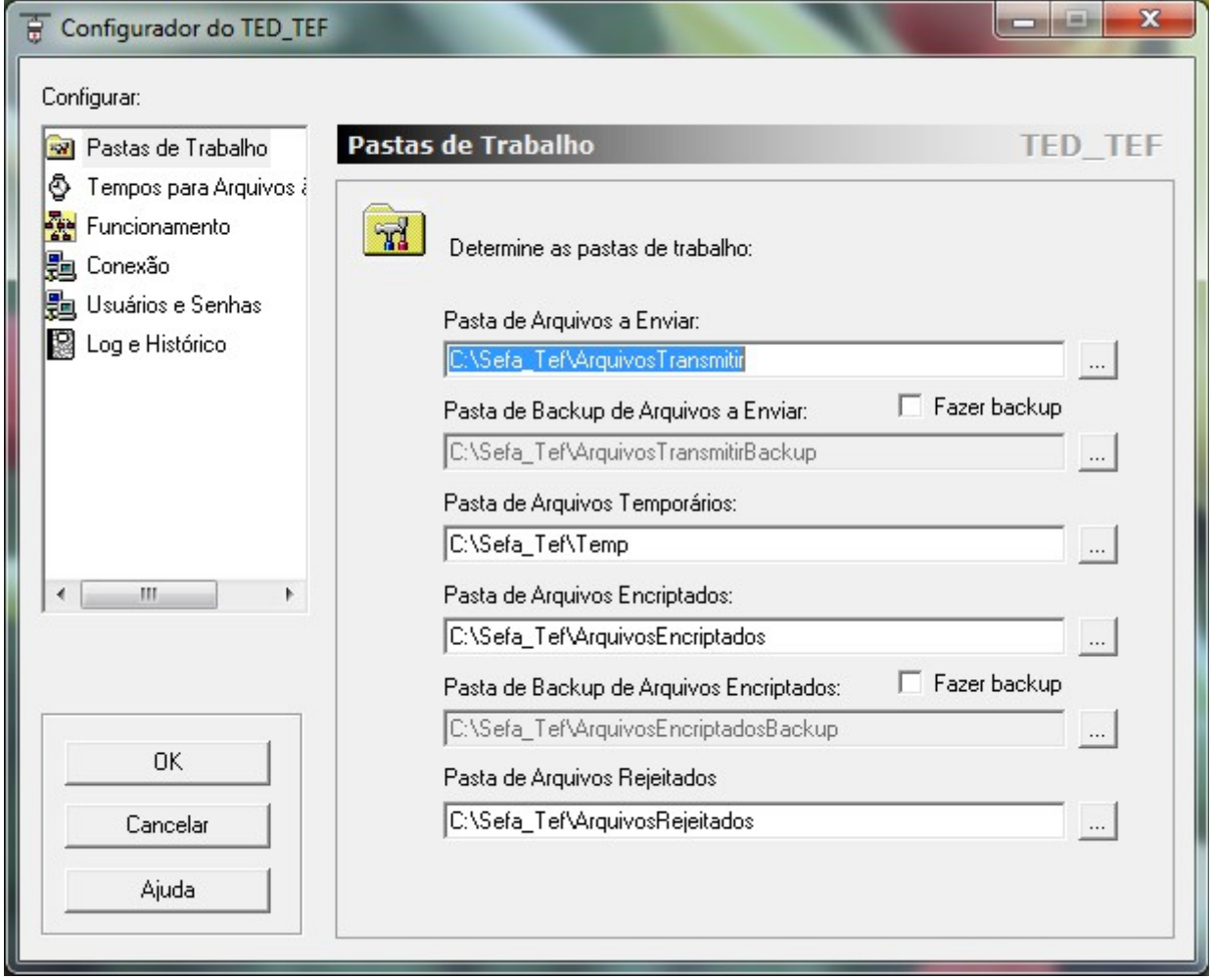

Figura 2: Configurando as pastas de trabalho do TED\_TEF.

#### **CAMPO** *Pasta de Arquivos a Enviar*

No campo *Pasta de Arquivos a Enviar* é configurado o nome da pasta onde serão copiados os arquivos TXT para serem validados.

Estes arquivos são automaticamente movidos para subpastas desta pasta com nome no formato \TEF\UF onde UF é a sigla da UF de destino dos respectivos arquivos TXT.

A UF de destino do arquivo TXT é definida pela UF da posição 104 do primeiro registro 65 encontrado dentro desse respectivo arquivo TXT.

#### **SELEÇÃO** *Fazer backup*

Normalmente os arquivos TXT copiados para as subpastas da *Pasta de Arquivos a Enviar* são removidos após serem validados, assinados e encriptados.

Estes arquivos TXT poderão ser salvos nas respectivas subpastas da *Pasta de Backup de Arquivos a Enviar* se for selecionado o botão *Fazer backup* correspondente.

#### **CAMPO** *Pasta de Backup de Arquivos a Enviar*

Neste campo é configurado o nome da pasta onde serão salvos os arquivos TXT após serem validados, assinados e encriptados.

#### **CAMPO** *Pasta de Arquivos Temporários*

É o local que o TED\_TEF utiliza para criação de arquivos temporários.

#### **CAMPO** *Pasta de Arquivos Encriptados*

Nesta pasta são criados os arquivos ZIP especial contendo os arquivos TXT e os respectivos arquivos de assinatura digital no formato PKCS7 e extensão *p7b*.

Estes arquivos estão prontos para serem transmitidos para os Estados de destino e permanecem nesta pasta aguardando o completamento da transmissão.

#### **SELEÇÃO** *Fazer backup*

Normalmente os arquivos encriptados que são criados na *Pasta Arquivos Encriptados* são removidos após serem transmitidos para seus respectivos Estados de destino.

Estes arquivos encriptados poderão ser salvos na *Pasta de Backup de Arquivos Encriptados* se for selecionado o botão *Fazer backup* correspondente.

#### **CAMPO** *Pasta de Backup de Arquivos Encriptados*

É o local onde são movidos os arquivos encriptados que foram transmitidos para os respectivos Estados de destino.

#### **CAMPO** *Pasta de Arquivos Rejeitados*

É o local onde são criadas subpastas no formato \TEF\UF e gravados os arquivos rejeitados pelo TED\_TEF nas operações de validação ou nas operações de transmissão para os respectivos Estados.

#### **IMPORTANTE**

Em todas as abas pode-se clicar no botão *Ajuda* para que o próprio programa de configuração do TED\_TEF forneça explicações de configuração da respectiva aba aberta.

### <span id="page-13-0"></span>**Configuração da aba** *Tempos para Arquivos à Transmitir*

O Sistema TED\_TEF verifica periodicamente as subpastas da *Pasta de Arquivos à Transmitir* para realização da validação, assinatura digital e criação do arquivo ZIP na *Pasta de Arquivos Encriptados*.

A periodicidade com que estas subpastas são verificadas é configurada em *Olhar pastas a cada 10 segundos* onde no lugar de 10 pode-se colocar qualquer valor em segundos.

Este valor é o mesmo usado para a periodicidade de verificação de cada uma das subpastas dos Estados.

Se é desejo efetuar a periodicidade diferente para determinado Estado então deve-se configurar o novo valor na coluna *Tempo* da UF respectiva do retângulo de título "*Olhar pastas em intervalos específicos abaixo"*, como mostra a figura abaixo.

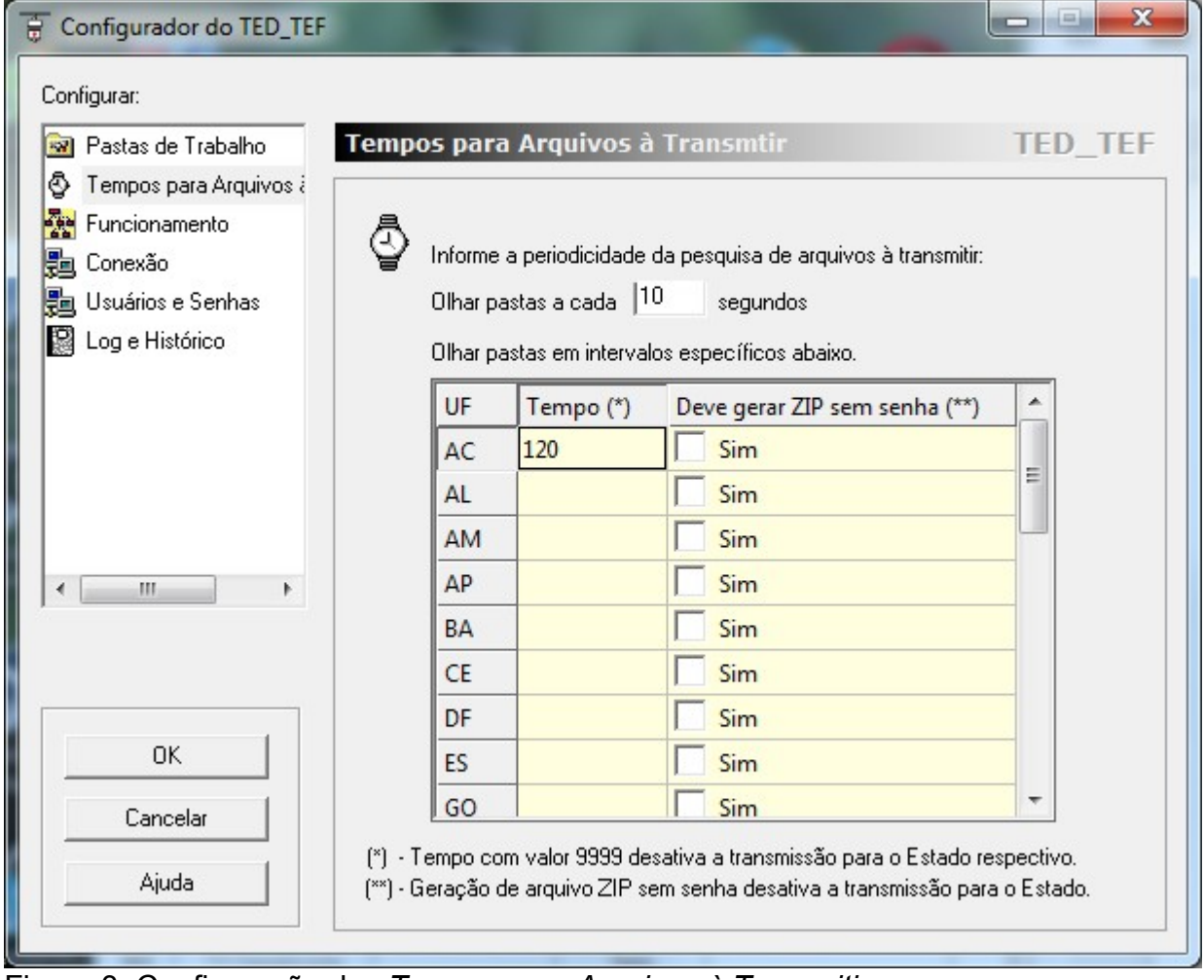

Figura 3: Configuração dos *Tempos para Arquivos à Transmitir*.

#### **Desativando a Transmissão para um Estado**

Pode-se desativar a transmissão de arquivos para determinado Estado colocando o valor 9999 na coluna *Tempo* da linha correspondente deste Estado, conforme mostrado na figura abaixo.

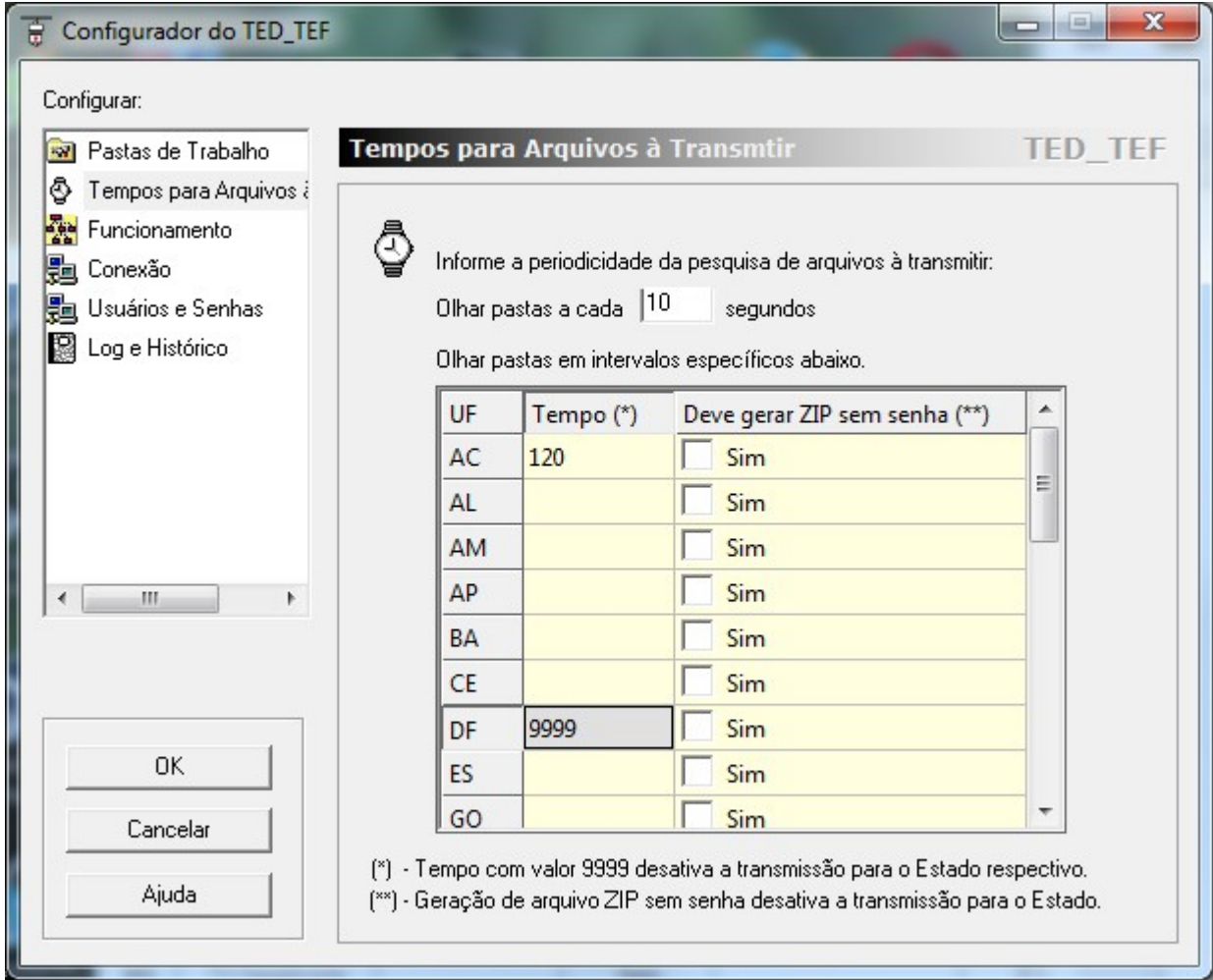

Figura 4: A transmissão para a DF foi desativada.

Nesse exemplo, os arquivos TEF que se destinam para o órgão do Distrito Federal são validados, assinados digitalmente e empacotados de forma encriptada na pasta *ArquivosEncriptados*, mas não são transmitidos para o órgão do Distrito Federal.

#### **Gerando Arquivo ZIP**

O programa TED\_TEF pode gerar arquivo ZIP sem senha, para ser transmitido por outro programa de transmissão autorizado pelo respectivo órgão do Estado de destino.

Nesse caso o programa TED\_TEF efetua a validação e a assinatura digital do arquivo TEF e gera o arquivo ZIP na pasta de *ArquivosZIP*, contendo o arquivo TEF e o arquivo de assinatura digital no formato PKCS7 de extensão *p7b*.

A transmissão de arquivos para este Estado é automaticamente desativada.

Os arquivos ZIP contidos na pasta *ArquivosZIP* não são removidos pelo programa TED\_TEF*.*

Para ser configurado o TED\_TEF para gerar arquivo ZIP para determinado Estado devese selecionar *sim* na coluna *Deve gerar ZIP sem senha* da linha correspondente deste Estado, conforme mostrado na figura abaixo.

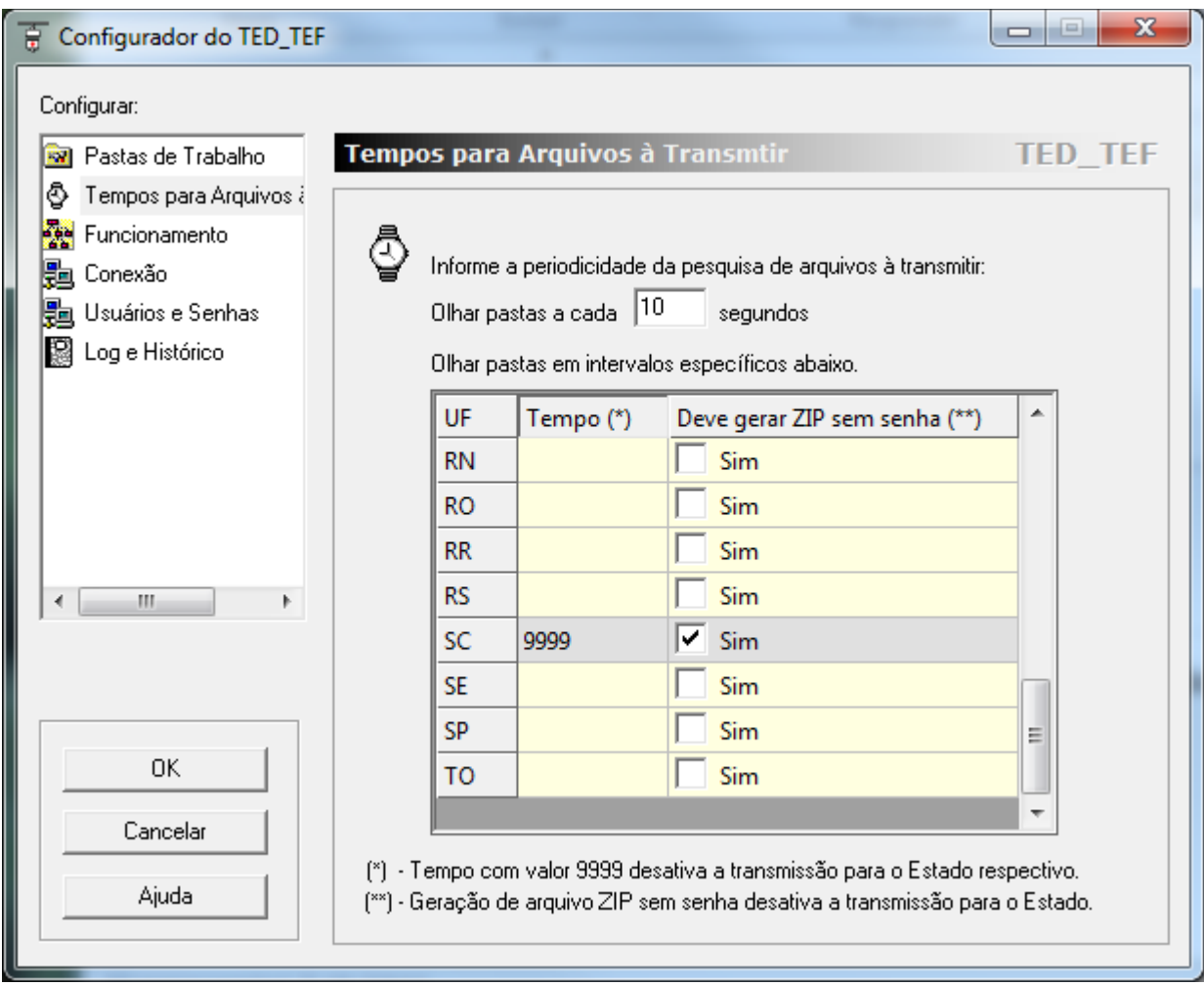

Figura 5: O TED TEF foi configurado para gerar arquivos ZIP para a SEFAZ-SC.

Ao ser configurado o TED\_TEF para gerar arquivos ZIP deve-se também configurar a pasta de *ArquivosZIP*, que nesse caso passa a ser exibido na aba *Pastas de Trabalho* do configurador do TED\_TEF, como mostra a figura abaixo.

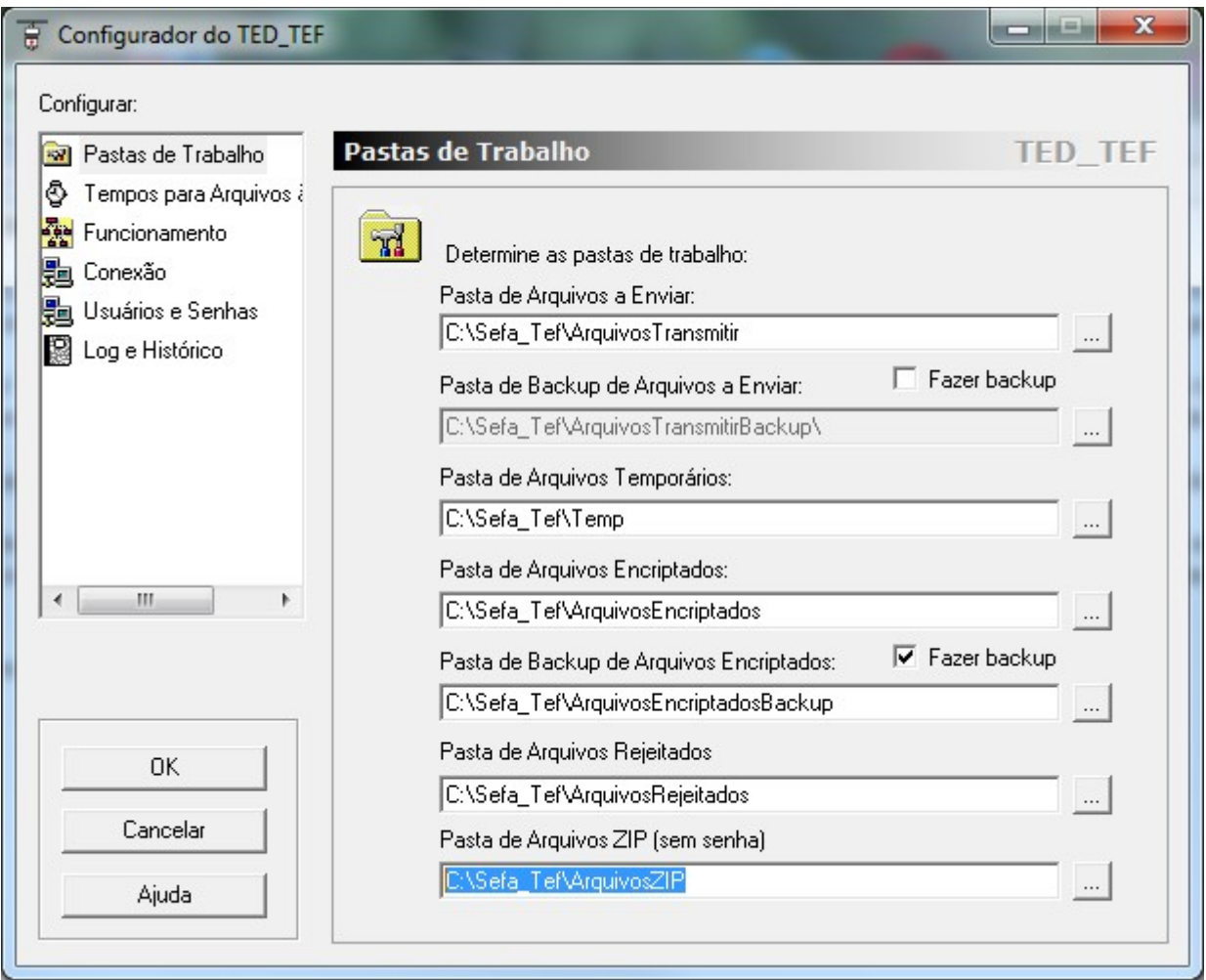

Figura 6: Configurando a pasta de *Arquivos ZIP*.

### IMPORTANTE

A pasta de *Arquivos ZIP* não pode ser a mesma pasta de *Arquivos Encriptados*.

### <span id="page-17-0"></span>**Configuração da aba** *Funcionamento*

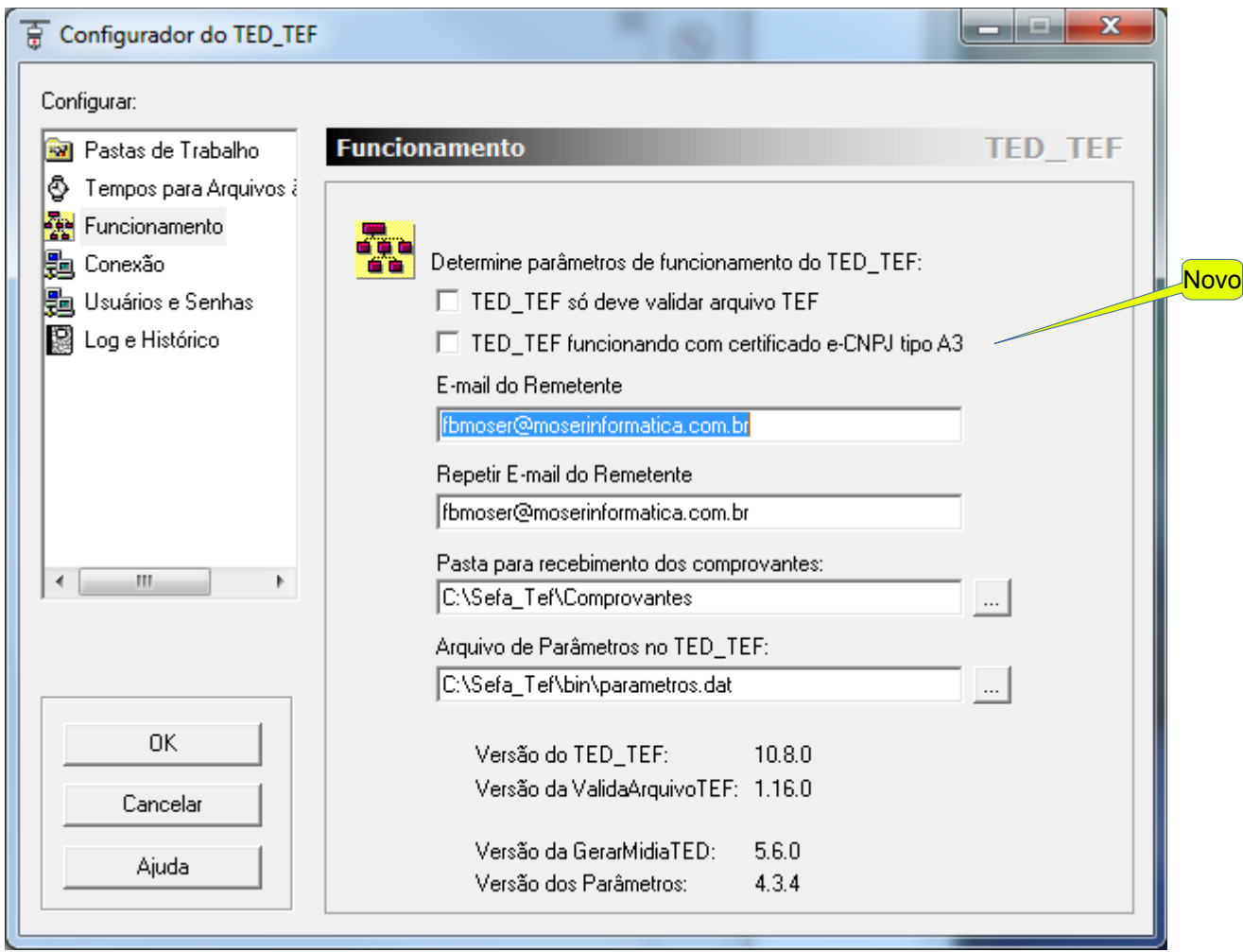

A figura abaixo mostra o conteúdo da aba *Funcionamento*.

Figura 7: Configuração da aba *Funcionamento*.

Nesta aba deve-se preencher duas vezes o e-mail do remetente. Este e-mail será utilizado como canal de comunicação entre as Secretarias de Fazenda e o usuário do TED\_TEF.

Os demais campos desta aba já vem previamente preenchidos não sendo necessário efetuar alterações.

A utilização da opção *TED\_TEF só deve validar arquivo TEF* está explicada no capítulo que trata do assunto *TED\_TEF para Validação de Arquivos* descrito na página [50](#page-49-2)*.*

Novo

A utilização da opção *TED\_TEF funcionando com certificado e-CNPJ tipo A3* está explicada no capítulo [INSTALAÇÃO E CONFIGURAÇÃO DO TED\\_TEF com e-CNPJ A3.](#page-85-1) Nesta aba *Funcionamento* é informada a versão do TED\_TEF, a versão da DLL de validação chamada *ValidaArquivoTEF*, a versão da DLL de geração da mídia TED chamada *GerarMidiaTED* e a versão do arquivo de parâmetros.

O arquivo de parâmetros é atualizado de forma automática pelo TED\_TEF.

### <span id="page-19-0"></span>**Configuração da aba** *Conexão*

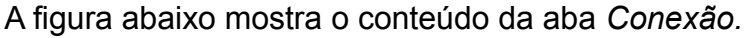

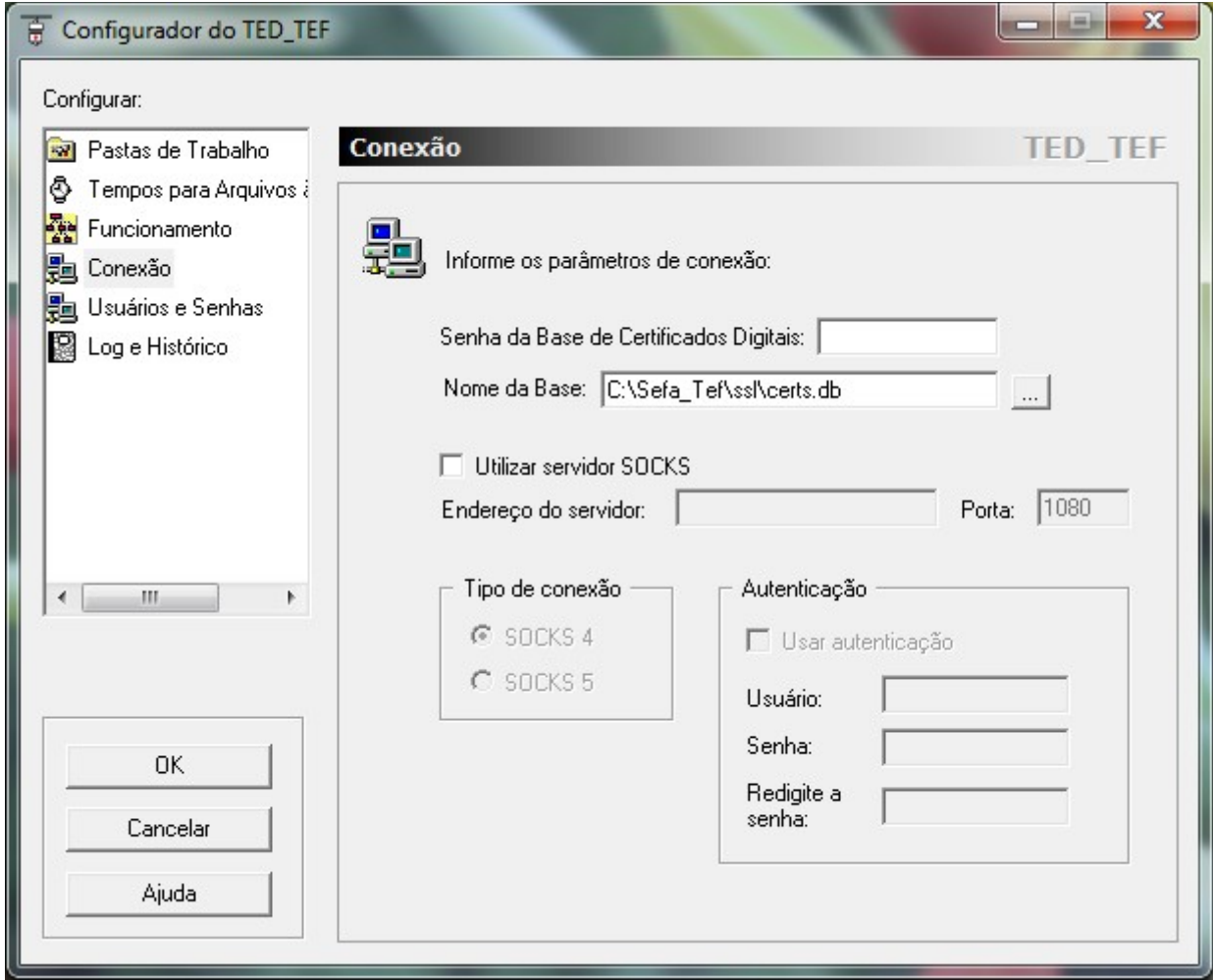

Figura 8: Configuração da aba *Conexão.*

#### **CAMPO** *Senha da Base de Certificados Digitais*

Na aba *Conexão,* no campo "*Senha da Base de Certificados Digitais"* deve-se colocar uma senha de segurança para a base de dados que armazena os certificados digitais utilizados pelo TED\_TEF.

#### *IMPORTANTE*

Se não for colocada uma senha para a base de certificados toda a operação de criação da base de certificados digitais não funcionará por que o serviço *SefaNet TEF Local* não vai conseguir ficar ativo. Vide a figura [13.](#page-24-1)

Após criada a base de certificados digitais não se deve alterar esta senha caso contrário o programa TED\_TEF não conseguirá mais obter os certificados digitais armazenados nesta base de certificados.

#### **CAMPO** *Nome da Base*

No campo "*Nome da Base"* deve-se informar o local e o nome da base de certificados digitais. Normalmente o campo já pode vir preenchido com o nome *<pasta>\Sefa\_Tef\ssl\certs.db* onde, no lugar de *<pasta>* aparece o nome da pasta de instalação do TED\_TEF.

Os demais campos desta aba não precisam ser alterados.

Ao ser acionado o botão *OK* do *Configurador do TED\_TEF* pode aparecer a seguinte mensagem:

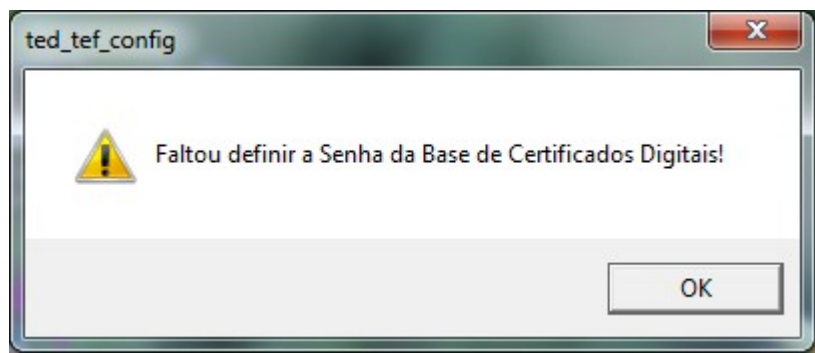

Figura 9: Mensagem exibida quando faltou definir a senha da base de certificados.

A mensagem da figura acima aparece se faltou definir a senha para a base de certificados digitais.

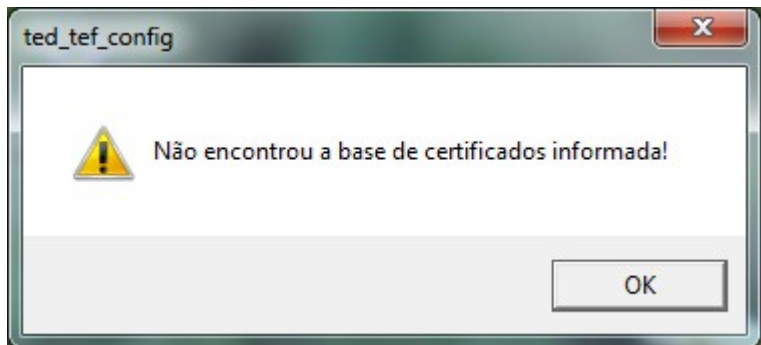

Figura 10: Mensagem exibida quando a base de certificados ainda não foi criada.

Na figura acima é apresentada a mensagem de que não existe ainda a base de certificados digitais, que foi configurada.

Para criar ela se deve acessar o Sistema TED\_TEF a partir de um navegador WEB, acessando o endereço *[http://localhost:8039](http://localhost:8039/)*.

### <span id="page-21-0"></span>**Configuração da aba** *Usuários e Senhas*

A figura abaixo mostra o conteúdo da aba *Usuários e Senhas.*

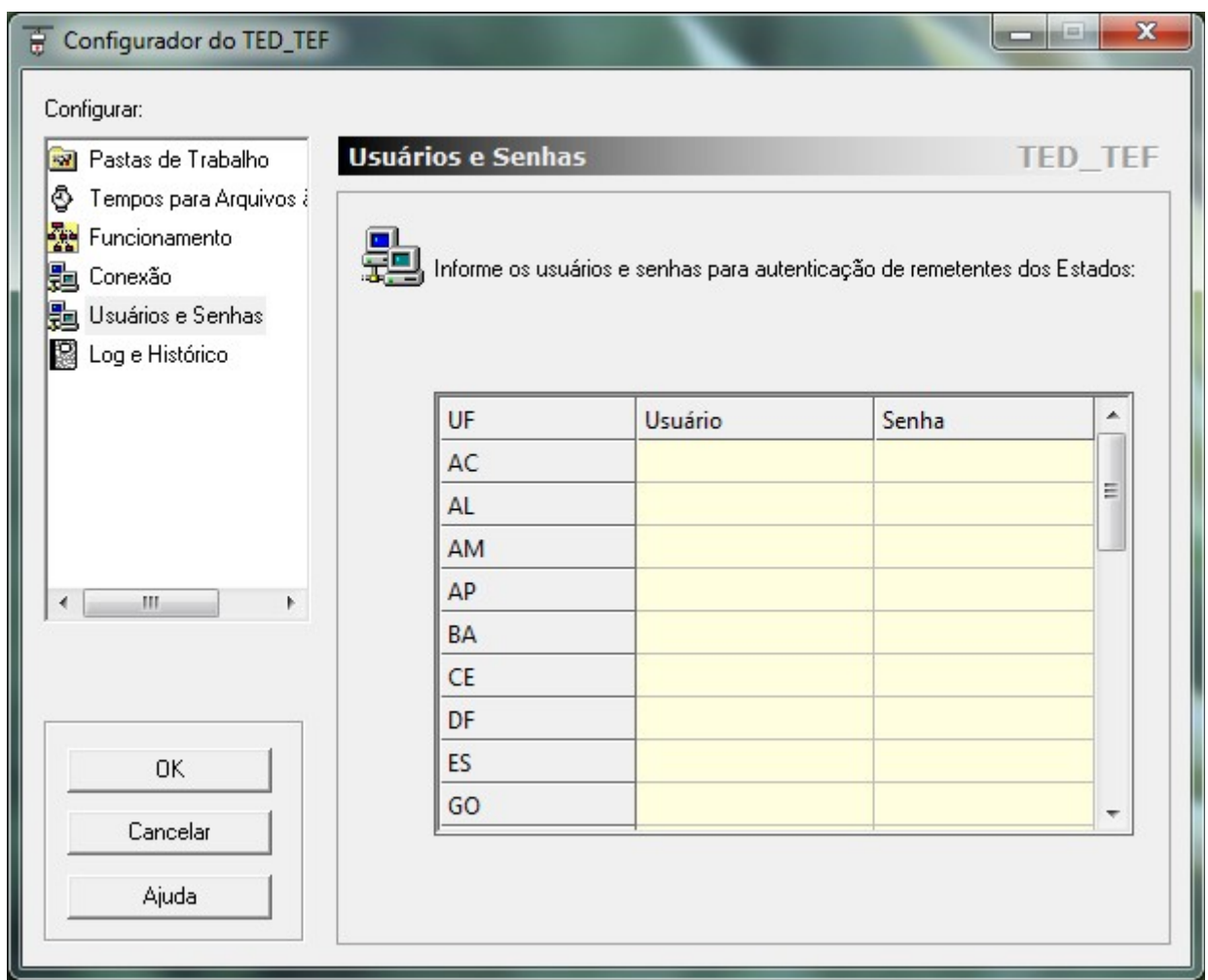

Figura 11: Configuração dos nomes de usuários e respectivas senhas para a autenticação de remetente para cada Estado.

Nesta aba devem ser configurados os nomes de usuário e respectiva senha que serão utilizados pelo TED\_TEF na transmissão de arquivos para os Estados que exigem a autenticação de remetente.

### <span id="page-22-0"></span>**Configuração da aba** *Log e Histórico*

A figura abaixo mostra o conteúdo da aba *Log e Histórico.*

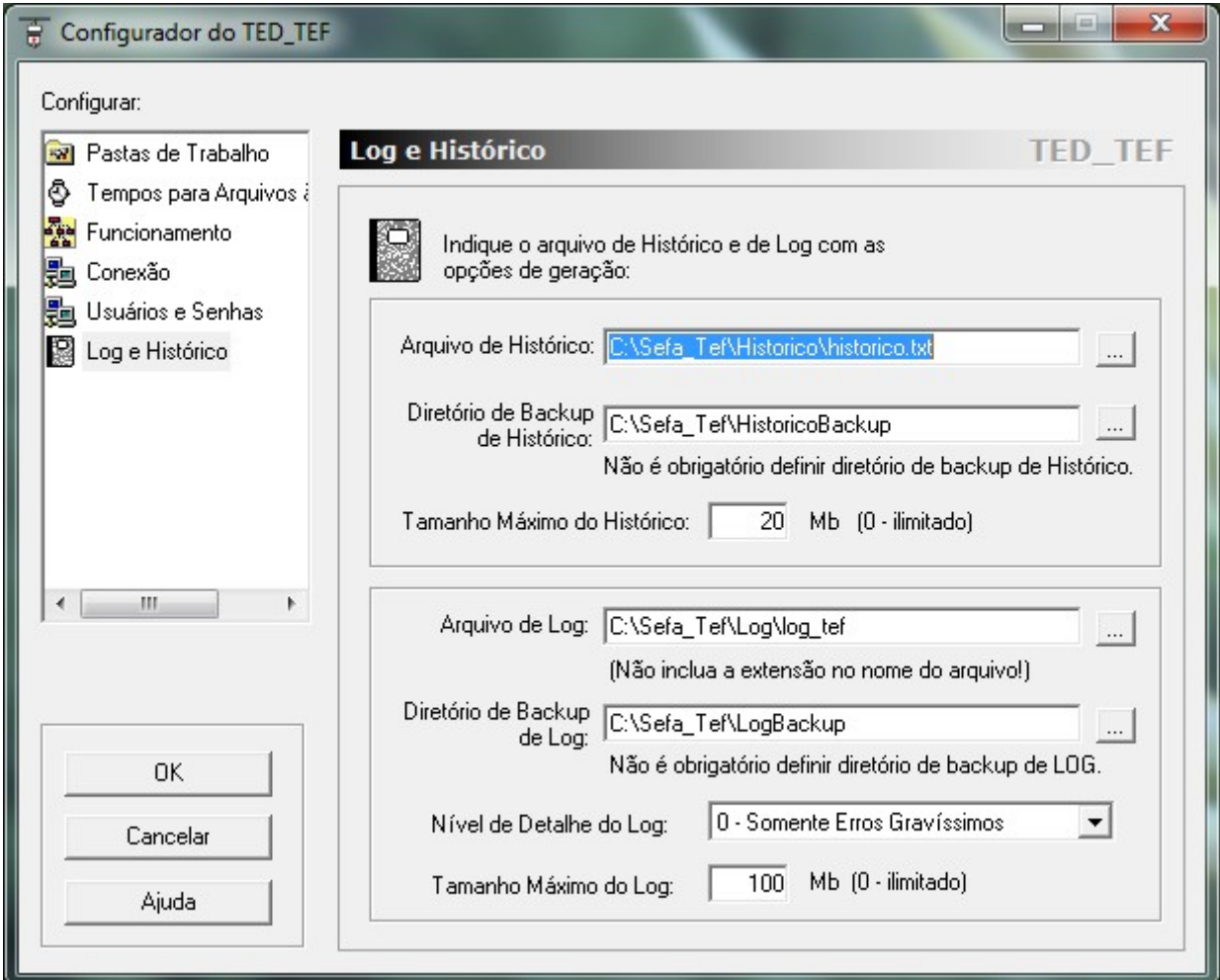

Figura 12: Configuração de Log e Histórico

Nesta aba todos os campos já vem previamente configurados e normalmente não é preciso efetuar nenhuma alteração.

Para maiores informações deve-se clicar no botão *Ajuda* quando esta aba estiver selecionada para o programa de configuração exibir o manual *Ajuda do Configurador TED\_TEF.*

#### **ATENÇÃO**

Quando o nível de detalhe de geração de LOG está com valor 0 somente são geradas informações de LOG para erros graves.

Quando o nível de detalhe de geração de LOG é configurado para outro valor o programa TED\_TEF gera constantemente informações de depuração (LOG).

Quanto maior for o nível de detalhe de geração de LOG maior é quantidade de informações constantemente geradas.

Por isso é preciso ter área livre em disco suficiente para que seja possível a geração destes arquivos de LOG.

### <span id="page-24-0"></span>*Criação da Base de Certificados Digitais*

A base de certificados digitais é criada através do uso de qualquer navegador WEB (Internet Explorer, Mozilla Firefox, etc.) acessando o endereço *[http://localhost:8039](http://localhost:8039/)* e efetuando as operações que são descritas a seguir.

A primeira tela que aparece no navegador ao ser acessado o endereço *[http://localhost:8039](http://localhost:8039/)* está exibida na figura [14.](#page-25-0)

#### **IMPORTANTE**

A base de certificados digitais contém todos os certificados digitais das ACs (Autoridades Certificadoras) de confiança e o certificado digital *e-CNPJ* ou *e-PJ* com a sua respectiva chave privada, que são utilizados somente pelo TED\_TEF.

Esta base de certificados não deve ser utilizada como repositório para outros fins como repositório para guarda de certificados digitais *e-CNPJ* ou *e-PJ* e suas respectivas chave privadas.

Estes certificados e suas respectivas chaves privadas devem ser salvas em outros repositórios de confiança do usuário.

Na figura [13](#page-24-1) é exiba a tela do gerenciador de serviços do Windows, mostrando em destaque o serviço *SefaNet TEF Local*, que está ativo.

Esse serviço é responsável pela geração das telas exibidas no navegador WEB ao ser acessado endereço http://localhost:8039.

| Services               |                                    |                                                                                                |                |                     | $\Box$<br>$\blacksquare$ |  |
|------------------------|------------------------------------|------------------------------------------------------------------------------------------------|----------------|---------------------|--------------------------|--|
| Action<br>File<br>View | Help                               |                                                                                                |                |                     |                          |  |
|                        | $\vert$ 2<br>     <br>開            |                                                                                                |                |                     |                          |  |
| Services (Local)       | Name                               | <b>Description</b>                                                                             | <b>Status</b>  | <b>Startup Type</b> | Log On As                |  |
|                        | RPC Endpoint Mapper                | Resolves RPC interfaces identifiers to transport endpoints. If this service is stopped o       | Started        | Automatic           | <b>Network Service</b>   |  |
|                        | SACSrv                             | SafeNet Authentication Client Service                                                          | Started        | Automatic           | Local System             |  |
|                        | Secondary Logon                    | Enables starting processes under alternate credentials. If this service is stopped, this t     | Started        | Manual              | <b>Local System</b>      |  |
|                        | Secure Socket Tunneling Protoc     | Provides support for the Secure Socket Tunneling Protocol (SSTP) to connect to rem             |                | Manual              | <b>Local Service</b>     |  |
|                        | Security Accounts Manager          | The startup of this service signals other services that the Security Accounts Manager          | <b>Started</b> | Automatic           | <b>Local System</b>      |  |
|                        | Security Center                    | The WSCSVC (Windows Security Center) service monitors and reports security healt               | <b>Started</b> | Automatic (D        | <b>Local Service</b>     |  |
|                        | SefaNet TEF Local                  | Serviço de comunicação HTTP local pela porta 8039 com o sistema TED TEF                        | Started        | Automatic           | Local System             |  |
|                        | <b>Ck SefaNet TEF Transmissor</b>  | Serviço de Transmissão Eletrônica de Documentos TEF em TLS/SSL pela porta 8017                 |                | Automatic           | Local System             |  |
|                        | Serasa Update                      | Serviço de atualização do Renovador Serasa Experian                                            |                | Automatic           | Local System             |  |
|                        | Server                             | Supports file, print, and named-pipe sharing over the network for this computer. If t          | <b>Started</b> | Automatic           | <b>Local System</b>      |  |
|                        | Serviço do Bonjour                 | Permite que os dispositivos de hardware e os serviços de software se configurem aut            | <b>Started</b> | Automatic           | <b>Local System</b>      |  |
|                        | Shell Hardware Detection           | Provides notifications for AutoPlay hardware events.                                           | <b>Started</b> | Automatic           | <b>Local System</b>      |  |
|                        | Skype Updater                      | Enables the detection, download and installation of updates for Skype.                         |                | Automatic           | <b>Local System</b>      |  |
|                        | <b>Ck</b> Smart Card               | Manages access to smart cards read by this computer. If this service is stopped, this  Started |                | Automatic           | <b>Local Service</b>     |  |
|                        | Smart Card Removal Policy          | Allows the system to be configured to lock the user desktop upon smart card remov              |                | Manual              | Local System             |  |
|                        | SNMP Trap                          | Receives trap messages generated by local or remote Simple Network Management                  |                | Manual              | <b>Local Service</b>     |  |
|                        | Software Protection                | Enables the download, installation and enforcement of digital licenses for Windows             |                | Automatic (D        | <b>Network Service</b>   |  |
|                        | SPP Notification Service           | Provides Software Licensing activation and notification                                        |                | Manual              | <b>Local Service</b>     |  |
|                        | SQL Server (SQLEXPRESS)            | Provides storage, processing and controlled access of data and rapid transaction pro Started   |                | Automatic           | Network Service          |  |
|                        | SQL Server Active Directory Helper | Enables integration with Active Directories.                                                   |                | <b>Disabled</b>     | <b>Network Service</b>   |  |
|                        | Extended \ Standard                |                                                                                                |                |                     |                          |  |
|                        |                                    |                                                                                                |                |                     |                          |  |

<span id="page-24-1"></span>Figura 13: Gerenciador de Serviços – serviço *SefaNet TEF Local* está ativo.

|             | $+$<br>k localhost:8039/operacoes.cgi<br>about:blank<br>$\times$<br>$\times$                                                                                                    | o O | $\mathbf{x}$     |
|-------------|----------------------------------------------------------------------------------------------------|-----|------------------|
|             | C 1 10 localhost:8039/operacoes.cgi<br>$\odot$                                                                                                    |     |                  |
|             | Apps * Bookmarks & Suggested Sites @ Web Slice Gallery Monortado do IE @ Nova guia<br>KeyStore (Java Platf                                                                                                    |     | $\boldsymbol{p}$ |
|             | TED Tef<br><b><i>PROCERGS</i></b><br>CONFAZ<br><b>RECEITA ESTADUAL RS</b>                                                                                                    |     |                  |
|             | <b>OPERAÇÕES NO TED_TEF</b>                                                                                                    |     |                  |
| <b>Novo</b> | Fonte:<br><b>TED_TEF</b><br>Serviço:<br>Não está executando Parâmetros: 0.0.0<br>SefaNet TEF Transmissor 10.8.0<br>Máquina:<br>Usuário:<br><b>SYSTEM</b><br><b>ACER</b><br>e-CNPJ tipo A1<br>'vazio'<br>Validade:<br>'vazio'<br>Data Atual:<br>29/06/2019 04:32:23<br>Data de Ativação: 29/06/2019 04:32:23<br>Erros Graves:<br>Erros Diversos:<br>1<br>$\mathbf{0}$ |     |                  |
|             | Mensagem de Erro: E#C8200: Não existe o arquivo C:\Sefa_Tef\ssl\certs.db                                                                                                    |     |                  |
| <b>Novo</b> | <b>TED TEF-INFO</b><br><u>TED TEF-TRACK</u><br><b>TED TEF-CERT</b>                                                                                                    |     |                  |
| <b>Novo</b> | Base de Certificados Digitais<br>O nome da base foi configurado? Sim<br>A senha da base foi configurada? Sim<br>A base foi criada?<br>Não<br>A senha da base está correta?                                                                                                    |     |                  |
|             | Informações do Certificado Digital e-CNPJ                                                                                                    |     |                  |
|             | e-CNPJ A1<br>Tipo de certificado configurado no TED_TEF:                                                                                                    |     |                  |
| Novo        | Não conseguiu obter informações do certificado e-CNPJ na base de certificados!                                                                                                    |     |                  |
|             | Programa "TED TEF Local"                                                                                                    |     |                  |
| Novo        | Executando na sessão do usuário SYSTEM como serviço do Windows.                                                                                                    |     |                  |
|             | Programa TED_TEF                                                                                                    |     |                  |
|             | O programa TED_TEF está parado.                                                                                                    |     |                  |
|             |                                                                                                    |     |                  |

<span id="page-25-0"></span>Figura 14: Tela inicial, na primeira instalação, ao acessar *[http://localhost:8039](http://localhost:8039/)*.

Deve-se clicar em *TED\_TEF-CERT* para entrar no menu de Certificados Digitais do TED\_TEF, cuja imagem que aparece na figura [15.](#page-26-1)

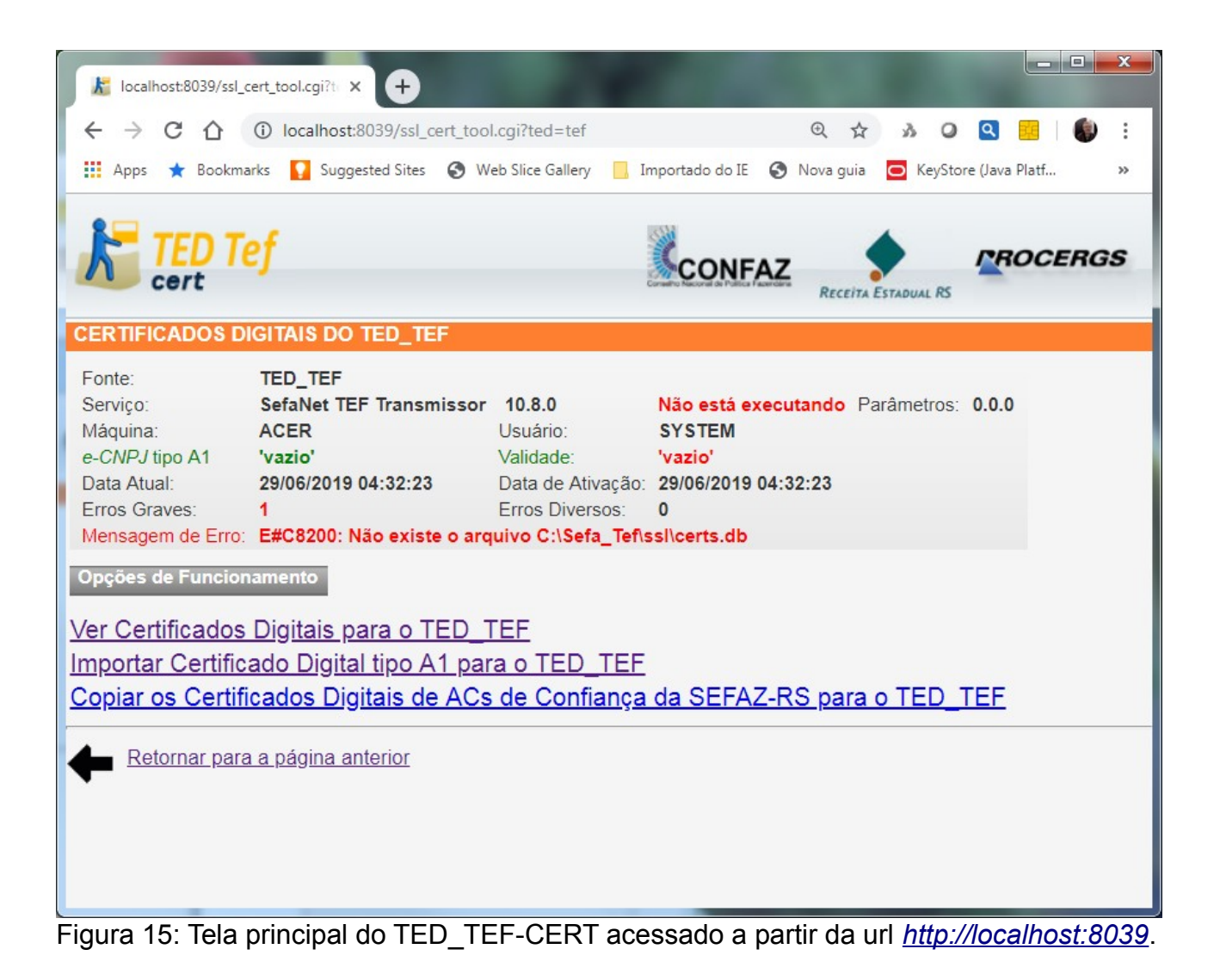

Deve-se clicar em "*Importar Certificado Digital tipo A1 para o TED\_TEF"*. Será exibida a tela seguinte:

<span id="page-26-1"></span><span id="page-26-0"></span>**Importação de Certificados de Autoridades Certificadoras**

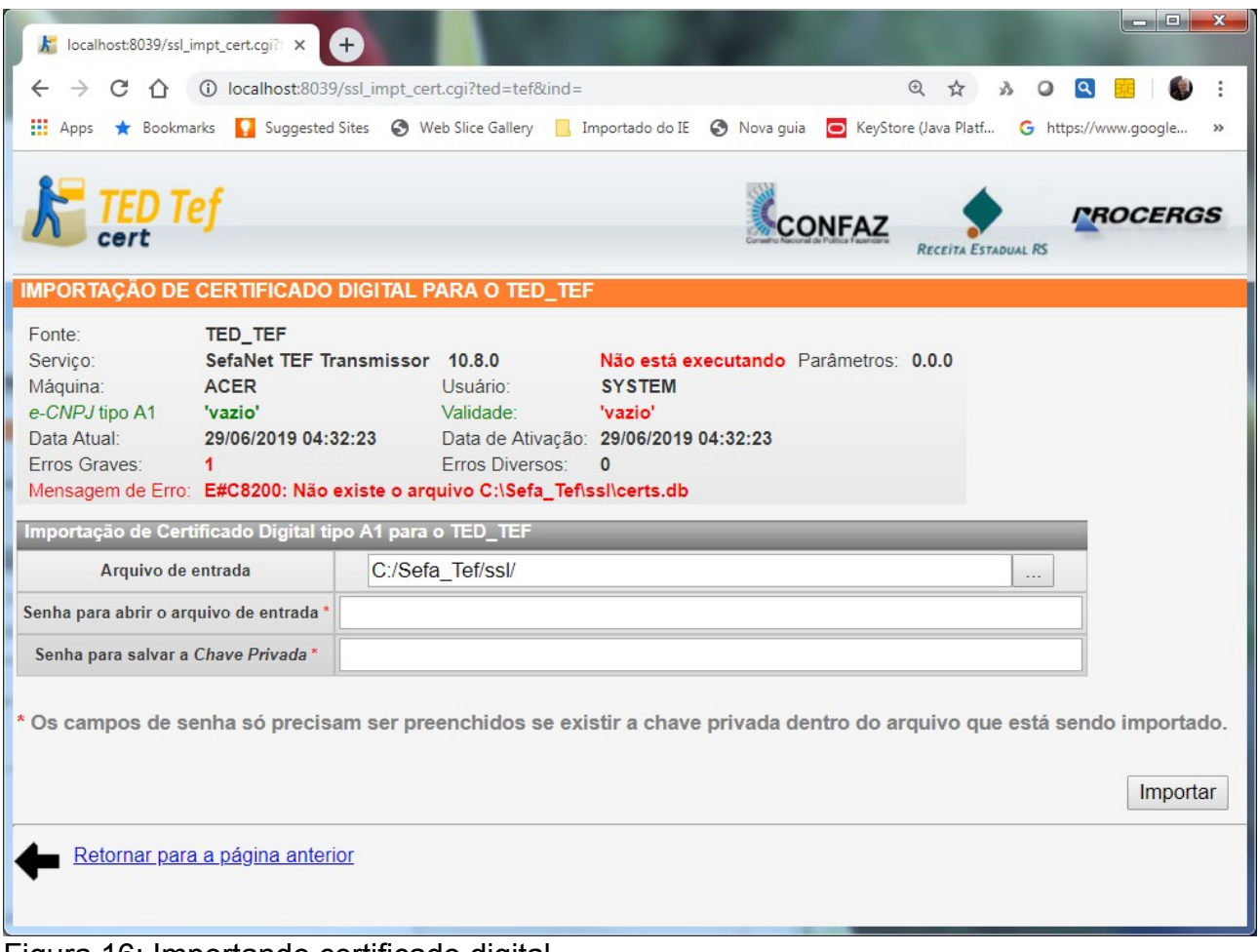

Figura 16: Importando certificado digital.

Com o auxílio do botão da direita do campo "*Arquivo de entrada"* é aberta uma pequena janela contendo a seguinte tela:

| Escolhendo Arquivo  - Internet Explorer<br>e                                   |           |                     | x<br>▣<br>$\Box$ |  |  |  |  |  |  |
|--------------------------------------------------------------------------------|-----------|---------------------|------------------|--|--|--|--|--|--|
| http://localhost:8039/chooser.cqi?add=0&type=&chroot=/&file=C%3A/Sefa_Tef/ssl/ |           |                     |                  |  |  |  |  |  |  |
| Conteúdo de C:/Sefa Tef/ssl/                                                   |           |                     |                  |  |  |  |  |  |  |
| $\ddot{\phantom{1}}$                                                           | 0         | 02/Mar/2019         | 06:42            |  |  |  |  |  |  |
| AC TED SERVER.crt                                                              | $74$ $kB$ | $02/{\rm Mar}/2019$ | 06:48            |  |  |  |  |  |  |
| openssl.cnf<br>H                                                               | $5$ kB    | 27/Jun/2015         | 17:29            |  |  |  |  |  |  |
| C:/Sefa Tef/ssl/<br>Ok                                                         |           |                     |                  |  |  |  |  |  |  |

Figura 17: Selecionando o arquivo contendo o certificado digital.

Deve-se clicar no arquivo de nome *AC\_TED\_SERVER.crt* e em seguida apertar no botão OK, que se encontra localizado no canto inferior esquerdo desta tela.

Na janela principal o campo *Arquivo de entrada* está agora preenchido com o nome do arquivo selecionado. Aperta-se agora o botão *Importar*, localizado no canto inferior direito da tela.

Deve-se então clicar no botão *Importar*.

Após um ou mais minutos será exibida a tela seguinte:

| localhost:8039/ssl_impt_cert.cgi?t X<br>$\ddot{}$                                                                                                    | me.                                                                                                    |  |  |  |  |  |  |  |  |
|----------------------------------------------------------------------------------------------------|----------------------------------------------------------------------------------------------------|--|--|--|--|--|--|--|--|
|                                                                                                    |                                                                                                    |  |  |  |  |  |  |  |  |
| C<br>↑                                                                                                    | уу<br>$\circ$                                                                                                    |  |  |  |  |  |  |  |  |
| <b>HI</b> Apps                                                                                                    | ★ Bookmarks Q Suggested Sites → Web Slice Gallery D, Importado do IE → Nova quia ● KeyStore (Java Platf G https://www.qoogle                                                                                                    |  |  |  |  |  |  |  |  |
|                                                                                                    | <i><b>AOCERGS</b></i><br><b>:ONFAZ</b><br>RECEITA ESTADUAL RS                                                                                                    |  |  |  |  |  |  |  |  |
| IMPORTAÇÃO DE CERTIFICADO DIGITAL PARA O TED_TEF                                                                                                    |                                                                                                    |  |  |  |  |  |  |  |  |
| Fonte:<br>TED_TEF<br>SefaNet TEF Transmissor 10.8.0<br>Servico:<br>Máquina:<br><b>ACER</b><br>e-CNPJ tipo A1<br>'vazio'<br>Data Atual:<br>29/06/2019 04:32:23<br>Erros Graves:<br>1                                                                                                    | Não está executando Parâmetros: 0.0.0<br><b>SYSTEM</b><br>Usuário:<br>Validade:<br>'vazio'<br>Data de Ativação: 29/06/2019 04:32:23<br>Erros Diversos:<br>$\mathbf{0}$<br>Mensagem de Erro: E#C8200: Não existe o arquivo C:\Sefa_Tef\ssl\certs.db                                                                                                    |  |  |  |  |  |  |  |  |
| Importação de Certificado Digital tipo A1 para o TED_TEF                                                                                                    |                                                                                                    |  |  |  |  |  |  |  |  |
| Arquivo de entrada                                                                                                    | C:/Sefa Tef/ssl/AC TED SERVER.crt<br>$\sim$                                                                                                    |  |  |  |  |  |  |  |  |
| Senha para abrir o arquivo de entrada'                                                                                                    |                                                                                                    |  |  |  |  |  |  |  |  |
| Senha para salvar a Chave Privada*                                                                                                    |                                                                                                    |  |  |  |  |  |  |  |  |
| importado.<br>1. Certificado de Autoridade Certificadora Raiz Brasileira v1 foi importado. Validade: 29/07/2021 16:17:10.                                                                                                    | Os campos de senha só precisam ser preenchidos se existir a chave privada dentro do arquivo que está sendo<br>Importar                                                                                                    |  |  |  |  |  |  |  |  |
| 11. Certificado de AC VALID foi importado. Validade: 04/06/2022 09:43:46.<br>12. Certificado de AC VALID SPB foi importado. Validade: 18/04/2021 22:28:10.<br>14. Certificado de AC SOLUTI foi importado. Validade: 20/06/2023 20:59:59.<br>15. Certificado de AC BOA VISTA foi importado. Validade: 21/06/2023 09:00:33.<br>18. Certificado de AC CAIXA v2 foi importado. Validade: 02/12/2021 10:16:53.<br>19. Certificado de AC DIGITAL foi importado. Validade: 20/06/2023 20:58:59. | 2. Certificado de AC Secretaria da Receita Federal do Brasil v3 foi importado. Validade: 21/10/2021 10:16:29.<br>3. Certificado de Autoridade Certificadora Raiz Brasileira v2 foi importado. Validade: 21/06/2023 16:04:57.<br>4. Certificado de SERASA Autoridade Certificadora Principal v2 foi importado. Validade: 20/09/2021 16:08:05.<br>5. Certificado de AC Certisign G6 foi importado. Validade: 20/09/2021 15:51:40.<br>6. Certificado de Autoridade Certificadora SERPRO v3 foi importado. Validade: 21/10/2021 10:02:47.<br>7. Certificado de Autoridade Certificadora Raiz Brasileira v3 foi importado. Validade: 21/06/2023 16:45:40.<br>8. Certificado de AC Imprensa Oficial SP G3 foi importado. Validade: 21/12/2021 10:54:11.<br>9. Certificado de Autoridade Certificadora do SERPRO Final v4 foi importado. Validade: 08/10/2021 16:34:31.<br>10. Certificado de Autoridade Certificadora SERPRORFBv4 foi importado. Validade: 11/10/2021 15:38:36.<br>13. Certificado de AC SOLUTI Multipla foi importado. Validade: 20/06/2023 20:58:59.<br>16. Certificado de AC BOA VISTA CERTIFICADORA foi importado. Validade: 29/11/2021 20:12:24.<br>17. Certificado de AC BOA VISTA RFB foi importado. Validade: 11/10/2021 14:26:39.<br>20. Certificado de AC DIGITALSIGN foi importado. Validade: 17/10/2021 13:23:02.<br>21. Certificado de AC DIGITALSIGN ACP foi importado. Validade: 21/06/2023 09:00:38. |  |  |  |  |  |  |  |  |

Figura 18: Exibindo os certificados digitais das ACs importadas.

Esta tela informa os certificados digitais das Autoridades Certificadoras de confiança que foram importados para a base de certificados digitais do TED\_TEF.

Em seguida deve-se retornar para a página anterior clicando-se em "*Retornar para a página anterior"*.

### <span id="page-29-0"></span>**Importação do Certificado Digital** *e-CNPJ* **tipo A1**

O Contribuinte deve possuir um certificado digital no padrão ICP-Brasil, contendo o CNPJ do Contribuinte, que possa ser utilizado pelo TED\_TEF para efetuar a assinatura digital dos documentos TEF e também para efetuar a transmissão de dados através de conexão TLS/SSL para as Secretarias de Fazenda dos Estados que exigirem autenticação de remetente com certificado digital.

O certificado digital pode ser *e-CNPJ,* ou *e-PJ*, ou *e-Servidor,* ou *e-Aplicativo,* no formato PFX.

#### **IMPORTANTE**

O CNPJ do Contribuinte, que está no certificado digital, que será utilizado pelo TED\_TEF para a assinatura digital, deve ser o mesmo CNPJ do registro10 contido nos arquivos TXT que serão assinados.

Neste exemplo o arquivo contendo o certificado *e-CNPJ* e chave privada chama-se *cert\_Contribuinte.pfx*.

Para facilitar a importação o arquivo PFX pode ser copiado para a subpasta ss1 da pasta onde foi instalado o TED\_TEF. Neste exemplo o local é C: \Sefa\_Tef\ssl.

Deve-se clicar novamente em "*Importar Certificado Digital tipo A1 para o TED\_TEF"* e clicar no botão da direita do campo "*Arquivo de entrada"* . Aparecerá a janela contendo a sequinte tela:

| Conteúdo de C:/Sefa Tef/ssl/ |         |                      |       |
|------------------------------|---------|----------------------|-------|
| ш                            | 0       | 02/Mar/2019          | 06:42 |
| AC TED SERVER.crt            | $74$ kB | $02/\text{Mar}/2019$ | 06:48 |
| cert Contribuinte.pfx        | $2$ kB  | 14/Abr/2018          | 21:35 |
| certs.db                     | 217kB   | 02/Mar/2019          | 07:36 |
| openssl.cnf<br>Ħ             | $5$ kB  | 27/Jun/2015          | 17:29 |
| C:/Sefa Tef/ssl/<br>Ok       |         |                      |       |

Figura 19: Selecionando o arquivo contendo o certificado digital *e-CNPJ*.

Nesta figura se observa que apareceu o arquivo de nome *certs.db*. Este é o nome da nova base de certificados digitais que foi criada pelo TED\_TEF-CERT.

Também aparece o arquivo cert Contribuinte.pfx, que é o arquivo que contém o certificado digital de *e-CNPJ* do Contribuinte, usado neste exemplo.

Agora deve-se selecionar o arquivo contendo o certificado digital.

Neste exemplo foi selecionando o arquivo cert Contribuinte.pfx e apertado o botão *OK*.

A página exibida está exibida a seguir:

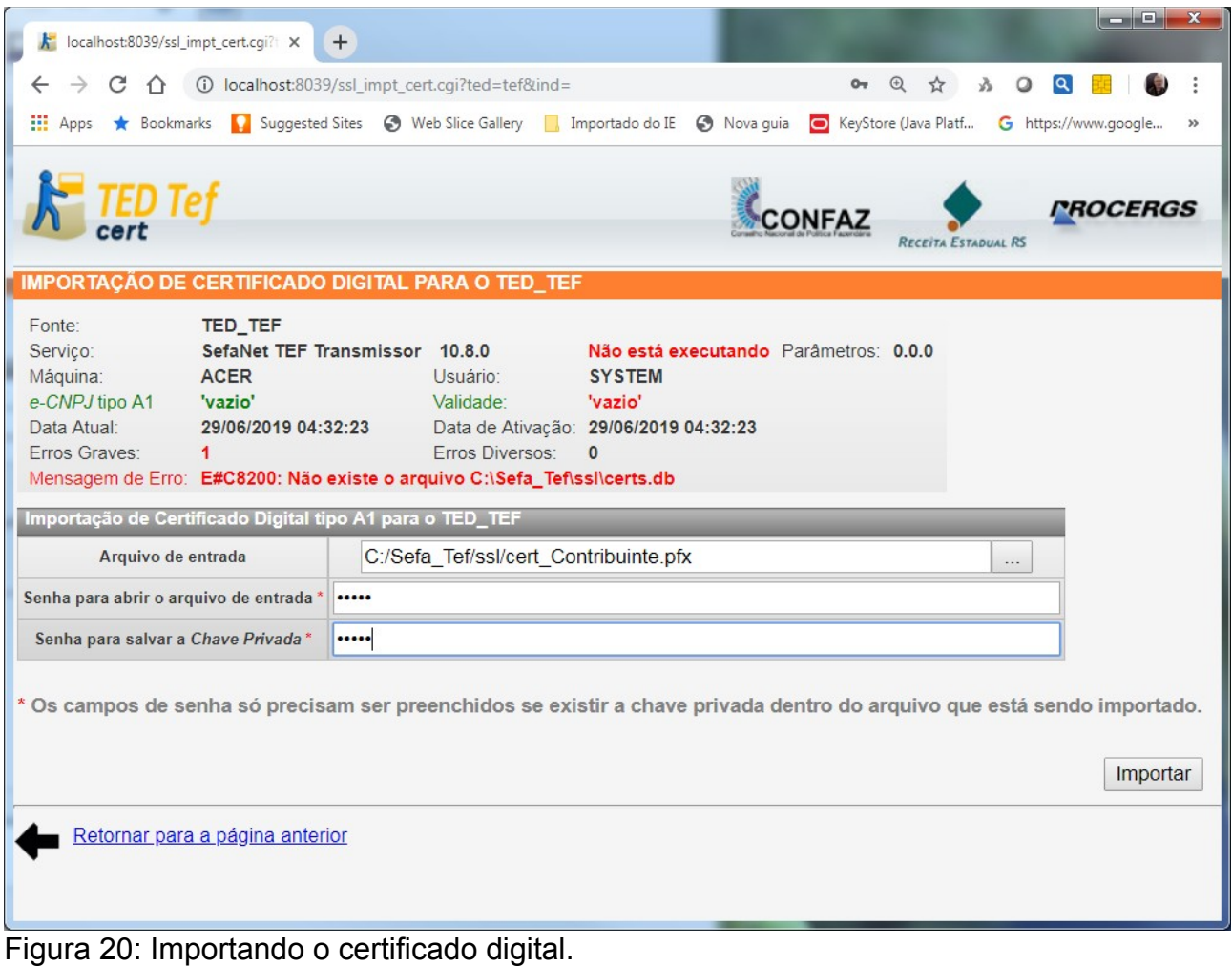

Deve-se preencher o campo "*Senha para abrir o arquivo de entrada"* com a senha recebida juntamente como arquivo PFX para conseguir acessar a chave privada do certificado.

Deve-se, em seguida, preencher o campo "*Senha para salvar a Chave Privada"* com uma senha não trivial para que ela seja utilizada para proteger a chave privada dentro da base de certificados digitais do TED\_TEF.

Em seguida deve-se acionar o botão *Importar*. A nova página exibida é a seguinte:

| k localhost:8039/ssl_impt_cert.cgi? X                    | أتلكشت<br>$\mathbf{x}$<br>$+$                                                                                                    |
|----------------------------------------------------------|----------------------------------------------------------------------------------------------------|
| C                                                        | ① localhost:8039/ssl_impt_cert.cqi?ted=tef&ind=&tipo=&narq=C%3A%2FSefa_Te ● Q<br>$\vec{M}$                                                              |
|                                                          |                                                                                                    |
| <b>HI</b> Apps<br>Bookmarks                              | Suggested Sites Stells Web Slice Gallery Morportado do IE Stells Nova quia Collectore (Java Platf<br>G https://www.google<br>$\boldsymbol{\mathcal{V}}$ |
| <b>IMPORTAÇÃO DE CERTIFICADO DIGITAL PARA O TED_TEF</b>  | <i><b>'ROCERGS</b></i><br><b>CONFAZ</b>                                                                                                    |
|                                                          |                                                                                                    |
| Fonte:<br><b>TED TEF</b>                                 |                                                                                                    |
| Servico:                                                 | SefaNet TEF Transmissor 10.8.0<br>Não está executando Parâmetros: 0.0.0                                                                                 |
| Máquina:<br><b>ACER</b><br>e-CNPJ tipo A1<br>'vazio'     | Usuário:<br><b>SYSTEM</b><br>Validade:<br>'vazio'                                                                                                    |
| Data Atual:<br>29/06/2019 04:32:23                       | Data de Ativação: 29/06/2019 04:32:23                                                                                                    |
| Erros Graves:<br>1                                       | Erros Diversos:<br>$\mathbf{0}$                                                                                                    |
|                                                          | Mensagem de Erro: E#C8200: Não existe o arquivo C:\Sefa_Tef\ssl\certs.db                                                                                |
| Importação de Certificado Digital tipo A1 para o TED_TEF |                                                                                                    |
| Arquivo de entrada                                       | C:/Sefa Tef/ssl/cert Contribuinte.pfx<br>$\cdots$                                                                                                    |
| Senha para abrir o arquivo de entrada *                  |                                                                                                    |
| Senha para salvar a Chave Privada*                       |                                                                                                    |
|                                                          | * Os campos de senha só precisam ser preenchidos se existir a chave privada dentro do arquivo que está sendo importado.<br>Importar                     |
|                                                          | 1. Certificado de MOSER INFORMATICA LTDA.:93806560000119 foi importado. Também foi importada a chave privada. Validade: 13/04/2020 21:32:36.            |
| Retornar para a página anterior                          |                                                                                                    |

Figura 21: Foi importado o certificado digital.

O certificado *e-CNPJ* foi importado para a base de certificados digitais do TED\_TEF.

Deve-se agora retornar para a página anterior clicando-se em "*Retornar para a página anterior*" e, em seguida, deve-se clicar em "*Ver Certificados Digitais para o TED\_TEF"*. Vai aparecer a página exibida na figura [22:](#page-33-1)

|                        | localhost:8039/ssl view cert.cgi?t X<br>C<br>$\bigcap$ |           | $+$    | 17 localhost:8039/ssl view cert.cqi?ted=tef&ind=&tipo=CRT                                                                           |                                               |                                                                          | $\Lambda$<br>☆                          | $\circ$<br>$\alpha$ |        | a Chi       |
|------------------------|--------------------------------------------------------|-----------|--------|----------------------------------------------------------------------------------------------------|-----------------------------------------------|--------------------------------------------------------------------------|-----------------------------------------|---------------------|--------|-------------|
| $\frac{111}{211}$ Apps | Bookmarks                                              |           |        | C Suggested Sites @ Web Slice Gallery   Importado do IE @ Nova quia   KeyStore (Java Platf G https://www.qoogle   BANCOS            |                                               |                                                                          |                                         |                     |        |             |
| $\bigcirc$ 8           | 29/06/2019 04:42:12                                    | <b>AC</b> |        | - - AC SAFEWEB RFB                                                                                                    | AC Secretaria da Receita Federal do Brasil v3 |                                                                          | 12/02/2015 15:21:01 11/10/2021 14:21:01 |                     |        |             |
| $\circ$                | 29/06/2019 04:42:12                                    | AC        |        | - - AC SINCOR RIO RFB G1                                                                                                    | AC Secretaria da Receita Federal do Brasil v3 |                                                                          | 08/05/2014 15:19:59 11/10/2021 15:19:59 |                     |        |             |
| $\bigcirc$ 10          | 29/06/2019 04:42:04                                    | <b>AC</b> |        | <b>SERASA Autoridade Certificadora Principal v2</b>                                                                                 | Autoridade Certificadora Raiz Brasileira v2   |                                                                          | 20/09/2011 16:08:05 20/09/2021 16:08:05 |                     |        |             |
| $\odot$ 11             | 29/06/2019 04:42:04                                    | <b>AC</b> |        | <b>AC Certisign G6</b>                                                                                                    | Autoridade Certificadora Raiz Brasileira v2   |                                                                          | 20/09/2011 15:51:40 20/09/2021 15:51:40 |                     |        |             |
| $\circ$ 12             | 29/06/2019 04:42:04                                    | <b>AC</b> |        | Autoridade Certificadora SERPRO v3                                                                                                  | Autoridade Certificadora Raiz Brasileira v2   |                                                                          | 21/10/2011 10:02:47 21/10/2021 10:02:47 |                     |        |             |
| $\bigcirc$ 13          | 29/06/2019 04:42:06                                    | <b>AC</b> |        | - - Autoridade Certificadora do SERPRO Final v4                                                                                     | Autoridade Certificadora SERPRO v3            |                                                                          | 15/01/2014 17:34:31 08/10/2021 16:34:31 |                     |        |             |
| $\bigcirc$ 14          | 29/06/2019 04:42:05                                    | <b>AC</b> |        | AC Imprensa Oficial SP G3                                                                                                    | Autoridade Certificadora Raiz Brasileira v2   |                                                                          | 21/12/2011 10:54:11 21/12/2021 10:54:11 |                     |        |             |
| $\circ$ 15             | 29/06/2019 04:42:06                                    | AC        |        | <b>AC VALID</b>                                                                                                    | Autoridade Certificadora Raiz Brasileira v2   |                                                                          | 04/06/2012 09:43:46 04/06/2022 09:43:46 |                     |        |             |
| $\circ$ 16             | 29/06/2019 04:42:06                                    | <b>AC</b> |        | - - AC VALID SPB                                                                                                    | <b>AC VALID</b>                               |                                                                          | 18/04/2013 22:28:10 18/04/2021 22:28:10 |                     |        |             |
| $\bigcirc$ 17          | 29/06/2019 04:42:07                                    | <b>AC</b> |        | <b>AC SOLUTI</b>                                                                                                    | Autoridade Certificadora Raiz Brasileira v2   |                                                                          | 03/12/2012 10:39:13 20/06/2023 20:59:59 |                     |        |             |
| $\bigcirc$ 18          | 29/06/2019 04:42:07                                    | AC.       |        | - - AC SOLUTI Multipla                                                                                                    | <b>AC SOLUTI</b>                              |                                                                          | 05/12/2012 06:50:39 20/06/2023 20:58:59 |                     |        |             |
| $\circ$ 19             | 29/06/2019 04:42:09                                    | AC.       |        | - - AC DIGITAL                                                                                                    | <b>AC SOLUTI</b>                              |                                                                          | 26/02/2015 15:11:52 20/06/2023 20:58:59 |                     |        |             |
| $\bigcirc$ 20          | 29/06/2019 04:42:08                                    | <b>AC</b> |        | <b>AC BOA VISTA</b>                                                                                                    | Autoridade Certificadora Raiz Brasileira v2   |                                                                          | 04/11/2013 16:38:33 21/06/2023 09:00:33 |                     |        |             |
| $\bigcirc$ 21          | 29/06/2019 04:42:08                                    | AC.       |        | - - AC BOA VISTA CERTIFICADORA                                                                                                    | <b>AC ROA VISTA</b>                           |                                                                          | 29/11/2013 20:12:24 29/11/2021 20:12:24 |                     |        |             |
| $\bigcirc$ 22          | 29/06/2019 04:42:09                                    | AC        |        | <b>AC CAIXA v2</b>                                                                                                    | Autoridade Certificadora Raiz Brasileira v2   |                                                                          | 02/12/2011 10:16:53 02/12/2021 10:16:53 |                     |        |             |
| $\bigcirc$ 23          | 29/06/2019 04:42:10                                    | AC        |        | <b>AC DIGITAL SIGN ACP</b>                                                                                                    | Autoridade Certificadora Raiz Brasileira v2   |                                                                          | 18/09/2013 10:36:38 21/06/2023 09:00:38 |                     |        |             |
| $\bigcirc$ 24          | 29/06/2019 04:42:09                                    | AC        |        | - - AC DIGITAL SIGN                                                                                                    | AC DIGITALSIGN ACP                            |                                                                          | 21/10/2013 13:23:02 17/10/2021 13:23:02 |                     |        |             |
| $\circ$ 25             | 29/06/2019 04:42:11                                    | AC        |        | AC Imprensa Oficial SP G4                                                                                                    | Autoridade Certificadora Raiz Brasileira v2   |                                                                          | 19/12/2014 11:01:08 21/06/2023 10:01:08 |                     |        |             |
| $\bigcirc$ 26          | 29/06/2019 04:42:10                                    | <b>AC</b> |        | - - AC Imprensa Oficial G4                                                                                                    | AC Imprensa Oficial SP G4                     |                                                                          | 16/01/2015 15:30:48 16/01/2023 15:30:48 |                     |        |             |
| $\bigcirc$ 27          | 29/06/2019 04:42:11                                    | AC        |        | - Autoridade Certificadora da Casa da Moeda do Brasil v2                                                                            | Autoridade Certificadora Raiz Brasileira v2   |                                                                          | 28/12/2011 11:24:47 28/12/2021 11:24:47 |                     |        |             |
| $\odot$ 28             | 29/06/2019 04:42:12                                    | AC        |        | - Autoridade Certificadora da Casa da Moeda do Brasil v3                                                                            | Autoridade Certificadora Raiz Brasileira v2   |                                                                          | 16/10/2012 15:41:34 16/10/2022 16:41:34 |                     |        |             |
| $O_{29}$               | 29/06/2019 04:42:05                                    | <b>AC</b> |        | Autoridade Certificadora Raiz Brasileira v3                                                                                         | Autoridade Certificadora Raiz Brasileira v3   |                                                                          | 21/06/2010 16:45:40 21/06/2023 16:45:40 |                     |        |             |
| $\bigcirc$ 30 *        | 29/06/2019 04:48:24 e-CNPJ                             |           | sim A1 | - - MOSER INFORMATICA LTDA.:93806560000119                                                                                          | AC TED-SERVER                                 | 91ef12e4d0f5cfa644a70392fed4ec6e 14/04/2018 21:32:36 13/04/2020 21:32:36 |                                         |                     | sim    | $\circ$ sim |
| Remover                |                                                        |           |        |                                                                                                    |                                               |                                                                          |                                         |                     |        |             |
| Exportar               |                                                        |           |        | ATENÇÃO: O asterisco * que aparece na linha 30 avisa que o respectivo certificado não tem a cadeia completa de certificados de ACs. |                                               |                                                                          |                                         |                     | Salvar |             |
|                        | Retornar para a página anterior                        |           |        |                                                                                                    |                                               |                                                                          |                                         |                     |        |             |
|                        |                                                        |           |        |                                                                                                    |                                               |                                                                          |                                         |                     |        |             |

<span id="page-33-1"></span>Figura 22: Exibição dos certificados digitais existentes na base de certificados.

### <span id="page-33-0"></span>**Seleção do Certificado Digital** *e-CNPJ* **tipo A1**

Na linha 30 da tabela mostrada na figura [22](#page-33-1) aparece o certificado digital *e-CNPJ*, usada neste exemplo.

Deve-se selecionar o botão da coluna "*Usar no TED\_TEF?"* desta respectiva linha e em seguida deve-se clicar no botão *Salvar*, que se encontra no canto inferior direito desta página.

Desta forma o TED\_TEF é instruído para usar este certificado digital selecionado na operação de assinatura de documentos e na operação transmissão de dados com protocolo TLS/SSL.

Ao ser clicado no botão *Salvar* aparecerá a página seguinte:

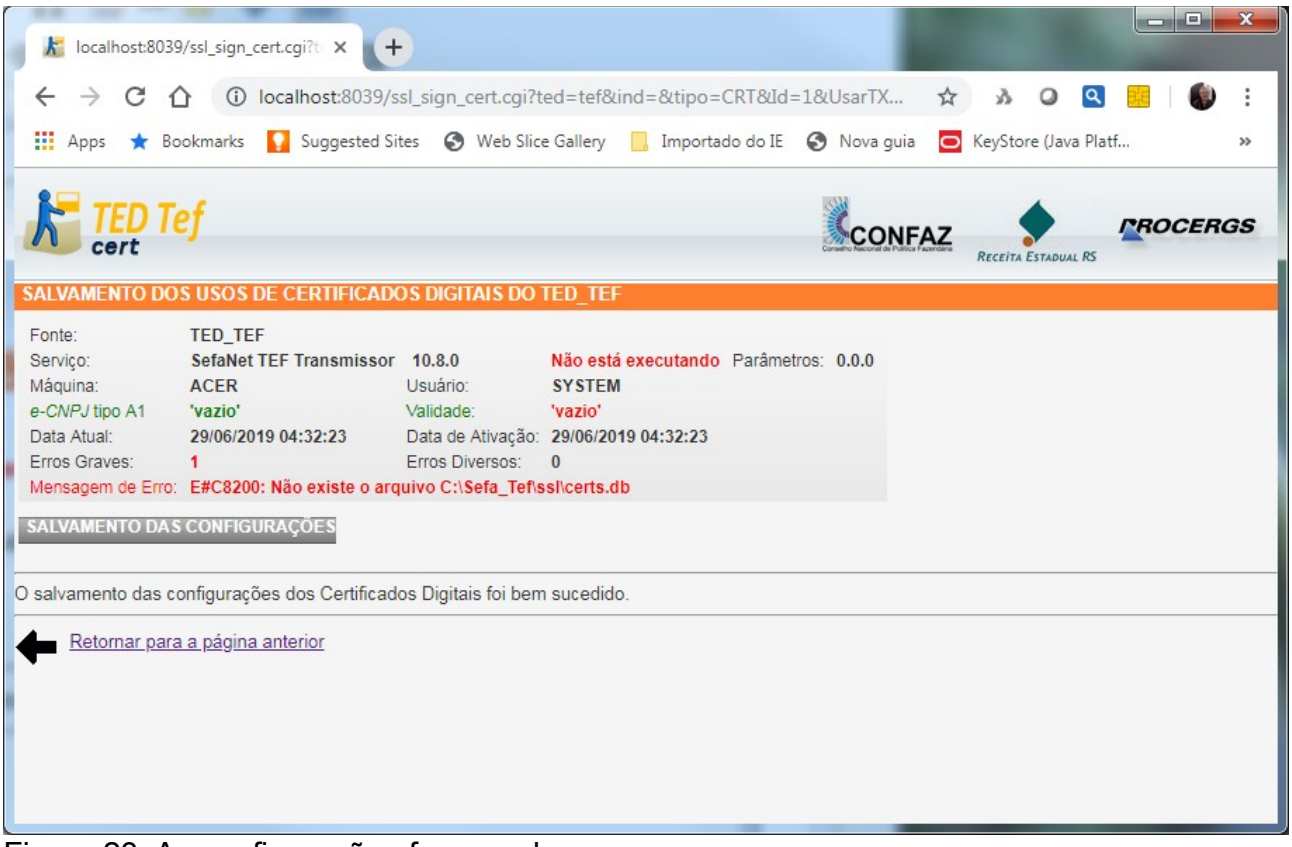

Figura 23: As configurações foram salvas.

Retornando-se para a página anterior e clicando-se novamente em "*Ver Certificados Digitais para o TED\_TEF"* se verifica as seleções efetuadas.

|                               | localhost:8039/ssl view cert.cgi?t X                                                                                                |           | $+$    |                                                                                                    |                                             |                                                                          |                                         |                |         |              | $\begin{array}{c c c c c c} \hline \multicolumn{1}{c }{\mathbf{C}} & \multicolumn{1}{c }{\mathbf{X}} \end{array}$ |  |
|-------------------------------|----------------------------------------------------------------------------------------------------|-----------|--------|----------------------------------------------------------------------------------------------------|---------------------------------------------|--------------------------------------------------------------------------|-----------------------------------------|----------------|---------|--------------|----------------------------------------------------------------------------------------------------|--|
| $\rightarrow$<br>$\leftarrow$ | C<br>$\bigcap$                                                                                                    |           |        | 17D localhost:8039/ssl view cert.cgi?ted=tef&ind=&tipo=CRT                                                     |                                             |                                                                          |                                         | $\lambda$<br>☆ | $\circ$ | $\mathbf{Q}$ |                                                                                                    |  |
| <b>III</b> Apps               | Bookmarks                                                                                                    |           |        | Suggested Sites Steel Web Slice Gallery Moracle of Language Suggested Sites Steel Web Slice Gallery Moracle In | KeyStore (Java Platf                        | G https://www.google                                                     | <b>BANCOS</b>                           |                |         |              |                                                                                                    |  |
| $-15$                         | <b>AUTOMANTY OF PAINT</b>                                                                                                    |           |        | <b>OV IOLIU</b>                                                                                                | Hereindere Oorlingered in the program va    |                                                                          | <b>TIOURNED BUTCHTUNIEUGE UUTCHTU</b>   |                |         |              |                                                                                                    |  |
| $\bigcirc$ 16                 | 29/06/2019 04:42:06                                                                                                    | AC        |        | - - AC VALID SPB                                                                                               | AC VALID                                    |                                                                          | 18/04/2013 22:28:10 18/04/2021 22:28:10 |                |         |              |                                                                                                    |  |
| $\bigcirc$ 17                 | 29/06/2019 04:42:07                                                                                                    | AC        |        | - AC SOLUTI                                                                                                    | Autoridade Certificadora Raiz Brasileira v2 |                                                                          | 03/12/2012 10:39:13 20/06/2023 20:59:59 |                |         |              |                                                                                                    |  |
| $\bigcirc$ 18                 | 29/06/2019 04:42:07                                                                                                    | <b>AC</b> |        | - - AC SOLUTI Multipla                                                                                         | AC SOLUTI                                   |                                                                          | 05/12/2012 06:50:39 20/06/2023 20:58:59 |                |         |              |                                                                                                    |  |
| $\bigcirc$ 19                 | 29/06/2019 04:42:09                                                                                                    | <b>AC</b> |        | - - AC DIGITAL                                                                                                 | <b>AC SOLUTI</b>                            |                                                                          | 26/02/2015 15:11:52 20/06/2023 20:58:59 |                |         |              |                                                                                                    |  |
| $\bigcirc$ 20                 | 29/06/2019 04:42:08                                                                                                    | AC        |        | - AC BOA VISTA                                                                                                 | Autoridade Certificadora Raiz Brasileira v2 |                                                                          | 04/11/2013 16:38:33 21/06/2023 09:00:33 |                |         |              |                                                                                                    |  |
| $\bigcirc$ 21                 | 29/06/2019 04:42:08                                                                                                    | <b>AC</b> |        | - - AC BOA VISTA CERTIFICADORA                                                                                 | AC BOA VISTA                                |                                                                          | 29/11/2013 20:12:24 29/11/2021 20:12:24 |                |         |              |                                                                                                    |  |
| $\bigcirc$ 22                 | 29/06/2019 04:42:09                                                                                                    | <b>AC</b> |        | - AC CAIXA v2                                                                                                  | Autoridade Certificadora Raiz Brasileira v2 |                                                                          | 02/12/2011 10:16:53 02/12/2021 10:16:53 |                |         |              |                                                                                                    |  |
| $\bigcirc$ 23                 | 29/06/2019 04:42:10                                                                                                    | AC        |        | <b>AC DIGITAL SIGN ACP</b>                                                                                     | Autoridade Certificadora Raiz Brasileira v2 |                                                                          | 18/09/2013 10:36:38 21/06/2023 09:00:38 |                |         |              |                                                                                                    |  |
| $\bigcirc$ 24                 | 29/06/2019 04:42:09                                                                                                    | <b>AC</b> |        | - - AC DIGITAL SIGN                                                                                            | AC DIGITALSIGN ACP                          |                                                                          | 21/10/2013 13:23:02 17/10/2021 13:23:02 |                |         |              |                                                                                                    |  |
| $\bigcirc$ 25                 | 29/06/2019 04:42:11                                                                                                    | AC        |        | - AC Imprensa Oficial SP G4                                                                                    | Autoridade Certificadora Raiz Brasileira v2 |                                                                          | 19/12/2014 11:01:08 21/06/2023 10:01:08 |                |         |              |                                                                                                    |  |
| $\circ$ 26                    | 29/06/2019 04:42:10                                                                                                    | <b>AC</b> |        | - - AC Imprensa Oficial G4                                                                                     | AC Imprensa Oficial SP G4                   |                                                                          | 16/01/2015 15:30:48 16/01/2023 15:30:48 |                |         |              |                                                                                                    |  |
| $\bigcirc$ 27                 | 29/06/2019 04:42:11                                                                                                    | AC        |        | - Autoridade Certificadora da Casa da Moeda do Brasil v2                                                       | Autoridade Certificadora Raiz Brasileira v2 |                                                                          | 28/12/2011 11:24:47 28/12/2021 11:24:47 |                |         |              |                                                                                                    |  |
| $\bigcirc$ 28                 | 29/06/2019 04:42:12                                                                                                    | AC.       |        | - Autoridade Certificadora da Casa da Moeda do Brasil v3                                                       | Autoridade Certificadora Raiz Brasileira v2 |                                                                          | 16/10/2012 15:41:34 16/10/2022 16:41:34 |                |         |              |                                                                                                    |  |
| $\bigcirc$ 29                 | 29/06/2019 04:42:05                                                                                                    | AC        |        | Autoridade Certificadora Raiz Brasileira v3                                                                    | Autoridade Certificadora Raiz Brasileira v3 |                                                                          | 21/06/2010 16:45:40 21/06/2023 16:45:40 |                |         |              |                                                                                                    |  |
| $\bigcirc$ 30 $*$             | 29/06/2019 04:48:24 e-CNPJ                                                                                                    |           | sim A1 | - - MOSER INFORMATICA LTDA.:93806560000119                                                                     | AC TED-SERVER                               | 91ef12e4d0f5cfa644a70392fed4ec6e 14/04/2018 21:32:36 13/04/2020 21:32:36 |                                         |                |         | sim          | $@$ sim                                                                                                    |  |
| Remover                       |                                                                                                    |           |        |                                                                                                    |                                             |                                                                          |                                         |                |         |              |                                                                                                    |  |
| Exportar                      | ATENÇÃO: O asterisco * que aparece na linha 30 avisa que o respectivo certificado não tem a cadeia completa de certificados de ACs. |           |        |                                                                                                    |                                             |                                                                          |                                         | Salvar         |         |              |                                                                                                    |  |
|                               | Retornar para a página anterior                                                                                                    |           |        |                                                                                                    |                                             |                                                                          |                                         |                |         |              |                                                                                                    |  |
|                               |                                                                                                    |           |        |                                                                                                    |                                             |                                                                          |                                         |                |         |              |                                                                                                    |  |

Figura 24: Exibindo os certificados digitais da base de certificados.

Em seguida pode-se clicar sobre a "*Data da Inclusão"* na linha 30 da tabela, correspondente ao certificado digital usada neste exemplo para se obter as informações detalhadas.

Aparecerá a seguinte página:

|                          | k localhost:8039/ssl_view_cert.cgi?t X<br>$+$                                 |                   |                                                        |                     |                     | 日                      | $\mathbf{x}$ |
|--------------------------|-------------------------------------------------------------------------------|-------------------|--------------------------------------------------------|---------------------|---------------------|------------------------|--------------|
|                          |                                                                               |                   | ① localhost:8039/ssl_view_cert.cgi?ted=tef&ind=&tipo ☆ | ž,                  | $\circ$<br>$\alpha$ |                        |              |
|                          |                                                                               |                   |                                                        |                     |                     |                        |              |
| <b>III</b> Apps          | Bookmarks Suggested Sites Steb Slice Gallery Mortado do IE                    |                   |                                                        |                     | S Nova quia         |                        | $^{35}$      |
|                          |                                                                               |                   |                                                        |                     |                     |                        |              |
|                          |                                                                               |                   |                                                        |                     |                     |                        |              |
|                          |                                                                               |                   | <b>CONFAZ</b>                                          |                     |                     | <i><b>PROCERGS</b></i> |              |
|                          |                                                                               |                   |                                                        | RECEITA ESTADUAL RS |                     |                        |              |
|                          | <b>CERTIFICADOS DIGITAIS DO TED TEF</b>                                       |                   |                                                        |                     |                     |                        |              |
| Fonte:                   | <b>TED TEF</b>                                                                |                   |                                                        |                     |                     |                        |              |
| Servico:                 | SefaNet TEF Transmissor 10.8.0 Não está executando Parâmetros: 0.0.0          |                   |                                                        |                     |                     |                        |              |
| Máquina:                 | ACER                                                                          | Usuário:          | <b>SYSTEM</b>                                          |                     |                     |                        |              |
| e-CNPJ tipo A1 vazio'    |                                                                               | Validade:         | 'vazio'                                                |                     |                     |                        |              |
| Data Atual:              | 29/06/2019 04:32:23                                                           |                   | Data de Ativação: 29/06/2019 04:32:23                  |                     |                     |                        |              |
| Erros Graves:            | $\mathbf{1}$                                                                  | Erros Diversos: 0 |                                                        |                     |                     |                        |              |
|                          | Mensagem de Erro: E#C8200: Não existe o arquivo C:\Sefa_Tef\ssl\certs.db      |                   |                                                        |                     |                     |                        |              |
|                          | Ver detalhes do Certificado Digital de MOSER INFORMATICA LTDA.:93806560000119 |                   |                                                        |                     |                     |                        |              |
|                          |                                                                               |                   |                                                        |                     |                     |                        |              |
| Linha<br>1 Certificate:  | <b>Detalhes</b>                                                               |                   |                                                        |                     |                     |                        |              |
| 2 Data:                  |                                                                               |                   |                                                        |                     |                     |                        |              |
| 3 Version: 3 (0x2)       |                                                                               |                   |                                                        |                     |                     |                        |              |
| 4 Serial Number: 2 (0x2) |                                                                               |                   |                                                        |                     |                     |                        |              |
|                          | 5 Signature Algorithm: sha256WithRSAEncryption                                |                   |                                                        |                     |                     |                        |              |
| $6$ Issuer: $C = BR$ ,   |                                                                               |                   |                                                        |                     |                     |                        |              |
| 7                        | $ST = RS$ ,                                                                   |                   |                                                        |                     |                     |                        |              |
| 8                        | $L =$ Porto Alegre,                                                           |                   |                                                        |                     |                     |                        |              |
| 9                        | $O = SEFAZ-RS - TED-SERVER,$                                                  |                   |                                                        |                     |                     |                        |              |
| 10                       | OU = SEFAZ-RS - Sec. da Fazenda do Estado do Rio Grande do Sul,               |                   |                                                        |                     |                     |                        |              |
| 11                       | $\Gamma N = AC$ TFD-SERVER                                                    |                   |                                                        |                     |                     |                        |              |

Figura 25: Exibindo os detalhes de um certificado digital.

Foi concluída a geração da base de certificados digitais necessária para o funcionamento do TED\_TEF para assinatura digital de documentos e transmissão de dados com protocolo de comunicação TLS/SSL usando certificado digital *e-CNPJ*.

Acessando o endereço [http://localhost:8039](http://localhost:8039/) é exibida a tela mostrada na figura [26.](#page-36-0)
# Novo

| $+$<br>k localhost:8039/operacoes.cgi<br>$\times$                                                                                                    |                                                                                                    |                                      | $=$ 8<br>$\mathbf{x}$  |
|----------------------------------------------------------------------------------------------------|----------------------------------------------------------------------------------------------------|--------------------------------------|------------------------|
| △ ① localhost:8039/operacoes.cgi<br>C                                                                                                    |                                                                                                    | ☆ ☆<br>$\circ$<br>$\alpha$           |                        |
| Apps * Bookmarks & Suggested Sites < Web Slice Gallery Morado do IE < Nova guia                                                                                                    |                                                                                                    |                                      | $\gg$                  |
|                                                                                                    |                                                                                                    |                                      |                        |
| <b>TED Tef</b>                                                                                                    |                                                                                                    | <b>CONFAZ</b><br>RECEITA ESTADUAL RS | <i><b>PROCERGS</b></i> |
| <b>OPERAÇÕES NO TED TEF</b>                                                                                                    |                                                                                                    |                                      |                        |
| Fonte:<br><b>TED_TEF</b><br>Serviço:<br>SefaNet TEF Transmissor 10.8.0<br>Máquina:<br><b>ACER</b><br>Usuário:<br>e-CNPJ tipo A1 93.806.560/0001-19<br>Validade:<br>Data Atual:<br>29/06/2019 11:05:16<br>Erros Graves: 0<br>Erros Diversos: | Em execução Parâmetros: 4.3.4<br>admin<br>15/05/2020 17:00:39<br>Data de Ativação: 29/06/2019 10:52:10<br>12 |                                      |                        |
| <b>TED TEF-INFO</b><br><b>TED TEF-TRACK</b><br><b>TED TEF-CERT</b>                                                                                                    |                                                                                                    |                                      |                        |
| Base de Certificados Digitais<br>O nome da base foi configurado? Sim<br>A senha da base foi configurada?<br><b>Sim</b><br>A base foi criada?<br><b>Sim</b>                                                                                  |                                                                                                    |                                      |                        |
| A senha da base está correta?<br><b>Sim</b>                                                                                                    |                                                                                                    |                                      |                        |
| Informações do Certificado Digital e-CNPJ                                                                                                    |                                                                                                    |                                      |                        |
| Tipo de certificado configurado no TED_TEF:<br>Tipo de certificado selecionado na base de certificados digitais: e-CNPJ A1                                                                                                    | e-CNPJA1                                                                                                    |                                      |                        |
| Dono do certificado:                                                                                                    | MOSER INFORMATICA LTDA.:93806560000119                                                                       |                                      |                        |
| CNPJ no certificado:                                                                                                    | 93.806.560/0001-19                                                                                           |                                      |                        |
| Validade do certificado:                                                                                                    | 13/04/2020 21:32:36                                                                                          |                                      |                        |
|                                                                                                    |                                                                                                    |                                      |                        |
| Programa "TED_TEF Local"<br>Executando na sessão do usuário SYSTEM como serviço do Windows.                                                                                                    |                                                                                                    |                                      |                        |
|                                                                                                    | Programa TED_TEF                                                                                             |                                      |                        |
| O programa TED_TEF está parado.                                                                                                    |                                                                                                    |                                      |                        |
| ATENÇÃO:<br>Para ativar o TED_TEF é preciso a partir do menu "Iniciar" do Windows executar como administrador "Ativar o Ted Tef".                                                                                                    |                                                                                                    |                                      |                        |
| Retornar para a página anterior                                                                                                    |                                                                                                    |                                      |                        |

Figura 26: Exibindo a tela inicial após criar a base de certificados com *e-CNPJ* tipo A1.

#### **OBSERVAÇÃO IMPORTANTE**

Na linha 30 da figura [24](#page-34-0) apareceu um asterisco (**\***) vermelho do lado do número da linha e uma mensagem em vermelho na parte de baixo da página informando:

ATENÇÃO: O asterisco \* que aparece na linha 30 avisa que o respectivo certificado não tem a cadeia completa de certificados de ACs.

Deve-se completar a cadeia de certificados de ACs baixando da internet os certificados digitais de ACs de confiança da SEFAZ-RS clicando-se em "*Copiar os Certificados Digitais de ACs de Confiança da SEFAZ-RS" para o TED\_TEF* na página inicial do TED TEF CERT copiando o arquivo *ACCompactadoPRO.zip* para a pasta *Sefa\_Tef\ssl*.

Em seguida deve-se importar esses certificados clicando-se em "*Importar Certificado Digital tipo A1 para o TED\_TEF"* selecionando o arquivo *ACCompactadoPRO.zip* que foi baixado da internet.

Esta operação de importação poderá demorar alguns minutos.

Depois disso deve-se novamente clicar em *"Ver Certificados Digitais para o TED\_TEF"*  para verificar se o asterisco (**\***) vermelho desapareceu.

## *Ativando o Serviço SefaNet TEF Transmissor*

Uma vez criada a base de certificados digitais contendo os certificados digitais das Autoridades Certificadoras de Confiança e o certificado digital *e-CNPJ* do Contribuinte com a chave privada para ser usado pelo TED\_TEF pode-se ativar o funcionamento do serviço *SefaNet TEF Transmissor*.

A ativação do serviço do *SefaNet TEF Transmissor* pode ser efetuada através do Gerenciador de Serviços do Windows ou a partir do botão *Ativar* => Ted Tef => Ativar o *Ted Tef* no modo *Executar como Administrador* (*Run as Administrator).*

Na figura [27](#page-38-0) é exiba a tela do gerenciador de serviços do Windows, mostrando em destaque o serviço *SefaNet TEF Tranmissor*, que deve estar ativo.

Esse serviço é responsável pela validação, assinatura digital, encriptação e transmissão dos arquivos para os respectivos Estados, em conexão TCP/IP com a internet através da porta 8017.

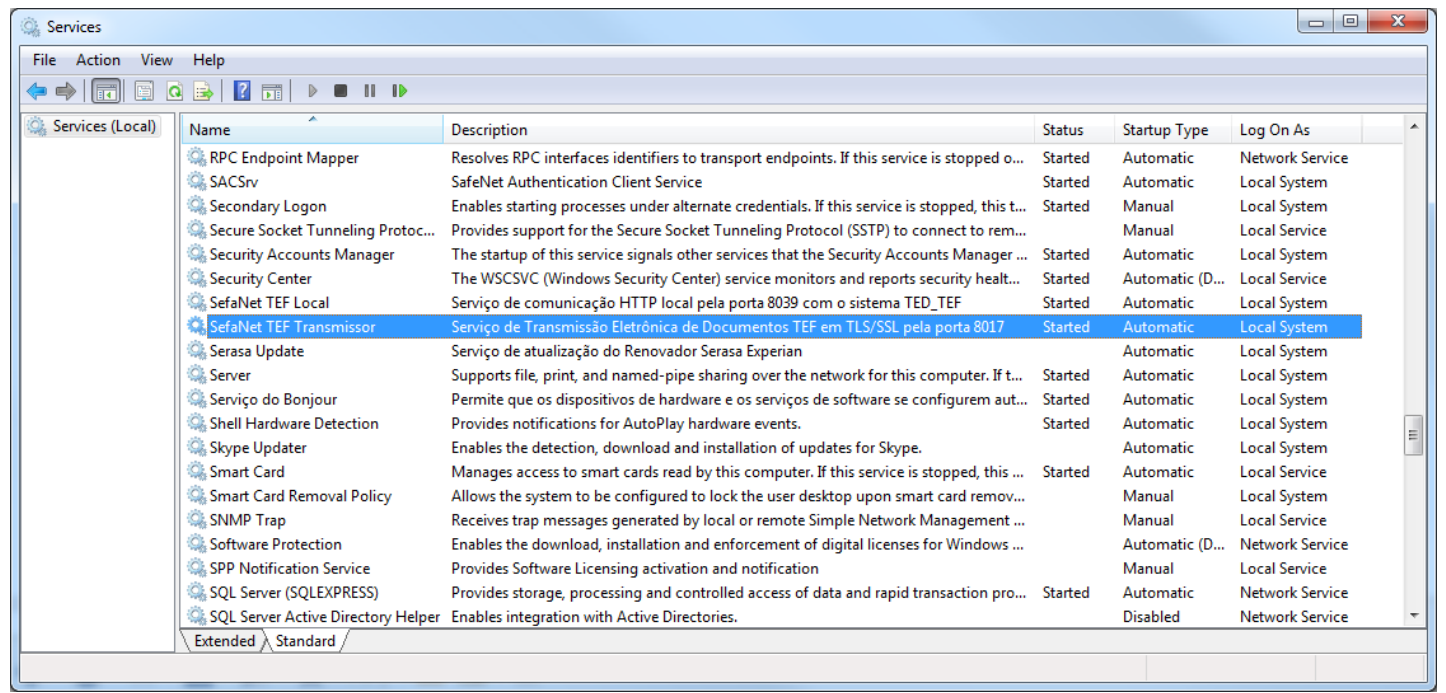

Figura 27: Gerenciador de Serviços – serviço *SefaNet TEF Transmissor* está ativo.

<span id="page-38-0"></span>Na figura [28](#page-39-0) é exibida a tela que aparece ao se acessar [http://localhost:8039](http://localhost:8039/) após ser importado e selecionado o certificado *e-CNPJ* tipo A1 na base de certificados do TED\_TEF.

#### Novo

| $+$<br>k localhost:8039/operacoes.cgi<br>$\times$                                                                                                    |                                                                                                    |                                      | $\mathbf{x}$<br>o e    |
|----------------------------------------------------------------------------------------------------|----------------------------------------------------------------------------------------------------|--------------------------------------|------------------------|
| 10 localhost:8039/operacoes.cgi<br>C<br>∩                                                                                                    |                                                                                                    | ☆<br>ž,<br>$\circ$<br>$\alpha$       |                        |
| Apps * Bookmarks & Suggested Sites < Web Slice Gallery Moortado do IE < Nova guia                                                                                                    |                                                                                                    |                                      | $\rightarrow$          |
| IED Tef<br><b>OPERAÇÕES NO TED TEF</b>                                                                                                    |                                                                                                    | <b>CONFAZ</b><br>RECEITA ESTADUAL RS | <i><b>PROCERGS</b></i> |
|                                                                                                    |                                                                                                    |                                      |                        |
| Fonte:<br><b>TED_TEF</b><br>Serviço:<br>SefaNet TEF Transmissor 10.8.0<br>Máquina:<br><b>ACER</b><br>Usuário:<br>e-CNPJ tipo A1 93.806.560/0001-19<br>Validade:<br>Data Atual:<br>29/06/2019 11:15:52<br>Erros Diversos:<br>Erros Graves: 0 | Em execução<br>Parâmetros: 4.3.4<br><b>SYSTEM</b><br>13/04/2020 21:32:36<br>Data de Ativação: 29/06/2019 11:15:47<br>$\mathbf{0}$ |                                      |                        |
| <b>TED TEF-INFO</b><br><b>TED_TEF-TRACK</b><br><b>TED_TEF-CERT</b>                                                                                                    |                                                                                                    |                                      |                        |
| Base de Certificados Digitais<br>O nome da base foi configurado? Sim<br>A senha da base foi configurada?<br><b>Sim</b><br>A base foi criada?<br><b>Sim</b><br>A senha da base está correta?<br><b>Sim</b>                                   |                                                                                                    |                                      |                        |
| Informações do Certificado Digital e-CNPJ                                                                                                    |                                                                                                    |                                      |                        |
| Tipo de certificado configurado no TED_TEF:                                                                                                    | e-CNPJA1                                                                                                    |                                      |                        |
| Tipo de certificado selecionado na base de certificados digitais: e-CNPJ A1<br>Dono do certificado:                                                                                                    | MOSER INFORMATICA LTDA.:93806560000119                                                                                            |                                      |                        |
| CNPJ no certificado:                                                                                                    | 93.806.560/0001-19                                                                                                    |                                      |                        |
| Validade do certificado:                                                                                                    | 13/04/2020 21:32:36                                                                                                    |                                      |                        |
| Programa "TED_TEF Local"<br>Executando na sessão do usuário SYSTEM como serviço do Windows.                                                                                                    |                                                                                                    |                                      |                        |
| Programa TED_TEF                                                                                                    |                                                                                                    |                                      |                        |
| Executando na sessão do usuário SYSTEM como servico do Windows.                                                                                                    |                                                                                                    |                                      |                        |
|                                                                                                    |                                                                                                    |                                      |                        |
|                                                                                                    |                                                                                                    |                                      |                        |

<span id="page-39-0"></span>Figura 28: Tela inicial do TED\_TEF com certificado *e-CNPJ* tipo A1.

## **ATENÇÃO**

O serviço SefaNet TEF Transmissão só consegue se manter ativado se a base de certificados contém os certificados de ACs de confiança e contém o certificado *e-CNPJ* ou *e-PJ* com chave privada da EMPRESA, dentro do prazo de validade.

## **Obtenção da Lista Atualizada de Certificados de ACs de Confiança**

Pode-se obter a lista atualizada dos certificados das Autoridades Certificadoras de Confiança do TED-SERVER, armazenados dentro de um arquivo ZIP, no *site* da SEFAZ-RS no endereço URL [ftp://ftp.sefaz.rs.gov.br/ACCompactado/PRO/ACCompactadoPRO.zip.](ftp://ftp.sefaz.rs.gov.br/ACCompactado/PRO/ACCompactadoPRO.zip)

Na tela principal do TED\_TEF-CERT, exibida na figura [15,](#page-26-0) se encontra o *link* chamado *Copiar os Certificados Digitais de ACs de Confiança da SEFAZ-RS para o TED\_TEF*.

Ao se clicar neste *link* automaticamente é copiado o arquivo ZIP correspondente da SEFAZ-RS, desde que a máquina onde está instalado o Sistema TED\_TEF possa acessar a internet através da porta 21 - FTP.

Este arquivo ZIP pode ser copiado diretamente para a pasta  $C:\Set$ sefa Tef $\Set$ ssl para ser mais facilmente importado para a base de certificados do TED\_TEF.

## **Importação da Lista Atualizada de Certificados de ACs de Confiança**

Os certificados digitais contidos no arquivo ZIP que foi copiado do *site* da SEFAZ-RS, conforme está descrito no capítulo anterior, pode ser importado para a base de certificados.

Isto é realizado acionando-se o *link* presente na tela principal do TED\_TEF-CERT, exibido na figura [15,](#page-26-0) chamado *Importar Certificado Digital para o TED\_TEF*.

As figuras abaixo apresentam o resultado desta importação.

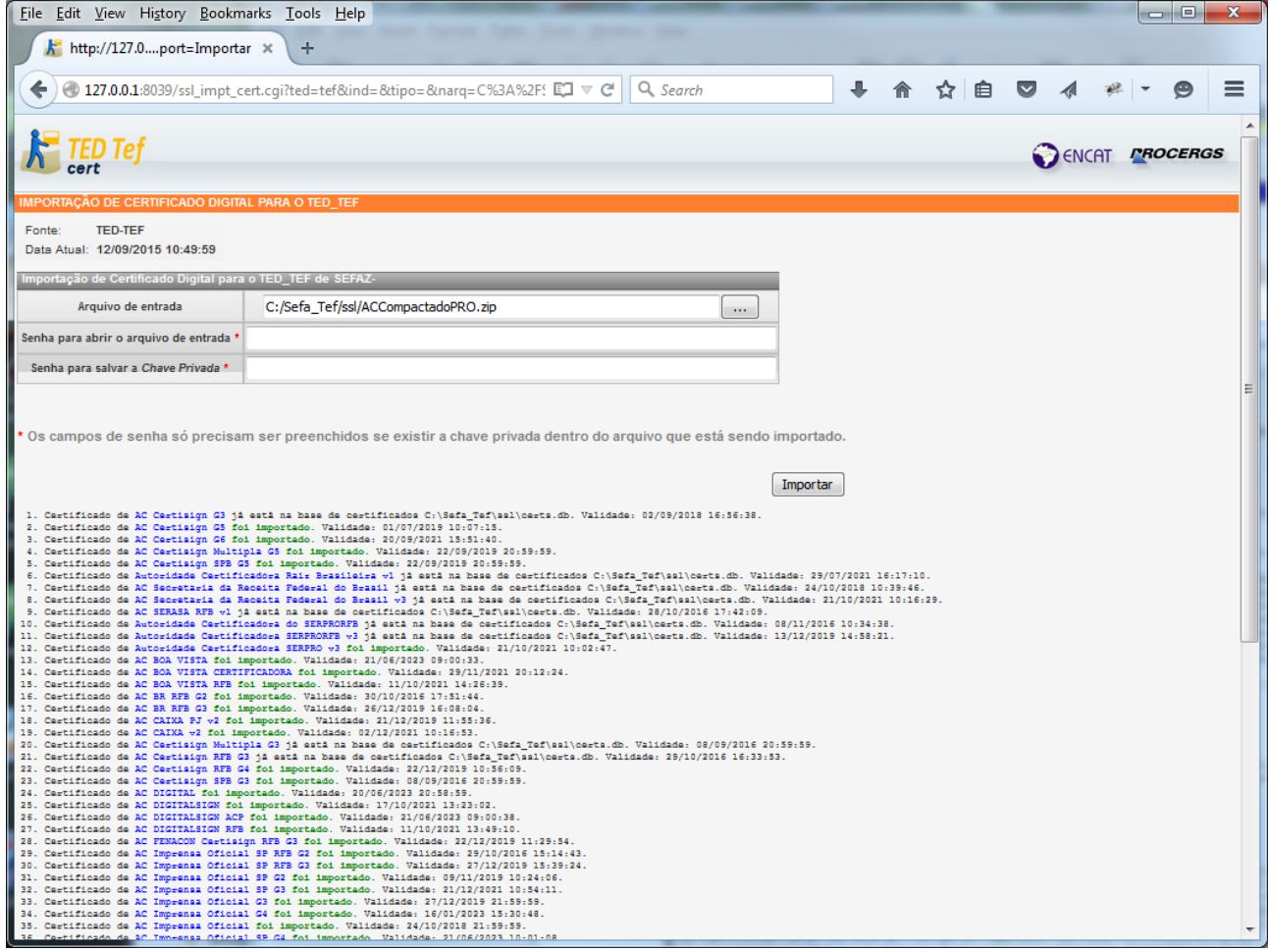

Figura 29: Parte 1 - Importação dos certificados de ACs de confiança do TED-SERVER.

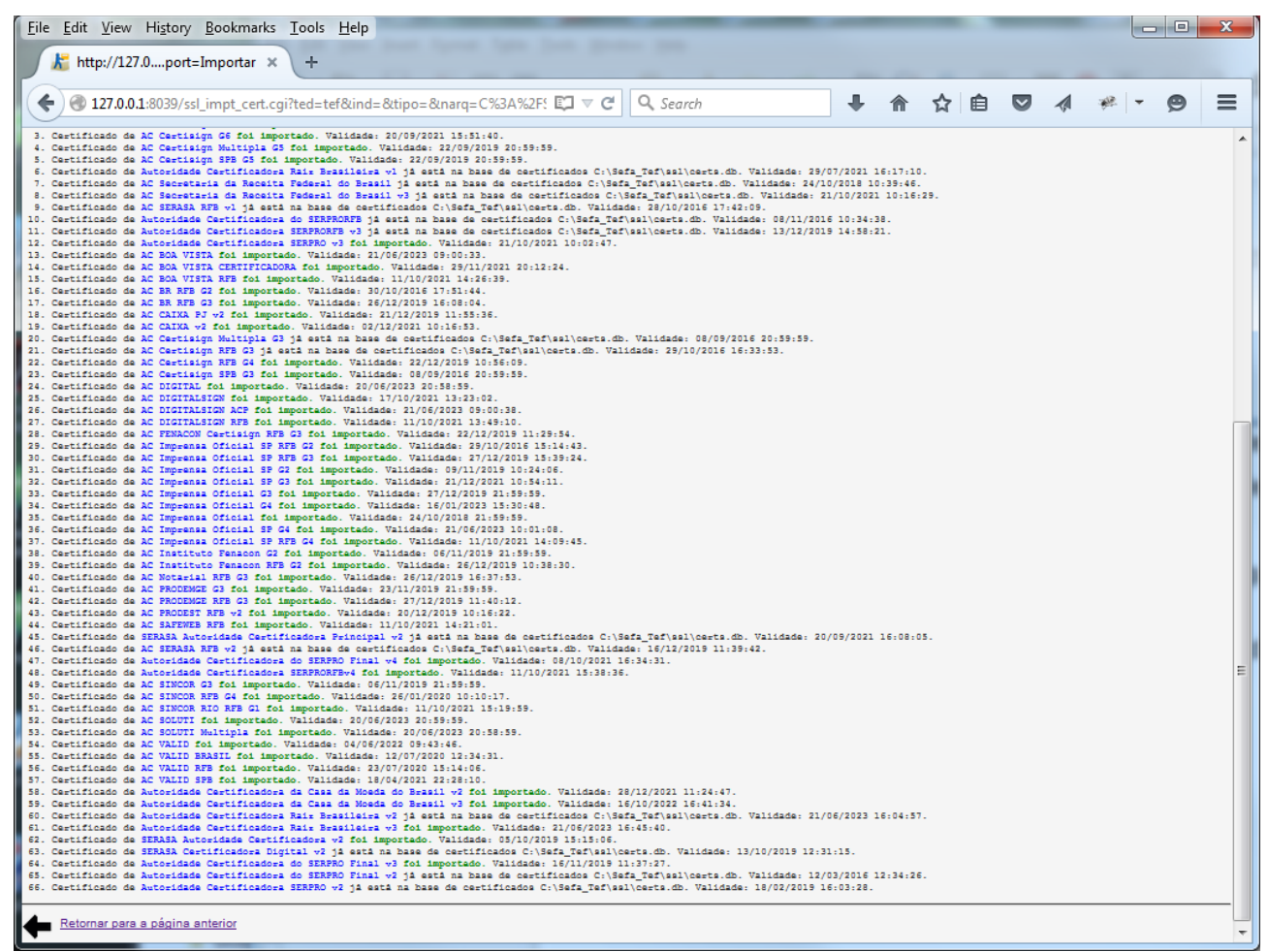

Figura 30: Parte 2 - Importação dos certificados de ACs de confiança do TED-SERVER.

Note-se que é emitida mensagem informativa daqueles certificados digitais que já estão na base.

Se algum certificado digital importado tiver a sua data de validade vencida a mensagem de validade será exibida na cor vermelha.

# **ATUALIZAÇÃO DO TED\_TEF com** *e-CNPJ* **Tipo A1**

Para atualizar o programa TED\_TEF deve-se efetuar a operação de remoção da instalação anterior, executando-se a partir do botão *Iniciar* do Windows o comando *"Remover o Ted Tef".*

Depois disso é só executar o novo programa de instalação do TED\_TEF.

#### **IMPORTANTE**

Não se deve remover a base de certificados digitais *certs.db* e o arquivo de configuração chamado *ted\_tef.ini* para que o novo programa TED\_TEF possa entrar em execução sem a necessidade de configuração e criação da base de certificados digitais.

# **ORGANIZAÇÃO DO TED\_TEF**

O TED TEF é instalado na pasta *\Sefa Tef* e possui as seguintes subpastas:

- *ArquivosEncriptados*
- *ArquivosEncriptadosBackup*
- *ArquivosRejeitados*
- *ArquivosTransmitir*
- *ArquivosTransmitirBackup*
- *bin*
- *Comprovantes*
- *Historico*
- *html\_lc*
- *Log*
- *LogBackup*
- *ssl*
- *Temp*

#### **Pasta** *ArquivosEncriptados*

Na pasta \Sefa\_Tef\*ArquivosEncriptados* são criados os arquivos compactados de formato ZIP contendo o arquivo TEF de formato TXT e o arquivo de assinatura do arquivo TEF de formato PKCS7 com extensão *p7b*.

O nome destes arquivos tem o seguinte formato: **UF\_TEF\_AAAAMMDD-hhmmss-**SSSSS.zip onde UF é a sigla do Estado de destino do arquivo, **AAAAMMDD-hhmmss** é o ano, mês, dia, hora, minuto e segundo de criação do arquivo, e SSSSS é um número sequencial iniciado em 00000. Por exemplo: RS\_TEF\_20151028-041123-00000.zip

#### **Pasta** *ArquivosEncriptadosBackup*

A pasta *\Sefa\_Tef\ArquivosEncriptadosBackup* só será criada caso tenha sido configurada a opção de efetuar o backup dos arquivos encriptados conforme descrito em *Configurando Pastas de Trabalho* deste manual.

#### **Pasta** *ArquivosRejeitados*

Na pasta *\Sefa\_Tef\ArquivosRejeitados* ficam armazenados:

1. Os arquivos TEF que não foram aprovados na validação e, nesse caso também são armazenados os arquivos XML de resultado da validação.

Os arquivos de resultado da validação tem o mesmo nome dos arquivos TEF mas com extensão *validacao.xml.* Por exemplo ArquivoTEF.txt e ArquivoTEF.validacao.xml*.*

- 2. Os arquivos TEF que não conseguiram ser validados por causa de outros erros. Nesse caso também são armazenados os arquivos XML contendo a descrição dos erros com o mesmo nome dos arquivos TEF mas com extensão *erro.xml*. Por exemplo ArquivoTEF.txt e ArquivoTEF.erro.xml*.*
- 3. Os arquivos encriptados que não conseguiram ser transmitidos para os respectivos Estados. Nesse caso também são armazenados os arquivos XML contendo a descrição dos erros com o mesmo nome dos arquivos encriptados mas com extensão *erro.xml*. Por exemplo RS\_TEF\_20151028-041123-00000.zip e RS\_TEF\_20151028-041123-00000.erro.xml.

#### **Pasta** *ArquivosTransmitir*

A pasta *\Sefa\_Tef\ArquivosTransmitir* é o local onde devem ser copiados os arquivos TEF de formato TXT para serem validados, assinados e transmitidos para os Estados.

#### **IMPORTANTE**

Os arquivos TEF de formato TXT devem ter a extensão *txt* no nome para serem reconhecidos pelo programa TED\_TEF.

O programa TED\_TEF cria automaticamente todas as subpastas com o nome no formato */TEF/UF* dentro da pasta *\Sefa\_Tef\ArquivosTransmitir* onde no lugar de UF aparece a sigla dos respectivos Estados.

O programa TED\_TEF move automaticamente os arquivos encontrados na pasta *\Sefa\_Tef\ArquivosTransmitir* para a respectiva subpasta de acordo com a UF constante no campo UF da posição 104 do primeiro registro 65 contido no arquivo TEF. Por exemplo, caso exista o arquivo

*C:\Sefa\_Tef\ArquivosTransmitir\ArquivoTEF.txt* contendo a sigla RS na posição 104 do primeiro registro 65 ele será automaticamente movido pelo programa TED\_TEF para *C:\Sefa\_Tef\ArquivosTransmitir\TEF\RS\ArquivoTEF.txt.*

Arquivos TEF também podem ser copiados diretamente para a subpasta correspondente a sigla da UF de destino da pasta *\Sefa\_Tef\ArquivosTransmitir\TEF\*.

Nesse caso o programa TED\_TEF confere a sigla da UF encontrada na posição 104 do primeiro registro 65 encontrado no arquivo TEF com a sigla da UF da subpasta, rejeitando o arquivo que se encontrar na subpasta incorreta.

#### **Pasta** *ArquivosTransmitirBackup*

A pasta *\Sefa\_Tef\ArquivosTransmitirBackup* só será criada caso tenha sido configurada a opção de efetuar o backup dos arquivos à transmitir conforme descrito em *Configurando Pastas de Trabalho* deste manual.

#### **Pasta** *bin*

Na pasta *\Sefa\_Tef\bin* se encontram todos os programas executáveis do Sistema TED\_TEF, o arquivo de configuração do TED\_TEF e o arquivo de parâmetros chamado *parametros.dat*.

#### **Pasta** *Comprovantes*

Na pasta *\Sefa\_Tef\Comprovantes* ficam armazenados os comprovantes de transmissão e os respectivos arquivos XML de validação dos arquivos TEF.

#### **Pasta** *Historico*

Na pasta *\Sefa\_Tef\Historico* se encontram os arquivos de histórico de funcionamento do TED\_TEF com o nome no formato historico\_AAAAMM.txt onde AAAAMM é o ano e mês respectivo de criação e atualização dos respectivos arquivos.

#### **Pasta** *html\_lc*

Na pasta *\Sefa\_Tef\html\_lc* se encontram os arquivos de geração das páginas HTML para exibição das informações de funcionamento do TED\_TEF.

#### **Pasta** *Log*

Na pasta *\Sefa\_Tef\Log* são criados arquivos contendo informações úteis para o suporte e manutenção do Sistema TED\_TEF.

#### **Pasta** *LogBackup*

Na pasta *\Sefa\_Tef\LogBackup* são armazenados os arquivos mais antigos de LOG.

#### **Pasta** *ssl*

Na pasta *\Sefa\_Tef\ssl* fica a base de certificados digitais chamada *certs.db* e os arquivos contendo os certificados digitais de ACs de confiança além de certificados digitais temporários criados pelo TED\_TEF.

#### **Pasta** *Temp*

A pasta *\Sefa\_Tef\Temp* o TED\_TEF utiliza para a criação de arquivos temporários.

# **DESEMPENHO DO TED\_TEF**

Para teste de volume e desempenho do programa TED\_TEF foi utilizado um arquivo TEF, de formato TXT, contendo 468.749.999 registros de 128 bytes totalizando 59.999.999.872 bytes (55,8 Gbytes).

A máquina utilizada foi um notebook ACER ASPIRE 4830T-6605 com processador Intel Core i5-2450M (2.5 Ghz with Turbo Boost up to 3.1 Ghz), com 8 Gbytes de memória, 750 Gbytes de disco e sistema operacional Windows 7 de 64 bits (System Rating 5.9 Windows Experience Index).

No teste foi utilizado o programa TED\_TEF da versão 10.5.0.

O programa TED\_TEF consumiu 4:07:03 horas para validação desse arquivo.

O tempo consumido para geração do arquivo de assinatura do arquivo TEF foi de 30:49 minutos.

O tempo consumido para geração do arquivo ZIP do TED foi de 44:09 minutos gerando um arquivo compactado e encriptado de 2.365.341.556 bytes (2,2 Gbytes).

# **TED\_TEF PARA VALIDAÇÃO DE ARQUIVOS**

O programa TED\_TEF pode ser usado para efetuar somente a validação do arquivo TEF.

Existem duas opções de funcionamento do programa TED\_TEF para só validar arquivos TEF:

- 1. Validar os arquivos TEF e gerar os arquivos encriptados para as validações bem sucedidas, ou
- 2. Só validar os arquivos TEF.

## **Validar Arquivos TEF e Gerar Pacote sem Transmitir**

Para que o TED\_TEF funcione na opção 1 é preciso desativar a transmissão de arquivos para todos os Estados conforme está descrito na página [14](#page-13-0) deste manual, que trata sobre "*Desativando a Transmissão para um Estado*".

Os arquivos que passam na validação são automaticamente assinados, compactados e encriptados para a pasta *ArquivosEncriptados*.

## **ATENÇÃO**

Os arquivos encriptados que se encontram na pasta *ArquivosEncriptados* são automaticamente transmitidos para os respectivos Estados caso seja desfeita a configuração de desativação da transmissão para estes respectivos Estados.

Para que o TED TEF funcione na opção 2 é preciso configurar o TED TEF na aba *Funcionamento* selecionando a opção *TED\_TEF só deve validar arquivo TEF*.

## **Só Validar Arquivos TEF**

Na opção de funcionamento para só validar arquivos TEF o Sistema TED\_TEF funciona de forma interativa e o serviço SefaNet TEF Transmissor fica desativado.

Uma vez selecionada a opção do programa TED\_TEF só validar arquivos TEF pode-se acessar a URL [http://localhost:8039](http://localhost:8039/) através de um navegador WEB.

#### A tela exibida é a seguinte:

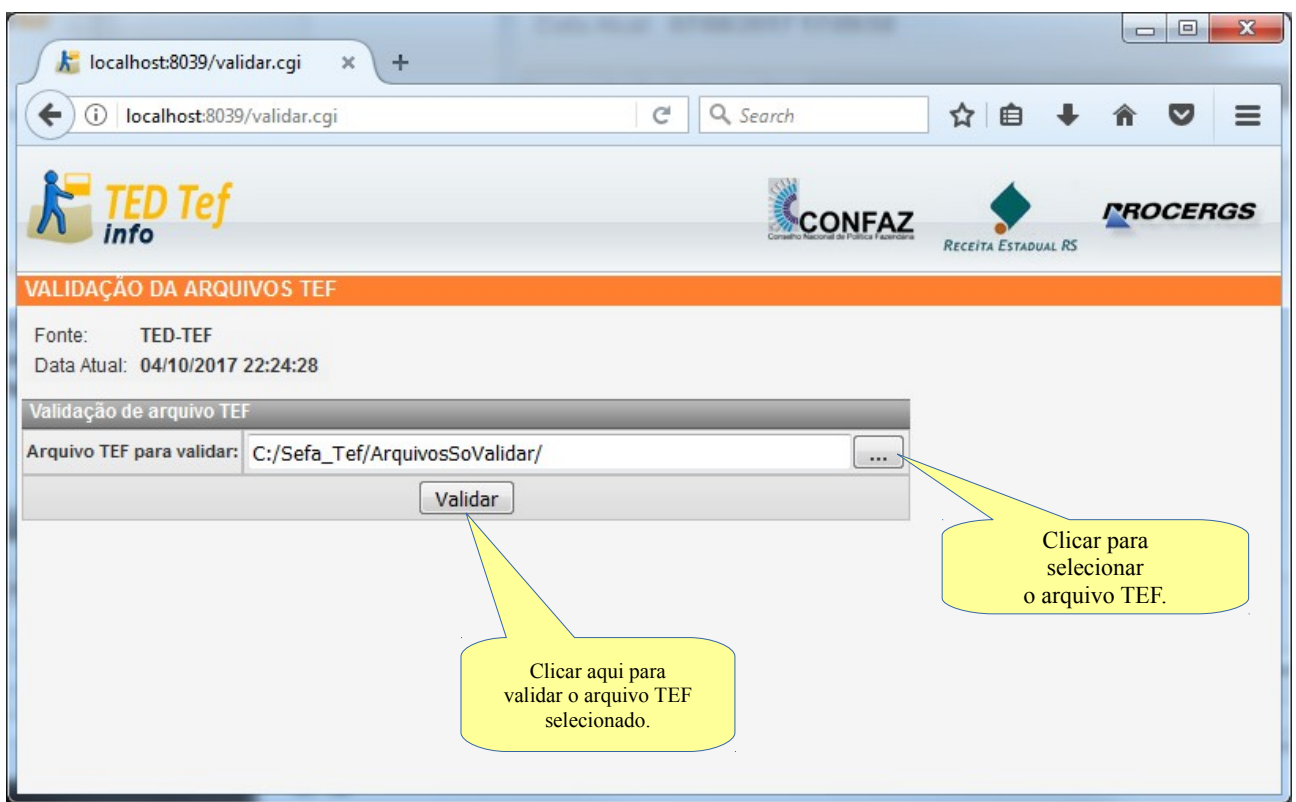

Figura 31: Tela inicial exibida quando o TED\_TEF só valida arquivos TEF.

Deve-se digitar o caminho completo do arquivo TEF ou clicar no botão à esquerda da tela, conforme mostrado na figura acima para encontrar o arquivo TEF a ser validado.

Em seguida deve-se clicar no botão *Validar* para iniciar a validação do arquivo TEF.

## **OBSERVAÇÃO**

Durante a instalação do programa TED\_TEF é criada a pasta C:\Sefa\_Tef\ArquivosSoValidar.

Esta pasta é normalmente acessada em primeiro lugar quando se clica no botão para selecionar o arquivo TEF a ser validado.

## **ATENÇÃO**

Se o arquivo TEF é grande esta operação poderá demorar alguns minutos. Deve-se aguardar até que seja exibido o resultado da validação nesta tela. Vide a figura [32.](#page-51-0)

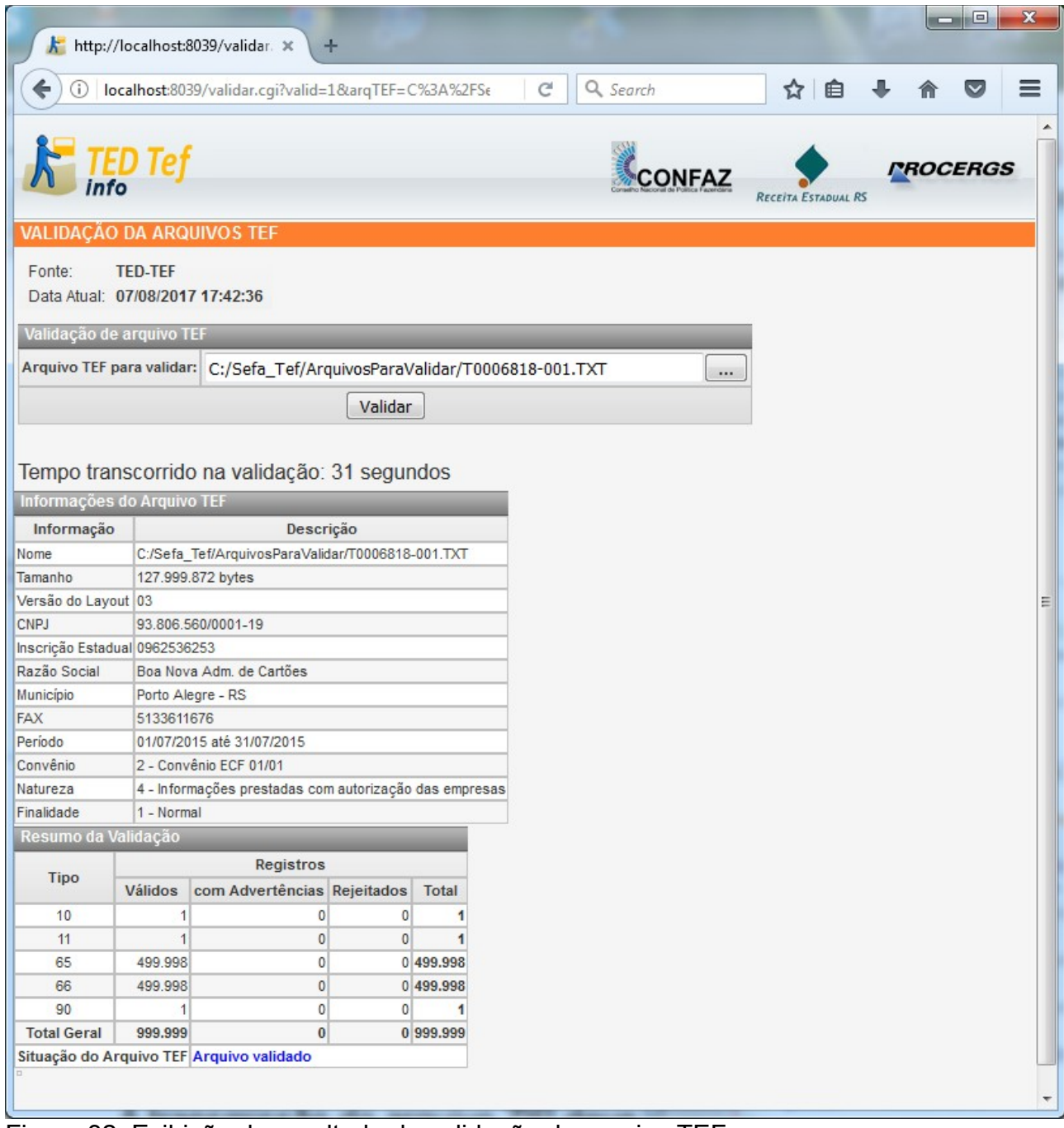

<span id="page-51-0"></span>Figura 32: Exibição do resultado da validação do arquivo TEF.

## **VALIDAÇÃO COM TED\_TEF e TRANSMISSÃO COM OUTRO PROGRAMA**

A partir da versão 10.4.0 o programa TED\_TEF pode ser utilizado para validação e assinatura digital do arquivo TEF e geração de arquivo ZIP sem senha contendo o arquivo TEF e o arquivo de assinatura digital.

A transmissão do arquivo ZIP deve ser efetuada por outro programa autorizado pelo órgão do Estado de destino.

Para que o TED\_TEF funcione só para validação dos arquivos TEF é preciso desativa a transmissão de arquivos para todos os Estados conforme está descrito na página [14](#page-13-0) deste manual, que trata sobre "*Gerando Arquivo ZIP*".

Os arquivos que passam na validação são automaticamente assinados, compactados em arquivo ZIP sem senha, permanecendo na pasta *ArquivosZIP*.

#### **ATENÇÃO**

Os arquivos ZIP que se encontram na pasta *ArquivosZIP* devem ser transmitidos por programa autorizado pelo órgão do Estado de destino.

Esses arquivos não são removidos pelo programa TED\_TEF.

# **VISIBILIDADE DO TED\_TEF**

Para acessar as informações do Sistema TED\_TEF pode-se usar qualquer navegador WEB como *Internet Explorer, Mozilla Firefox* ou *Google Chrome*.

Nos testes foram usados o *Internet Explorer* da versão 11.0.9600.17801, o *Mozilla Firefox* da versão 40.0.3 e o *Google Chrome* 44.0.2403.157 m.

O Sistema TED\_TEF possui o serviço *SefaNet TEF Local,* que é um mini gerador de páginas WEB acessível pela url *[http://localhost:8039](http://localhost:8039/)*, cuja finalidade é facilitar a criação e manutenção da base de certificados digitais utilizado pelo TED\_TEF e permitir a fácil visualização das informações das validações, assinaturas digitais, compactações e transmissões de arquivos realizadas pelo TED\_TEF.

Abrindo-se um navegador WEB deve-se utilizar a seguinte URL: [http://localhost:8039](http://localhost:8039/) Aparecerá a tela exibida na figura abaixo.

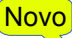

| $+$<br>localhost:8039/operacoes.cgi<br>$\times$                                                                                                    | a de<br>$\mathbf{x}$                                                                                                    |
|----------------------------------------------------------------------------------------------------|----------------------------------------------------------------------------------------------------|
|                                                                                                    |                                                                                                    |
| 10 localhost:8039/operacoes.cgi<br>$\rightarrow$ C $\Lambda$<br>$\leftarrow$                                                                                                    | ☆ ☆<br>$\circ$<br>Q                                                                                                    |
|                                                                                                    | Apps <b>*</b> Bookmarks <b>C</b> Suggested Sites <b>C</b> Web Slice Gallery <b>F</b> Importado do IE <b>C</b> Nova quia<br>$\boldsymbol{v}$ |
|                                                                                                    |                                                                                                    |
| Tef                                                                                                    | <i><b>PROCERGS</b></i><br><b>CONFAZ</b><br>RECEITA ESTADUAL RS                                                                              |
| <b>OPERAÇÕES NO TED_TEF</b>                                                                                                    |                                                                                                    |
| Fonte:<br><b>TED_TEF</b><br>SefaNet TEF Transmissor 10.8.0<br>Serviço:<br><b>ACER</b><br>Usuário:<br>Máquina:<br>e-CNPJ tipo A1 93.806.560/0001-19<br>Validade:<br>Data Atual:<br>29/06/2019 05:33:32<br>Erros Graves: 0<br>Erros Diversos:                              | Em execução<br>Parâmetros: 4.3.4<br><b>SYSTEM</b><br>13/04/2020 21:32:36<br>Data de Ativação: 29/06/2019 05:33:23<br>$\bf{0}$               |
| TED TEF-INFO<br><b>TED TEF-TRACK</b><br><b>TED TEF-CERT</b><br>Base de Certificados Digitais<br>O nome da base foi configurado? Sim<br>A senha da base foi configurada?<br><b>Sim</b><br>A base foi criada?<br><b>Sim</b><br>A senha da base está correta?<br><b>Sim</b> | Informações do Certificado Digital e-CNPJ                                                                                                   |
| Tipo de certificado configurado no TED_TEF:                                                                                                    | e-CNPJA1                                                                                                    |
| Tipo de certificado selecionado na base de certificados digitais:                                                                                                    | e-CNPJA1                                                                                                    |
| Dono do certificado:                                                                                                    | MOSER INFORMATICA LTDA.:93806560000119                                                                                                    |
| CNPJ no certificado:<br>Validade do certificado:                                                                                                    | 93.806.560/0001-19<br>13/04/2020 21:32:36                                                                                                   |
|                                                                                                    |                                                                                                    |
| Programa "TED_TEF Local"                                                                                                    |                                                                                                    |
| Executando na sessão do usuário SYSTEM como serviço do Windows.                                                                                                    |                                                                                                    |
| Programa TED_TEF                                                                                                    |                                                                                                    |
| Executando na sessão do usuário SYSTEM como serviço do Windows.                                                                                                    |                                                                                                    |
|                                                                                                    |                                                                                                    |

<span id="page-54-0"></span>Figura 33: Tela inicial de exibição de informações do TED\_TEF.

## **Exibição de Informações das Validações e Transmissões**

A exibição das informações das validações de arquivos e respectivas transmissões são obtidas selecionando-se TED\_TEF-INFO da página inicial, conforme imagem exibida na figura [33.](#page-54-0)

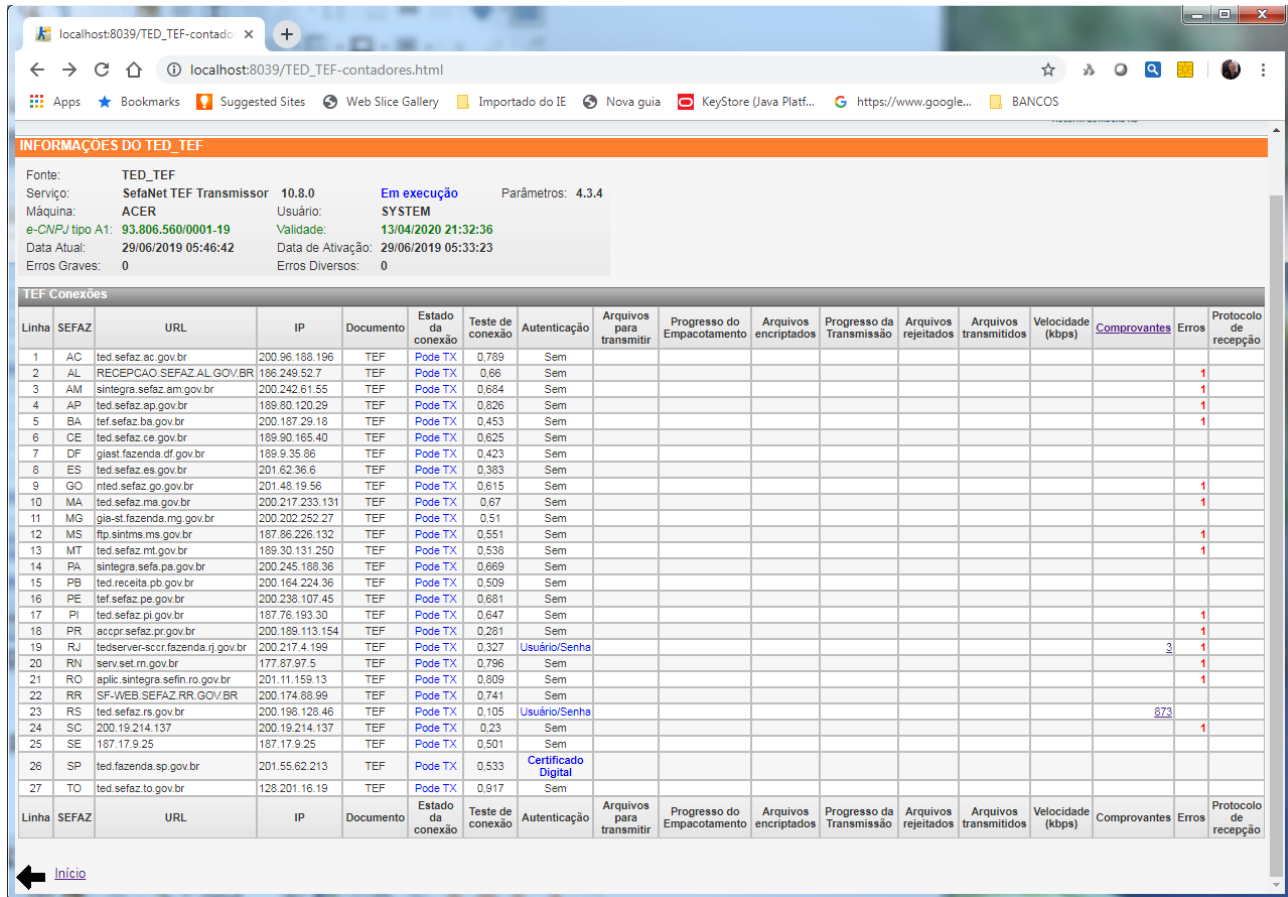

A tela da figura abaixo exibe um exemplo destas informações.

<span id="page-55-0"></span>Figura 34: Exibição de operações de validação em progresso no TED\_TEF.

A coluna *Estado da conexão* pode apresentar uma dos seguintes estados:

• TX Desativada

Este estado é apresentado aos Estados que foram desativadas as transmissões, conforme descrito em *Configuração da aba Tempos para Arquivos à Transmitir* deste manual.

• Pode TX

O TED\_TEF pode transmitir para este Estado. O teste de conexão com este Estado está conseguindo ser realizado com êxito.

#### • Inativo

O TED\_TEF não consegue transmitir para este Estado porque está falhando o teste de conexão para este Estado devido:

- Ao serviço do TED\_SERVER deste Estado se encontrar parado.
- Não conseguir acessar a URL do TED\_SERVER deste Estado através da porta 8017 por problemas de configuração do *firewall* e/ou roteadores da máquina onde está instalado o TED\_TEF.

## **Exibição dos Arquivos Encriptados**

Os arquivos encriptados que ainda não foram transmitidos para os respectivos Estados permanecem na pasta *ArquivosEncriptados* e a sua quantidade aparece na coluna *Arquivos encriptados* da página *TEF Conexões* mostrado na figura [34.](#page-55-0)

Ao se clicar com o botão direito do *mouse* sobre o número de arquivos encriptados de determinado Estado é exibida a relação dos arquivos encriptados, conforme é mostrado na figura abaixo.

| k.                 | http://locores.html $\mathcal X$                                            | $\mathbf{k}$<br>http://locores.html X                                                                                                    |                                                      | http://lonc&uf=RS x                            | http://loqtx&uf=RS x | $+$                 | 回<br>$\blacksquare$    | $\mathbf{x}$ |
|--------------------|-----------------------------------------------------------------------------|----------------------------------------------------------------------------------------------------|------------------------------------------------------|------------------------------------------------|----------------------|---------------------|------------------------|--------------|
| €                  | (i)                                                                         | localhost:8039/pesquisas.cqi?TipoTED=TX&op=argenc&uf=RS                                                                                                    | 凹                                                    | Q Search<br>C                                  |                      | 启<br>ጚን             |                        | ≡            |
|                    |                                                                             |                                                                                                    |                                                      |                                                | <b>CONFAZ</b>        | RECEITA ESTADUAL RS | <b><i>PROCERGS</i></b> |              |
|                    | ARQUIVOS ENCRIPTADOS NO TED TEF                                             |                                                                                                    |                                                      |                                                |                      |                     |                        |              |
| Fonte:<br>Servico: | <b>TED TEF</b><br>Máquina:<br><b>ACER</b><br>Data Atual:<br>Erros Graves: 0 | SefaNet TEF Transmissor 10.5.0<br>06/04/2017 15:06:05<br>Erros Diversos: 57<br>Lista dos Arquivos Encriptados para a SEFAZ-RS - Secretaria da Fazenda do Estado do Rio Grande do Sul | Em execução<br>Data de Ativação: 06/04/2017 14:58:10 | Parâmetros: 4.1.68                             |                      |                     |                        |              |
| Linha              |                                                                             | <b>Arquivo Encriptado</b>                                                                                                    |                                                      | Validação                                      |                      |                     |                        |              |
|                    | Data                                                                        | Nome                                                                                                    | Tamanho (bytes)                                      | Data                                           | Situação             |                     |                        |              |
|                    |                                                                             | 06/04/2017 14:59:30 RS TEF 20170406-145928-00000.zip                                                                                                    |                                                      | 5.053.360 06/04/2017 14:59:27 Arquivo validado |                      |                     |                        |              |
| $\overline{2}$     |                                                                             | 06/04/2017 15:00:14 RS TEF 20170406-150013-00000.zip                                                                                                    |                                                      | 5.053.362 06/04/2017 15:00:12 Arquivo validado |                      |                     |                        |              |
| 3                  |                                                                             | 06/04/2017 15:00:47 RS TEF 20170406-150046-00000.zip                                                                                                    |                                                      | 5.053.363 06/04/2017 15:00:45 Arquivo validado |                      |                     |                        |              |
| 4                  |                                                                             | 06/04/2017 15:01:21 RS TEF 20170406-150119-00000.zip                                                                                                    |                                                      | 5.053.363 06/04/2017 15:01:18 Arquivo validado |                      |                     |                        |              |
|                    | Informações do TED TEE                                                      | 5 06/04/2017 15:01:54 RS TEF 20170406-150152-00000.zip                                                                                                    |                                                      | 5.053.367 06/04/2017 15:01:51 Arquivo validado |                      |                     |                        |              |

Figura 35: Exibindo os arquivos encriptados para a SEFAZ-RS.

Clicando-se sobre o nome do arquivo encriptado, que aparece na coluna *Nome do Arquivo*, será exibido a lista de arquivos contido em cada arquivo encriptado.

Clicando-se na coluna onde consta a situação da validação será exibido o resumo da validação, conforme é mostrado na figura [36.](#page-58-0)

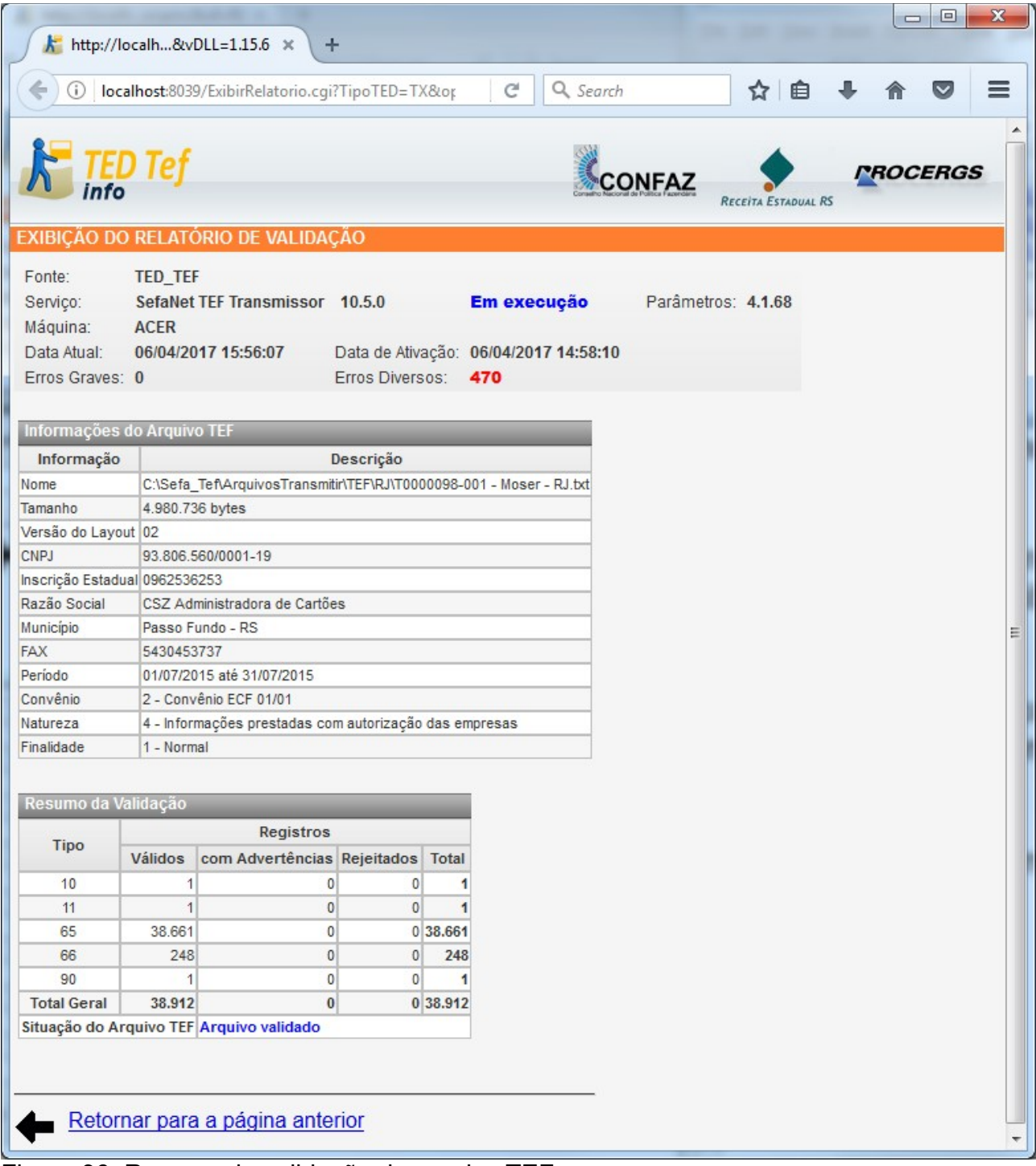

<span id="page-58-0"></span>Figura 36: Resumo da validação do arquivo TEF.

## **Exibição dos Arquivos ZIP sem senha**

Caso o TED\_TEF esteja configurado para geração de arquivos ZIP sem senha para algum Estado de destino o número destes arquivos serão exibidos na coluna *Arquivos encriptados* seguido por um asterisco vermelho (\*) na linha respectiva deste Estado.

Também será exibida uma mensagem explicativa no final da página exibida.

Vide exemplo na figura abaixo.

|             | http://localhntadores.html $\times$ |                               |                                        |                                       | http://local&dataf=&arq= X                                                                                                    |                 | http://localhntadores.html $\times$ |                 | ÷                                          |                      |                           | $ -$ | $\mathbf{x}$                |
|-------------|-------------------------------------|-------------------------------|----------------------------------------|---------------------------------------|----------------------------------------------------------------------------------------------------|-----------------|-------------------------------------|-----------------|--------------------------------------------|----------------------|---------------------------|------|-----------------------------|
| ←           | (i)                                 |                               | localhost:8039/TED_TEF-contadores.html |                                       |                                                                                                    |                 | C                                   | Q Search        |                                            | ☆                    | 自                         |      |                             |
|             |                                     |                               |                                        |                                       |                                                                                                    |                 |                                     |                 |                                            |                      |                           |      |                             |
|             | TED Tef                             |                               |                                        |                                       |                                                                                                    |                 |                                     |                 | CONFAZ                                     |                      | RECEITA ESTADUAL RS       |      | <i><b>PROCERGS</b></i>      |
|             | INFORMAÇÕES DO TED TEF              |                               |                                        |                                       |                                                                                                    |                 |                                     |                 |                                            |                      |                           |      |                             |
| Fonte:      |                                     | TED_TEF                       |                                        |                                       |                                                                                                    |                 |                                     |                 |                                            |                      |                           |      |                             |
| Serviço:    |                                     |                               | SefaNet TEF Transmissor 10.5.0         |                                       | Em execução                                                                                                    |                 | Parâmetros: 4.1.68                  |                 |                                            |                      |                           |      |                             |
| Máquina:    | <b>ACER</b>                         |                               |                                        | Transmissão:                          | <b>TCP/IP ou TLS</b>                                                                                                    |                 |                                     |                 |                                            |                      |                           |      |                             |
| Data Atual: |                                     | 05/04/17 07:19:10             |                                        |                                       | Data de Ativação: 05/04/17 06:33:57                                                                                                    |                 |                                     |                 |                                            |                      |                           |      |                             |
|             | Erros Graves: 0                     |                               |                                        | Erros Diversos:                       | 0                                                                                                    |                 |                                     |                 |                                            |                      |                           |      |                             |
|             |                                     |                               |                                        |                                       |                                                                                                    |                 |                                     |                 |                                            |                      |                           |      |                             |
|             | <b>TEF Conexões</b>                 |                               |                                        |                                       |                                                                                                    |                 |                                     |                 |                                            |                      |                           |      |                             |
| Órgão       | Estado da<br>conexão                | <b>Teste</b><br>de<br>conexão | Autenticação                           | <b>Arquivos</b><br>para<br>transmitir | Progresso do<br>Empacotamento encriptados                                                                                                    | <b>Arquivos</b> | Progresso<br>da<br>Transmissão      | <b>Arquivos</b> | <b>Arquivos</b><br>rejeitados transmitidos | Velocidade<br>(kbps) | <b>Comprovantes Erros</b> |      | Protocolo<br>de<br>recepção |
| AC          | <b>TX Desativada</b>                |                               | Usuário/Senha                          |                                       |                                                                                                    |                 |                                     | 1               |                                            |                      |                           |      |                             |
| <b>AL</b>   | <b>TX Desativada</b>                |                               | Sem                                    |                                       |                                                                                                    |                 |                                     |                 |                                            |                      |                           |      |                             |
| AM          | <b>TX Desativada</b>                |                               | Sem                                    |                                       |                                                                                                    |                 |                                     | 1               |                                            |                      |                           |      |                             |
| AP          | <b>TX Desativada</b>                |                               | Sem                                    |                                       |                                                                                                    |                 |                                     | $\mathbf{1}$    |                                            |                      |                           |      |                             |
| <b>BA</b>   | <b>TX Desativada</b>                |                               | Sem                                    |                                       |                                                                                                    |                 |                                     | $\mathbf{1}$    |                                            |                      |                           |      |                             |
| <b>CE</b>   | <b>TX Desativada</b>                |                               | Sem                                    |                                       |                                                                                                    |                 |                                     | $\mathbf{1}$    |                                            |                      |                           |      |                             |
| DF          | <b>TX Desativada</b>                |                               | Sem                                    |                                       |                                                                                                    |                 |                                     |                 |                                            |                      |                           |      |                             |
| ES          | <b>TX Desativada</b>                |                               | Sem                                    |                                       |                                                                                                    |                 |                                     | $\mathbf{1}$    |                                            |                      |                           |      |                             |
| GO          | <b>TX Desativada</b>                |                               | Sem                                    |                                       |                                                                                                    |                 |                                     |                 |                                            |                      |                           |      |                             |
| <b>MA</b>   | <b>TX Desativada</b>                |                               | Sem                                    |                                       |                                                                                                    | 1               |                                     |                 |                                            |                      |                           |      |                             |
| <b>MG</b>   | <b>TX Desativada</b>                |                               | Sem                                    |                                       |                                                                                                    |                 |                                     | 1               |                                            |                      |                           |      |                             |
| MS          | <b>TX Desativada</b>                |                               | Sem                                    |                                       |                                                                                                    |                 |                                     |                 |                                            |                      |                           |      |                             |
| <b>MT</b>   | <b>TX Desativada</b>                |                               | Sem                                    |                                       |                                                                                                    |                 |                                     | 1               |                                            |                      |                           |      |                             |
| PA          | <b>TX Desativada</b>                |                               | Sem                                    |                                       |                                                                                                    |                 |                                     |                 |                                            |                      |                           |      |                             |
| PB          | <b>TX Desativada</b>                |                               | Sem                                    |                                       |                                                                                                    |                 |                                     |                 |                                            |                      |                           |      |                             |
| PE          | <b>TX Desativada</b>                |                               | Sem                                    |                                       |                                                                                                    |                 |                                     |                 |                                            |                      |                           |      |                             |
| PI          | <b>TX Desativada</b>                |                               | Sem                                    |                                       |                                                                                                    |                 |                                     |                 |                                            |                      |                           |      |                             |
| <b>PR</b>   | <b>TX Desativada</b>                |                               | Sem                                    |                                       |                                                                                                    |                 |                                     | 1               |                                            |                      |                           |      |                             |
| <b>RJ</b>   | <b>TX Desativada</b>                |                               | Usuário/Senha                          |                                       |                                                                                                    | $\overline{2}$  |                                     | $\mathbf{1}$    |                                            |                      | $\overline{5}$            |      |                             |
| <b>RN</b>   | <b>TX Desativada</b>                |                               | Sem                                    |                                       |                                                                                                    |                 |                                     |                 |                                            |                      |                           |      |                             |
| <b>RO</b>   | <b>TX Desativada</b>                |                               | Sem                                    |                                       |                                                                                                    |                 |                                     |                 |                                            |                      |                           |      |                             |
| <b>RR</b>   | <b>TX Desativada</b>                |                               | Sem                                    |                                       |                                                                                                    |                 |                                     | 1               |                                            |                      |                           |      |                             |
| <b>RS</b>   | Pode TX                             | 0,009                         | Usuário/Senha                          |                                       |                                                                                                    |                 |                                     | 8               |                                            |                      | 38                        |      |                             |
| <b>SC</b>   | <b>TX Desativada</b>                |                               | Sem                                    |                                       |                                                                                                    | $4*$            |                                     | $\mathbf{Z}$    |                                            |                      |                           |      |                             |
| <b>SE</b>   | <b>TX Desativada</b>                |                               | Sem                                    |                                       |                                                                                                    |                 |                                     |                 |                                            |                      |                           |      |                             |
| SP          | <b>TX Desativada</b>                |                               | Usuário/Senha                          |                                       |                                                                                                    | 1               |                                     | $\mathbf{1}$    |                                            |                      |                           |      |                             |
| TO          | <b>TX Desativada</b>                |                               | Sem                                    |                                       |                                                                                                    |                 |                                     |                 |                                            |                      |                           |      |                             |
| Órgão       | Estado da<br>conexão                | <b>Teste</b><br>de<br>conexão | Autenticação                           | <b>Arquivos</b><br>para<br>transmitir | Progresso do<br>Empacotamento encriptados                                                                                                    | <b>Arquivos</b> | Progresso<br>da<br>Transmissão      | <b>Arquivos</b> | <b>Arquivos</b><br>rejeitados transmitidos | Velocidade<br>(kbps) | <b>Comprovantes Erros</b> |      | Protocolo<br>de<br>recepção |
|             | Início                              |                               |                                        |                                       | <b>ATENÇÃO:</b> O asterísco (*) que aparece para SC na coluna "A <i>rquivos encriptados"</i> indica se tratar de Arquivos ZIP que não são transmitidos pelo TED TEF. |                 |                                     |                 |                                            |                      |                           |      |                             |

<span id="page-59-0"></span>Figura 37: Exibindo a quantidade de arquivos ZIP para SC.

## **Exibição dos Comprovantes de Transmissão**

Os comprovantes de transmissão dos arquivos transmitidos para RJ podem ser examinados clicando-se com o botão direito do *mouse* em cima do número 3 da coluna *Comprovantes*, que aparece na tela mostrada na figura [34.](#page-55-0) Vide a figura [38.](#page-60-0)

|                                               |                                                |                                                            |                |                                                                                                    |                 |                                              |          |                      | ات ات                  | x     |
|-----------------------------------------------|------------------------------------------------|------------------------------------------------------------|----------------|----------------------------------------------------------------------------------------------------|-----------------|----------------------------------------------|----------|----------------------|------------------------|-------|
|                                               | $\mathcal{K}$ localhost:8039/pesquisas.cqi?Tip |                                                            |                | $\mathbf{k}$ localhost:8039/pesquisas.cqi?Tipc $\times$<br>localhost:8039/pesquisas.cgi?Tipc X                                           |                 | $+$                                          | ٠        |                      |                        |       |
| C<br>个                                        |                                                |                                                            |                | (i) localhost:8039/pesquisas.cqi?TipoTED=TX&op=cmps&uf=RJ&doc=TEF                                                                        |                 |                                              | ν        | Q                    |                        |       |
| ш.<br><b>*</b> Bookmarks<br>Apps              | I O                                            |                                                            |                |                                                                                                    |                 |                                              |          | G https://www.google |                        | $\gg$ |
|                                               |                                                |                                                            |                |                                                                                                    |                 |                                              |          |                      |                        |       |
| <b>TED Tef</b>                                |                                                |                                                            |                |                                                                                                    |                 |                                              |          |                      | <i><b>PROCERGS</b></i> |       |
|                                               |                                                |                                                            |                |                                                                                                    |                 | <b>CONFAZ</b>                                |          | RECEITA ESTADUAL RS  |                        |       |
| <b>COMPROVANTES DE TRANSMISSÃO DO TED TEF</b> |                                                |                                                            |                |                                                                                                    |                 |                                              |          |                      |                        |       |
| Fonte:<br><b>TED_TEF</b>                      |                                                |                                                            |                |                                                                                                    |                 |                                              |          |                      |                        |       |
| Servico:                                      | SefaNet TEF Transmissor 10.8.0                 |                                                            |                | Em execução<br>Parâmetros: 4.3.4                                                                                                    |                 |                                              |          |                      |                        |       |
| Máquina:<br><b>ACER</b>                       |                                                | Usuário:                                                   | <b>SYSTEM</b>  |                                                                                                    |                 |                                              |          |                      |                        |       |
| e-CNPJ tipo A1 93.806.560/0001-19             |                                                | Validade:                                                  |                | 13/04/2020 21:32:36                                                                                                    |                 |                                              |          |                      |                        |       |
| Data Atual:<br>Erros Graves: 0                | 29/06/2019 06:09:14                            | Data de Ativação: 29/06/2019 05:33:23<br>Erros Diversos: 0 |                |                                                                                                    |                 |                                              |          |                      |                        |       |
|                                               |                                                |                                                            |                |                                                                                                    |                 |                                              |          |                      |                        |       |
|                                               |                                                |                                                            |                | Lista dos Comprovantes de Transmissão de Arquivos TEF para SEFAZ-RJ - Rio de Janeiro - Secretaria da Fazenda do Estado do Rio de Janeiro |                 |                                              |          |                      |                        |       |
|                                               |                                                |                                                            |                | <b>Arquivo Transmitido</b>                                                                                                    |                 | Validação                                    |          |                      |                        |       |
|                                               |                                                | Comprovante de Transmissão                                 |                |                                                                                                    |                 |                                              |          |                      |                        |       |
| Linha                                         | Data                                           | <b>Nome</b>                                                | <b>TED TEF</b> | <b>Nome</b>                                                                                                    | Tamanho (bytes) | Data                                         | Situação |                      |                        |       |
| 1 <sup>0</sup>                                |                                                | 11/07/2016 15:53:51 RJ T0000028.RCB                        |                | 10.4.1 RJ TEF 20160711-155349-00000.zip                                                                                                  |                 | 341.044 11/07/2016 15:53:49 Arquivo validado |          |                      |                        |       |
| 2 <sup>0</sup>                                |                                                | 11/07/2016 16:01:04 RJ T0000029.RCB                        |                | 10.4.1 RJ TEF 20160711-160101-00000.zip                                                                                                  |                 | 341.045 11/07/2016 16:01:01 Arquivo validado |          |                      |                        |       |
| $3$ $\Box$                                    |                                                | 11/07/2016 16:19:58 RJ T0000030.RCB                        |                | 10.4.1 RJ TEF 20160711-161953-00000.zip                                                                                                  |                 | 341.043 11/07/2016 16:19:53 Arquivo validado |          |                      |                        |       |
| Selecionar Todas                              |                                                |                                                            |                |                                                                                                    |                 |                                              |          |                      |                        |       |
| Inverter Seleção<br>Converter para PDF        |                                                |                                                            |                |                                                                                                    |                 |                                              |          |                      |                        |       |
|                                               |                                                |                                                            |                |                                                                                                    |                 |                                              |          |                      |                        |       |
| Informações do TED TEF                        |                                                |                                                            |                |                                                                                                    |                 |                                              |          |                      |                        |       |
|                                               |                                                |                                                            |                |                                                                                                    |                 |                                              |          |                      |                        |       |

<span id="page-60-0"></span>Figura 38: Exibição da quantidade de comprovantes de transmissão para RJ.

Da mesma forma, pode-se examinar os comprovantes de transmissão dos documentos TEF transmitidos para RS clicando-se com o botão esquerdo do *mouse* em cima do número 873 da coluna *Comprovantes*, que aparece na mesma figura [34.](#page-55-0)

A figura [39](#page-61-0) mostra a tela exibindo os comprovantes de transmissão para RS.

| localhost:8039/pesquisas.cgi?Tipc X                                                                                                    |                                                       | localhost:8039/pesquisas.cgi?Tipc X                                               |                                              | $\mathbf{k}$ localhost:8039/pesquisas.cqi?Tip                                                                                                  |                 | $+$                                            |                     | الهاري                 | $\mathbf x$ |
|----------------------------------------------------------------------------------------------------|-------------------------------------------------------|-----------------------------------------------------------------------------------|----------------------------------------------|----------------------------------------------------------------------------------------------------|-----------------|------------------------------------------------|---------------------|------------------------|-------------|
|                                                                                                    | G)                                                    |                                                                                   |                                              | localhost:8039/pesquisas.cqi?TipoTED=TX&op=cmps&uf=RS&doc=TEF                                                                                  |                 |                                                |                     | $\Omega$               |             |
| ш<br><b>*</b> Bookmarks<br>Apps                                                                                                    | ю                                                     |                                                                                   |                                              |                                                                                                    |                 | KeyStore (Java Platf                           |                     | G https://www.google   | >>          |
| Tef                                                                                                    |                                                       |                                                                                   |                                              |                                                                                                    |                 | <b>CONFAZ</b>                                  | RECEITA ESTADUAL RS | <b><i>PROCERGS</i></b> |             |
| <b>COMPROVANTES DE TRANSMISSÃO DO TED TEF</b>                                                                                          |                                                       |                                                                                   |                                              |                                                                                                    |                 |                                                |                     |                        |             |
| Fonte:<br><b>TED TEF</b><br>Servico:<br><b>ACER</b><br>Máquina:<br>e-CNPJ tipo A1 93.806.560/0001-19<br>Data Atual:<br>Frros Graves: 0 | SefaNet TEF Transmissor 10.8.0<br>29/06/2019 06:10:35 | Usuário:<br>Validade:<br>Data de Ativação: 29/06/2019 05:33:23<br>Erros Diversos: | Em execução<br><b>SYSTEM</b><br>$\mathbf{0}$ | Parâmetros: 4.3.4<br>13/04/2020 21:32:36                                                                                                    |                 |                                                |                     |                        |             |
| Páginas: 1 2 3 4 5 6 7 8 9 10 [Próxima >] [Última >>]                                                                                  |                                                       |                                                                                   |                                              |                                                                                                    |                 |                                                |                     |                        |             |
|                                                                                                    |                                                       |                                                                                   |                                              |                                                                                                    |                 |                                                |                     |                        |             |
|                                                                                                    |                                                       |                                                                                   |                                              | Lista dos Comprovantes de Transmissão de Arquivos TEF para SEFAZ-RS - Rio Grande do Sul - Secretaria da Fazenda do Estado do Rio Grande do Sul |                 |                                                |                     |                        |             |
| Linha                                                                                                    | Data                                                  | Comprovante de Transmissão<br><b>Nome</b>                                         | <b>TED TEF</b>                               | <b>Arquivo Transmitido</b><br><b>Nome</b>                                                                                                    | Tamanho (bytes) | Validação<br>Data                              | Situação            |                        |             |
| $\overline{1}$                                                                                                    |                                                       | 26/05/2017 11:33:14 RS T10006841.RCB                                              | 10.5.2                                       | RS TEF 20170526-113308-00000.zip                                                                                                    |                 | 5.053.379 26/05/2017 11:33:10 Arquivo validado |                     |                        |             |
| 2 <sup>0</sup>                                                                                                    |                                                       | 26/05/2017 11:53:22 RS T10006842.RCB                                              | 10.5.2                                       | RS_TEF_20170526-115314-00000.zip                                                                                                    |                 | 5.053.379 26/05/2017 11:53:17 Arquivo validado |                     |                        |             |
| $3$ $\Box$                                                                                                    | 24/07/2017 14:17:14 RS T0006853.RCB                   |                                                                                   | 10.6.0                                       | RS_TEF_20170724-141709-00000.zip                                                                                                    |                 | 5.053.796 24/07/2017 14:17:10 Arquivo validado |                     |                        |             |
| $\overline{4}$ $\Box$                                                                                                    | 24/07/2017 18:10:16 RS T0006854.RCB                   |                                                                                   | 10.6.0                                       | RS_TEF_20170724-181011-00000.zip                                                                                                    |                 | 5.053.796 24/07/2017 18:10:13 Arquivo validado |                     |                        |             |
| $5\Box$                                                                                                    | 04/10/2017 05:32:23 RS T0006856.RCB                   |                                                                                   | 10.6.0                                       | RS_TEF_20171004-052844-00000.zip                                                                                                    |                 | 6.177 04/10/2017 05:28:44 Arquivo validado     |                     |                        |             |
| 6 <sup>0</sup>                                                                                                    | 09/10/2017 05:14:15 RS T0006857.RCB                   |                                                                                   | 10.6.3                                       | RS_TEF_20171009-051408-00000.zip                                                                                                    |                 | 5.053.828 09/10/2017 05:14:09 Arquivo validado |                     |                        |             |
| 7 O                                                                                                    | 14/04/2018 22:05:52 RS T0006858.RCB                   |                                                                                   | 10.6.7                                       | RS_TEF_20180414-210801-00000.zip                                                                                                    |                 | 6.256 14/04/2018 21:08:01 Arquivo validado     |                     |                        |             |
| 8 <sup>1</sup>                                                                                                    | 21/04/2018 07:41:52 RS T0006859.RCB                   |                                                                                   | 10.6.7                                       | RS_TEF_20180421-074135-00000.zip                                                                                                    |                 | 5.053.824 21/04/2018 07:41:37 Arquivo validado |                     |                        |             |
| ا و                                                                                                    | 15/06/2018 10:51:59 RS T0006860.RCB                   |                                                                                   | 10.7.0                                       | RS_TEF_20180615-102431-00000.zip                                                                                                    |                 | 5.053.477 15/06/2018 10:24:32 Arquivo validado |                     |                        |             |
| 10                                                                                                    | 16/06/2018 18:36:22 RS T0006861.RCB                   |                                                                                   | 10.7.0                                       | RS_TEF_20180616-183617-00000.zip                                                                                                    |                 | 5.053.477 16/06/2018 18:36:18 Arquivo validado |                     |                        |             |
| $11$ $\Box$                                                                                                    | 29/06/2018 20:08:23 RS T0006862.RCB                   |                                                                                   | 10.7.0                                       | RS_TEF_20180629-195033-00000.zip                                                                                                    |                 | 5.836 29/06/2018 19:50:33 Arquivo validado     |                     |                        |             |

<span id="page-61-0"></span>Figura 39: Exibição da relação de comprovantes de transmissão para RS.

Clicando-se na linha 11 e coluna *Nome* do *Comprovante de Transmissão* da figura [39](#page-61-0) é mostrado o conteúdo do comprovante, conforme está exibido na figura [40.](#page-62-0)

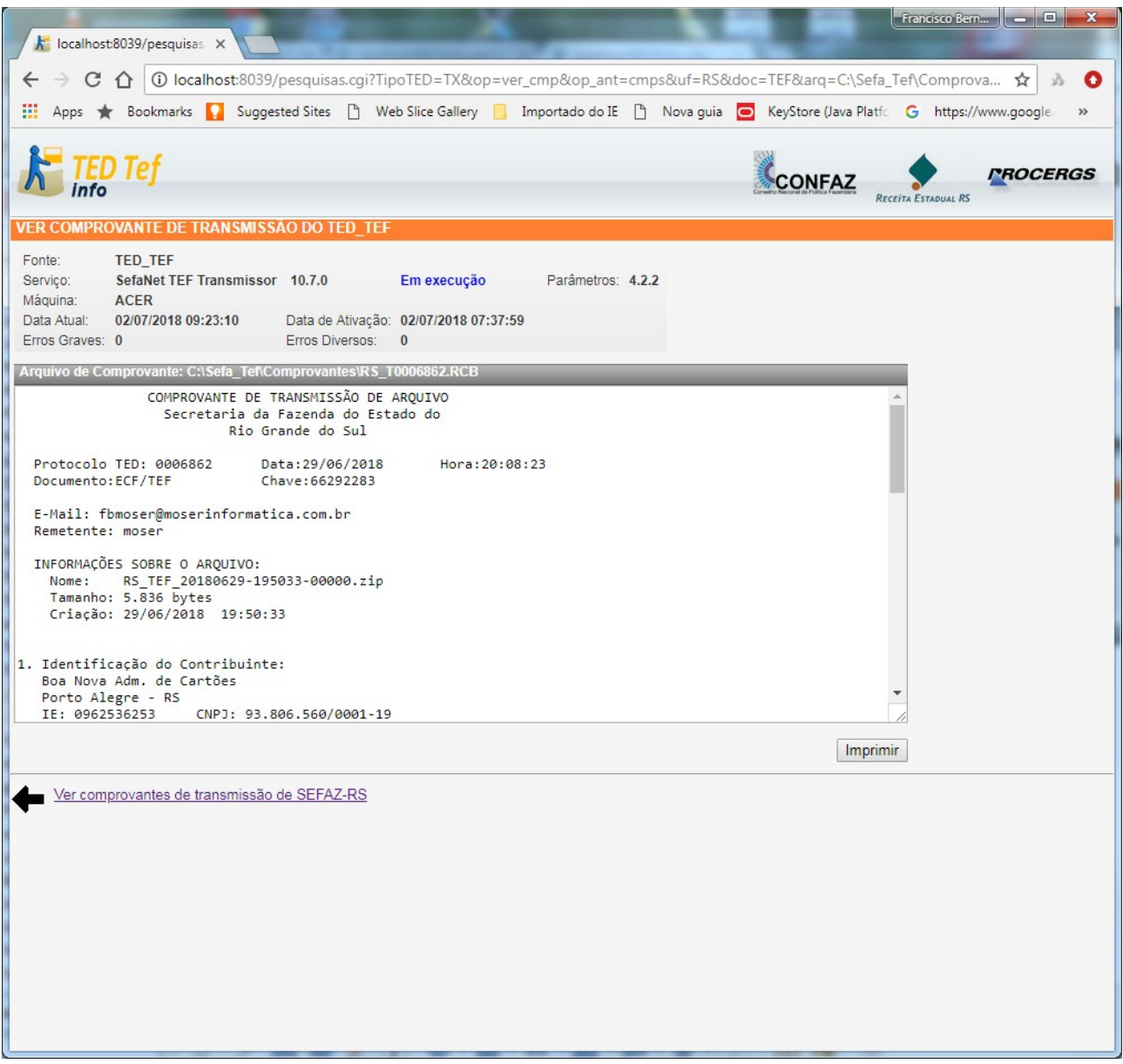

Figura 40: Exibição de um comprovante de transmissão.

<span id="page-62-0"></span>A figura [41](#page-63-0) exibe um comprovante de transmissão completo.

```
COMPROVANTE DE TRANSMISSÃO DE ARQUIVO
                   Secretaria da Fazenda do Estado do
                           Rio Grande do Sul
  Protocolo TED: 0006862
                                Data: 29/06/2018
                                                     Hora: 20:08:23
  Documento:ECF/TEF
                                Chave: 66292283
  E-Mail: fbmoser@moserinformatica.com.br
  Remetente: moser
  INFORMAÇÕES SOBRE O ARQUIVO:
    Nome: RS TEF 20180629-195033-00000.zip
    Tamanho: 5.836 bytes
    Criação: 29/06/2018 19:50:33
1. Identificação do Contribuinte:
   Boa Nova Adm. de Cartões
   Porto Alegre - RS
   IE: 0962536253 CNPJ: 93.806.560/0001-19
2. Documento Fiscal apresentado:
   Período: 01/07/2015 a 31/07/2015
   Natureza:
               4 - Com autorização das empresas
   Finalidade: 1 - Normal
   Tamanho: 384 bytes
               DB5E038D4B8EAC8B2668CBC43F9DB69C3CD302B9A691056AAD7F541168B3F9E3
   SHA1:
3. Resumo da validação:
                     Válidos Advertências
                                                    Rejeitados
   Registros:
                                                                          Total
   Tipo 10:
                            \overline{1}ø
                                                             \theta\mathbf{1}Tipo 11:
                                             \thetaø
                                                                              \mathbf{1}\mathbf{1}Tipo 65:\theta\theta\theta0
   Tipo<sub>66</sub>:
                             \alpha\alpha\theta\thetaTipo 90:
                             \mathbf{1}\theta\theta\mathbf{1}Total Geral:
                              \overline{3}ø
                                                              \theta3
   Situação do arquivo: Arquivo validado
4. Certificado e-CNPJ usado pelo TED_TEF na assinatura digital:
   CNPJ:
                    93.806.560/0001-19
                    SOU O RESPONSAVEL
   Responsáveis:
                    MOSER INFORMATICA LTDA.
   Número de Série: 2
   Validade: 14/04/2018 21:32:36 a 13/04/2020 21:32:36
   Emissor:
                    AC TED-SERVER
Apontamos o recebimento do arquivo descrito acima. Para sua maior
segurança quanto à entrega de seus documentos, recomendamos
verificar na sua caixa postal que V.Sa. escolheu quando da<br>transmissão do arquivo, os recibos definitivos dos documentos
remetidos.
Comprovante de transmissão representativo de documentos (sem valor
fiscal). Este comprovante será substituído pelo recibo definitivo
após o processamento das informações.
        (TEF 1.16.0 - GerarMidiaTED 5.6.0 - TED_TEF 10.7.0)
```
<span id="page-63-0"></span>Figura 41: Exibição completa de um comprovante de transmissão.

## **Comprovantes de Transmissão em Formato PDF**

Na figura [39](#page-61-0) se observa que é possível selecionar uma ou mais linhas de comprovantes clicando-se no quadrado que fica logo após o número da respectiva linha.

Também pode-se selecionar todas as linhas se clicar no *link Selecionar Todas*, que aparece no canto inferior esquerdo da figura [39.](#page-61-0)

Ao se clicar no *link Inverter Seleção* é invertida a seleção previamente efetuada.

Ao se clicar no botão *Converter para PDF*, que aparece no canto inferior esquerdo da figura [39,](#page-61-0) os comprovantes das linhas selecionadas são convertidos em arquivos PDF e gravados na pasta de Comprovantes com os mesmos nomes e extensão *pdf*.

## **Seleção de Comprovantes de Transmissão**

A partir da versão 10.7.0 do programa TED\_TEF é possível efetuar a seleção de comprovantes de transmissão clicando-se em cima da palavra *Comprovantes* do cabeçalho da coluna *Comprovantes* mostrado na figura [38.](#page-60-0)

Irá aparecer a seguinte tela:

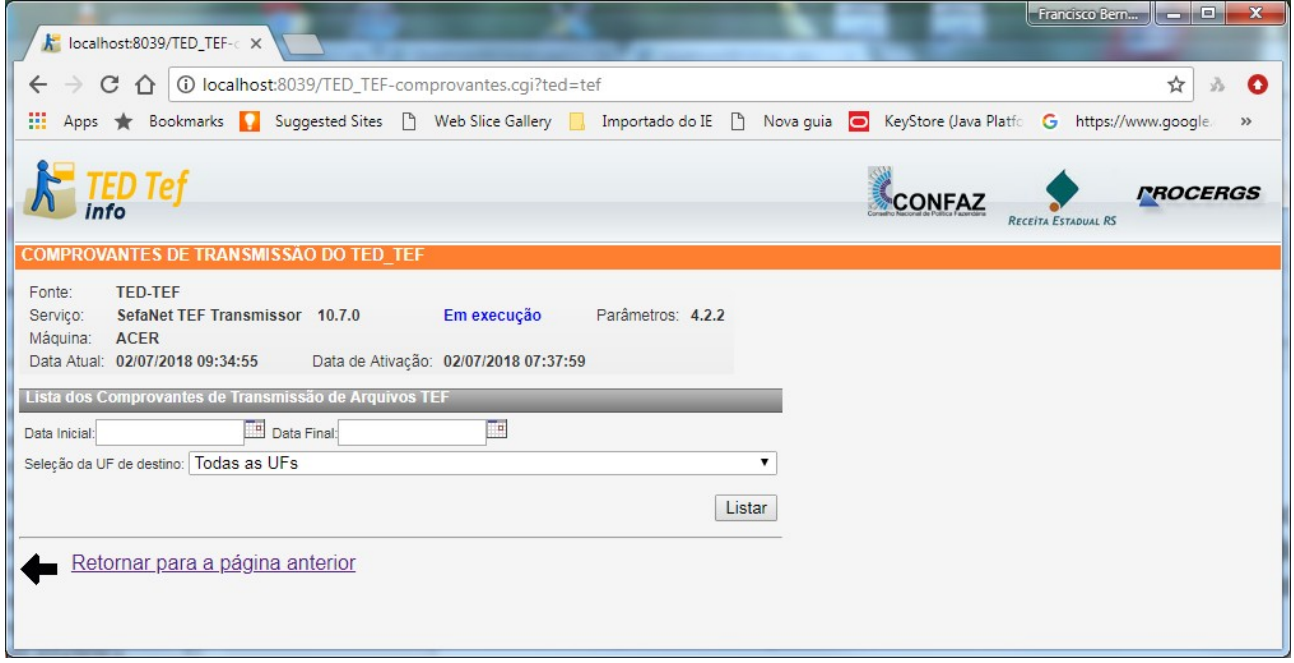

Figura 42: Pesquisando comprovantes de transmissão.

Através desta tela pode-se selecionar a data inicial e final (opcional) e a UF de destino ou todas as UFs de destino.

A figura [43](#page-66-0) mostra a seleção de comprovantes no intervalo do dia 01/06/2018 a 02/07/2018 de todas as Ufs.

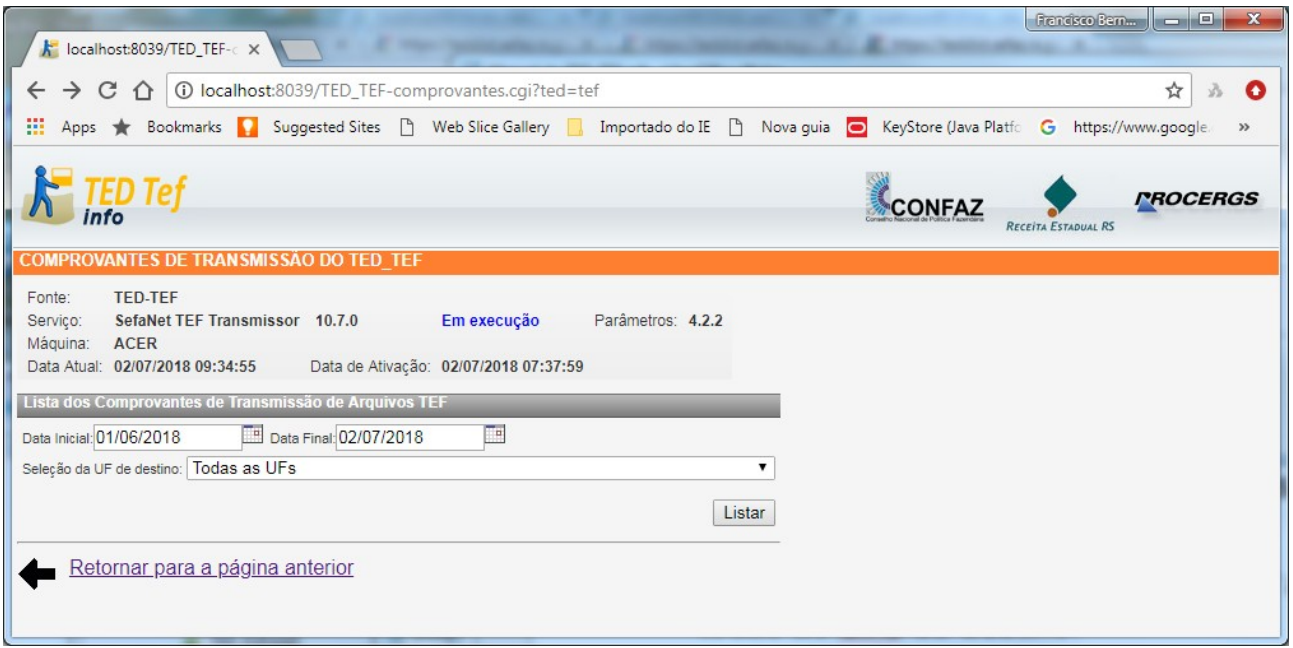

Figura 43: Selecionando comprovantes no intervalo 01/06/2018 a 02/07/2018.

<span id="page-66-0"></span>A figura [44](#page-67-0) exibe a tela após ser clicado o botão Listar da figura [43.](#page-66-0)

| localhost:8039/pesquisas X                                      |                                       |                                                          |                         |                                                                                                    |                 |                                                | <b>Rendscoßen. Der El</b> | $\mathbf{x}$          |
|-----------------------------------------------------------------|---------------------------------------|----------------------------------------------------------|-------------------------|----------------------------------------------------------------------------------------------------|-----------------|------------------------------------------------|---------------------------|-----------------------|
|                                                                 |                                       |                                                          |                         |                                                                                                    |                 |                                                |                           |                       |
|                                                                 |                                       |                                                          |                         | (i) localhost:8039/pesquisas.cqi?ted=tef&op=cmps&intervalo=sim&datai=01%2F06%2F2018&dataf=02%2F07%2F2018&                                                                                                    |                 |                                                |                           | ☆<br>О                |
| Apps                                                            |                                       |                                                          |                         | Bookmarks <b>C</b> Suggested Sites $\begin{bmatrix} \cdot \\ \cdot \end{bmatrix}$ Web Slice Gallery <b>R</b> Importado do IE $\begin{bmatrix} \cdot \\ \cdot \end{bmatrix}$ Nova quia <b>O</b> KeyStore (Java Platfo <b>G</b> https://www.google. |                 |                                                |                           | $\rightarrow$         |
| TED Tef                                                         |                                       |                                                          |                         |                                                                                                    | CONFAZ          | RECEITA ESTADUAL RS                            |                           | <i><b>MOCERGS</b></i> |
| COMPROVANTES DE TRANSMISSÃO DO TED TEF                          |                                       |                                                          |                         |                                                                                                    |                 |                                                |                           |                       |
| Fonte:<br><b>TED TEF</b><br>Servico:<br><b>ACER</b><br>Máquina: | SefaNet TEF Transmissor 10.7.0        |                                                          | Em execução             | Parâmetros: 4.2.2                                                                                                    |                 |                                                |                           |                       |
| Data Atual:<br>Erros Graves: 0                                  | 02/07/2018 13:01:11                   | Data de Ativação: 02/07/2018 07:37:59<br>Erros Diversos: | $\overline{\mathbf{0}}$ |                                                                                                    |                 |                                                |                           |                       |
|                                                                 |                                       |                                                          |                         |                                                                                                    |                 |                                                |                           |                       |
|                                                                 |                                       |                                                          |                         | Lista dos Comprovantes de Transmissão de Arquivos para todas as SEFAZ do Brasil de 01/06/2018 a 02/07/2018                                                                                                    |                 |                                                |                           |                       |
| Linha                                                           |                                       | Comprovante de Transmissão                               |                         | <b>Arquivo Transmitido</b>                                                                                                    |                 | Validação                                      |                           |                       |
|                                                                 | Data                                  | <b>Nome</b>                                              | <b>TED TEF</b>          | <b>Nome</b>                                                                                                    | Tamanho (bytes) | Data                                           | Situação                  |                       |
| $\overline{1}$                                                  | 15/06/2018 10:51:59 RS T0006860.RCB   |                                                          | 10.7.0                  | RS_TEF_20180615-102431-00000.zip                                                                                                    |                 | 5.053.477 15/06/2018 10:24:32 Arquivo validado |                           |                       |
| 2 <sup>0</sup>                                                  | 15/06/2018 11:25:33 RS U0000010.RCB   |                                                          | 10.7.0                  | RS_TEF-PDF_20180615-112532-00000.zip                                                                                                    |                 | 286.807 15/06/2018 11:25:32 Arquivo validado   |                           |                       |
| 3 <sup>0</sup>                                                  | 15/06/2018 11:32:06 RS U0000011.RCB   |                                                          | 10.7.0                  | RS_TEF-PDF_20180615-113205-00000.zip                                                                                                    |                 | 286.806 15/06/2018 11:32:05 Arquivo validado   |                           |                       |
| $4$ $\Box$                                                      | 15/06/2018 11:49:06 RS U0000012.RCB   |                                                          | 10.7.0                  | RS_TEF-PDF_20180615-114903-00000.zip                                                                                                    |                 | 286.807 15/06/2018 11:49:03 Arquivo validado   |                           |                       |
| 5 <sup>1</sup>                                                  | 15/06/2018 11:57:38 RS U0000013.RCB   |                                                          | 10.7.0                  | RS_TEF-PDF_20180615-115737-00000.zip                                                                                                    |                 | 286.808 15/06/2018 11:57:37 Arquivo validado   |                           |                       |
| $6 \cup$                                                        |                                       | 16/06/2018 17:50:11 RS U0000014.RCB                      | 10.7.0                  | RS_TEF-PDF_20180616-175007-00000.zip                                                                                                    |                 | 286.829 16/06/2018 17:50:07 Arquivo validado   |                           |                       |
| $7\Box$                                                         | 16/06/2018 17:52:08 RS U0000015.RCB   |                                                          | 10.7.0                  | RS_TEF-PDF_20180616-175205-00000.zip                                                                                                    |                 | 286.834 16/06/2018 17:52:05 Arquivo validado   |                           |                       |
| $8$ $\Box$                                                      | 16/06/2018 17:53:58 RS U0000016.RCB   |                                                          | 10.7.0                  | RS_TEF-PDF_20180616-175355-00000.zip                                                                                                    |                 | 286.830 16/06/2018 17:53:55 Arquivo validado   |                           |                       |
| 9 <sup>1</sup>                                                  | 16/06/2018 18:00:32 RS U0000017.RCB   |                                                          | 10.7.0                  | RS_TEF-PDF_20180616-180029-00000.zip                                                                                                    |                 | 286.838 16/06/2018 18:00:29 Arquivo validado   |                           |                       |
| 10                                                              | 16/06/2018 18:06:38 RS U0000018.RCB   |                                                          | 10.7.0                  | RS_TEF-PDF_20180616-180635-00000.zip                                                                                                    |                 | 286.836 16/06/2018 18:06:35 Arquivo validado   |                           |                       |
| 11 $\Box$                                                       | 16/06/2018 18:33:49 RS U0000019.RCB   |                                                          | 10.7.0                  | RS_TEF-PDF_20180616-183346-00000.zip                                                                                                    |                 | 286.834 16/06/2018 18:33:46 Arguivo validado   |                           |                       |
| 12                                                              | 16/06/2018 18:36:22 RS T0006861.RCB   |                                                          | 10.7.0                  | RS_TEF_20180616-183617-00000.zip                                                                                                    |                 | 5.053.477 16/06/2018 18:36:18 Arquivo validado |                           |                       |
| $13$ $\Box$                                                     | 16/06/2018 20:14:02 RS U0000020.RCB   |                                                          | 10.7.0                  | RS_TEF-PDF_20180616-201400-00000.zip                                                                                                    |                 | 286.837 16/06/2018 20:14:00 Arquivo validado   |                           |                       |
| $14$ $\Box$                                                     | 29/06/2018 20:08:23 RS T0006862.RCB   |                                                          | 10.7.0                  | RS_TEF_20180629-195033-00000.zip                                                                                                    |                 | 5.836 29/06/2018 19:50:33 Arquivo validado     |                           |                       |
| $15$ $\Box$                                                     | 02/07/2018 06:49:18 RS U0000021.RCB   |                                                          | 10.7.0                  | RS_TEF-PDF_20180702-064918-00000.zip                                                                                                    |                 | 286.858 02/07/2018 06:49:18 Arquivo validado   |                           |                       |
| 16                                                              | 02/07/2018 06:57:02 RS T0006863.RCB   |                                                          | 10.7.0                  | RS_TEF_20180702-065657-00000.zip                                                                                                    |                 | 5.053.478 02/07/2018 06:56:59 Arquivo validado |                           |                       |
| <b>Selecionar Todas</b>                                         |                                       |                                                          |                         |                                                                                                    |                 |                                                |                           |                       |
| <b>Inverter Seleção</b>                                         |                                       |                                                          |                         |                                                                                                    |                 |                                                |                           |                       |
| Converter para PDF                                              |                                       |                                                          |                         |                                                                                                    |                 |                                                |                           |                       |
|                                                                 | Lista dos Comprovantes de Transmissão |                                                          |                         |                                                                                                    |                 |                                                |                           |                       |

<span id="page-67-0"></span>Figura 44: Exibição dos comprovantes no intervalo 01/06/2018 a 02/07/2018.

## **Exibição dos Arquivos Rejeitados**

Os arquivos rejeitados permanecem na pasta *ArquivosRejeitados* e a sua quantidade aparece na coluna *Arquivos rejeitados* da tela *TEF Conexões* mostrado nas figuras [34,](#page-55-0) [37](#page-59-0) e [38.](#page-60-0)

Ao se clicar sobre o número de arquivos rejeitados de determinado Estado é exibida a relação dos arquivos rejeitados, conforme é mostrado na figura [45.](#page-68-0)

|                                                                  | localhost:8039/TED_TEF-c X                                                             | k localhost:8039/pesquisas X                                                                 |                   | <b>STATE OR</b>                          |                                                     |                        | $\mathbf{x}$<br>Francisco Bern <sub>o</sub><br>$\begin{array}{c c c c c} \hline \multicolumn{3}{c }{\textbf{0}} & \multicolumn{3}{c }{\textbf{0}} \\\hline \multicolumn{3}{c }{\textbf{0}} & \multicolumn{3}{c }{\textbf{0}} \end{array}$ |
|------------------------------------------------------------------|----------------------------------------------------------------------------------------|----------------------------------------------------------------------------------------------|-------------------|------------------------------------------|-----------------------------------------------------|------------------------|----------------------------------------------------------------------------------------------------|
| C                                                                |                                                                                        | <b>(i)</b> localhost:8039/pesquisas.cqi?TipoTED=TX&op=arqrj&uf=SC&doc=TEF                    |                   |                                          |                                                     |                        | ☆<br>o                                                                                                    |
| m                                                                | <b>Bookmarks</b>                                                                       | Suggested Sites   Web Slice Gallery  <br>Importado do IE   Nova quia   KeyStore (Java Platfo |                   |                                          |                                                     |                        | G https://www.google.<br><b>BANCOS</b>                                                                                                    |
| Apps                                                             |                                                                                        |                                                                                              |                   |                                          |                                                     |                        |                                                                                                    |
|                                                                  | Tef                                                                                    |                                                                                              |                   |                                          |                                                     |                        | <i><b>PROCERGS</b></i><br>RECEITA ESTADUAL RS                                                                                                    |
|                                                                  | ARQUIVOS TEF REJEITADOS NO TED TEF                                                     |                                                                                              |                   |                                          |                                                     |                        |                                                                                                    |
| Fonte:<br>Serviço:<br>Máquina:<br>Data Atual:<br>Erros Graves: 0 | <b>TED TEF</b><br>SefaNet TEF Transmissor 10.7.0<br><b>ACER</b><br>02/07/2018 13:09:37 | Em execução<br>Data de Ativação: 02/07/2018 07:37:59<br>Erros Diversos:<br>$\mathbf{0}$      | Parâmetros: 4.2.2 |                                          |                                                     |                        |                                                                                                    |
|                                                                  |                                                                                        | Lista dos Arquivos TEF Rejeitados para a SEFAZ-SC - Secretaria da Fazenda de Santa Catarina  |                   |                                          |                                                     |                        |                                                                                                    |
| Linha                                                            |                                                                                        | <b>Arquivo Rejeitado</b>                                                                     | Tamanho           |                                          | Validação                                           |                        | <b>Erros</b>                                                                                                    |
|                                                                  | Data                                                                                   | <b>Nome</b>                                                                                  | (bytes)           | Data                                     | Situação                                            | <b>Data</b>            | Descrição                                                                                                    |
| $\overline{1}$                                                   | 28/10/2015 14:05:18                                                                    | SC\CONTABIL_SC_4_201509_20151009114708_04707_VERSAO<br>EH2 b.bd                              | 299.233.664       |                                          |                                                     | 16:01:44               | 25/03/2017 Arquivo tem 2337763 registros mas o registro 90 informa que<br>deveria ter 0 registros!                                                                                                    |
| $2^{\square}$                                                    | 28/10/2015 14:05:18                                                                    | SC\CONTABIL_SC_4_201509_20151009114708_04707_VERSAO<br>EH2 c.bd                              | 299.233.664       |                                          |                                                     | 25/03/2017<br>16:05:07 | Arquivo não está na versão de layout 03!                                                                                                    |
| 3 □                                                              | 28/10/2015 14:05:18                                                                    | SC\CONTABIL_SC_4_201509_20151009114708_04707_VERSAO                                          | 299.233.664       | 25/03/2017<br>16:27:08                   | <u>Arquivo</u><br>possui<br>registros<br>rejeitados |                        |                                                                                                    |
| 4 O                                                              | 28/10/2015 14:05:18                                                                    | SC\CONTABIL_SC_4_201509_20151009114708_04707_VERSAO<br>EH2.txt                               | 299.233.664       | 31/10/2015 Arquivo<br>17:31:45           | Rejeitado                                           |                        |                                                                                                    |
| 5 <sup>0</sup>                                                   | 28/10/2015 15:40:42                                                                    | SC\CONTABIL_SC_4_201509_20151009114708_04707 -<br>Teste2.txt                                 | 297.313.536       | 31/10/2015 Arquivo<br>16:14:51           | Rejeitado                                           |                        |                                                                                                    |
| $6$ $\Box$                                                       | 29/10/2015 08:39:30                                                                    | SC\CONTABIL_SC_4_201509_20151009114708_04707 -<br>Teste6.txt                                 | 296.929.024       | 31/10/2015 Arquivo<br>14:20:30 Rejeitado |                                                     |                        |                                                                                                    |
| 7 O                                                              | 04/04/2017 17:37:57 SC\ArqPablo.txt                                                    |                                                                                              | 896               |                                          |                                                     | 17:38:24               | O CNPJ 01975972000164 do registro 10 do arquivo<br>04/04/2017 C:\Sefa Tef\ArquivosTransmitir\TEF\SC\ArqPablo.txt é diferente<br>do CNPJ 93806560000119 do certificado digital para assinar<br><u>esse arquivo.</u>                        |
| $\mathbf{s} \Box$                                                |                                                                                        | 10/07/2017 15:51:27 SC\08.321.329.0001-66 .txt                                               | 2.173.184         |                                          |                                                     | 16:00:45               | O CNPJ 01027058000191 do registro 10 do arquivo<br>10/07/2017 C:\Sefa_Tef\ArquivosTransmitir\TEF\SC\08.321.329.0001-66 .txt<br>é diferente do CNPJ 93806560000119 do certificado digital para<br>assinar esse arquivo.                    |
| <b>Selecionar Todas</b><br><b>Inverter Selecão</b>               |                                                                                        |                                                                                              |                   |                                          |                                                     |                        |                                                                                                    |
| Remover                                                          |                                                                                        |                                                                                              |                   |                                          |                                                     |                        |                                                                                                    |
|                                                                  | Informações do TED TEF                                                                 |                                                                                              |                   |                                          |                                                     |                        |                                                                                                    |

<span id="page-68-0"></span>Figura 45: Exibição dos arquivos rejeitados que eram destinados a SEFAZ-SC.

Clicando-se na coluna *Situação* da linha 6 exibido na figura [45](#page-68-0) é apresentado o relatório da validação, conforme mostra a figura a seguir.

|                                |                               |                                                        |                 |                 | Francisco Bern<br><b>Barbara</b><br>ж<br>k localhost:8039 × \k localhost:8039 × \k localhost:8039 × \k localhost:8039 × |
|--------------------------------|-------------------------------|--------------------------------------------------------|-----------------|-----------------|----------------------------------------------------------------------------------------------------|
|                                |                               |                                                        |                 |                 | ① localhost:8039/ExibirRelatorio.cgi?TipoTED=TX&op=arqrj&uf=SC&doc=TEF&arq= ☆                                           |
| 彏<br>Apps                      |                               |                                                        |                 |                 | Bookmarks Consider Suggested Sites [14] Web Slice Gallery Constructed bo IE [14] Nova guia<br>$\mathcal{D}$             |
|                                |                               | EXIBIÇÃO DO RELATÓRIO DE VALIDAÇÃO                     |                 |                 | <i><b>PROCERGS</b></i><br><b>CONFAZ</b><br>RECEITA ESTADUAL RS                                                          |
|                                |                               |                                                        |                 |                 |                                                                                                    |
| Fonte:<br>Serviço:<br>Máquina: | <b>TED TEF</b><br><b>ACER</b> | SefaNet TEF Transmissor 10.7.0                         |                 |                 | Em execução<br>Parâmetros: 4.2.2                                                                                        |
| Data Atual:                    |                               | 02/07/2018 13:12:04                                    |                 |                 | Data de Ativação: 02/07/2018 07:37:59                                                                                   |
| Erros Graves: 0                |                               |                                                        | Erros Diversos: |                 | $\mathbf{0}$                                                                                                    |
| Informações do Arquivo TEF     |                               |                                                        |                 |                 |                                                                                                    |
| Informação                     |                               |                                                        |                 |                 | Descrição                                                                                                    |
| Nome                           |                               |                                                        |                 |                 | C:\Sefa_Tef\ArquivosTransmitir\TEF\SC\CONTABIL_SC_4_201509_20151009114708_04707 - Teste6.txt                            |
| Tamanho                        |                               | 296.929.024 bytes                                      |                 |                 |                                                                                                    |
| Versão do Layout 02            |                               |                                                        |                 |                 |                                                                                                    |
| <b>CNPJ</b>                    |                               | 90.400.888/0001-42                                     |                 |                 |                                                                                                    |
| Inscrição Estadual             |                               |                                                        |                 |                 |                                                                                                    |
| Razão Social                   |                               | BANCO SANTANDER (BRASIL) S.A.                          |                 |                 |                                                                                                    |
| <b>Município</b>               |                               | SAO PAULO - SP                                         |                 |                 |                                                                                                    |
| <b>FAX</b><br>Período          | 1155388979                    | 01/09/2015 até 30/09/2015                              |                 |                 |                                                                                                    |
| Convênio                       |                               | 2 - Convênio ECF 01/01                                 |                 |                 |                                                                                                    |
| Natureza                       |                               | 4 - Informações prestadas com autorização das empresas |                 |                 |                                                                                                    |
| Finalidade                     | 1 - Normal                    |                                                        |                 |                 |                                                                                                    |
|                                |                               |                                                        |                 |                 |                                                                                                    |
| Resumo da Validação            |                               |                                                        |                 |                 |                                                                                                    |
|                                |                               | <b>Registros</b>                                       |                 |                 |                                                                                                    |
| Tipo                           | Válidos                       | com Advertências Rejeitados                            |                 | <b>Total</b>    |                                                                                                    |
| 10                             | 1                             | $\circ$                                                | $\circ$         |                 |                                                                                                    |
| 11                             | $\mathbf{1}$                  | $\overline{0}$                                         | $\overline{0}$  |                 |                                                                                                    |
| 65                             | 2.311.553                     | $\overline{0}$                                         |                 | 1 2.311.554     |                                                                                                    |
| 66                             | 8.201                         | $\overline{0}$                                         | $\overline{0}$  | 8.201           |                                                                                                    |
| 90                             | $\overline{0}$                | O                                                      | 1               | 1               |                                                                                                    |
| <b>Total Geral</b>             | 2.319.756                     | $\Omega$<br>Situação do Arquivo TEF Arquivo Rejeitado  |                 | 2 2.319.758     |                                                                                                    |
|                                |                               |                                                        |                 |                 |                                                                                                    |
|                                |                               | Exibir os Erros dos 2 Registros Rejeitados             |                 |                 |                                                                                                    |
| Erro Nº Registro Nº Tipo       |                               | Campo                                                  |                 | Posição Tamanho | Descrição                                                                                                    |
| 1                              | 65<br>31                      | CEP                                                    | 84              |                 | 8 Conteúdo não informado para campo de informação compulsória                                                           |
| 2<br>3                         | 2.319.758<br>2.319.758        | 90 Total de Registros 65                               | 33<br>43        |                 | 8 Não corresponde à quantidade de registros tipo 65 lidos<br>8 Não corresponde à quantidade de registros tipo 66 lidos  |
| 4                              | 2.319.758<br>90 <sub>1</sub>  | 90 Total de Registros 66<br>Total de Registros         | 53              |                 | 8 Não corresponde à quantidade de registros encontrados no arquivo                                                      |
|                                |                               | Retornar para a página anterior                        |                 |                 |                                                                                                    |

Figura 46: Relatório da validação do arquivo TEF.

Clicando-se na coluna *Registro Nº* da linha 3 é apresentado o registro com problema, conforme mostrado na figura [47.](#page-70-0)

Clicando-se na coluna *Descrição* da linha 3 é apresentada a informação contida no arquivo XML de resultado da validação, conforme mostrado na figura [48.](#page-71-0)

|                                               | k localhost:8039/pesquisas X                                                                                                    |                                       |             |                                                     |                    | ( <sup>1</sup> ) Francisco Bern | x<br>90.<br><b>INCHE</b> |
|-----------------------------------------------|----------------------------------------------------------------------------------------------------|---------------------------------------|-------------|-----------------------------------------------------|--------------------|---------------------------------|--------------------------|
| $C$ $\Omega$                                  | 1 O localhost:8039/pesquisas.cgi?TipoTED=TX&uf=SC&op=ver_reg&arq=C:\Sefa_Tef\Arquiv ☆                                                                                                    |                                       |             |                                                     |                    |                                 | $\ddot{\bullet}$         |
|                                               | Apps <b>*</b> Bookmarks <b>A</b> Suggested Sites <b>h</b> Web Slice Gallery <b>A</b> Importado do IE <b>h</b> Nova guia                                                                                        |                                       |             |                                                     |                    |                                 | $^{35}$                  |
|                                               | ED Tei                                                                                                    |                                       |             |                                                     | <b>CONFAZ</b>      |                                 | <i><b>PROCERGS</b></i>   |
|                                               | <b>VER CONTEÚDO DO ARQUIVO TEF</b>                                                                                                    |                                       |             |                                                     |                    |                                 |                          |
| Fonte:<br>Servico:<br>Máquina:<br>Data Atual: | <b>TED TEF</b><br>SefaNet TEF Transmissor 10.5.0<br><b>ACER</b><br>06/04/2017 16:12:31                                                                                                    | Data de Ativação: 06/04/2017 14:58:10 | Em execução |                                                     | Parâmetros: 4.1.68 |                                 |                          |
| Erros Graves: 0                               |                                                                                                    | Erros Diversos:                       | 606         |                                                     |                    |                                 |                          |
|                                               | Páginas: [<< Primeira] [< Anterior] 46377 46378 46379 46380 46381 46382 46383 46384 46385 46386 4<br>Arquivo TEF: C:\Sefa_Tef\ArquivosRejeitados\TEF\SC\CONTABIL_SC_4_201509_20151009114708_04707 - Teste6.txt |                                       |             |                                                     |                    |                                 |                          |
| Registro N°.                                  | 2.319.751 6597553753000247 2015093000000000006554185210000000024890000000000008835250201744389 SC4202909                                                                                                    |                                       | Descrição   |                                                     |                    |                                 |                          |
|                                               | 2.319.752 6697553753000247 201509000000000004584320000000000001662850                                                                                                    |                                       |             |                                                     |                    |                                 |                          |
|                                               | 2.319.753 6597554521000122 20150911000000000000925771100000000140000000000000003928001302269102 SC4215802                                                                                                    |                                       |             |                                                     |                    |                                 |                          |
|                                               | 2.319.754 6597554521000122 2015091500000000000012904321000000000949000000000000000392801302269102 SC4215802                                                                                                    |                                       |             |                                                     |                    |                                 |                          |
|                                               | 2.319.755 6597554521000122 20150924000000000001619912100000000684000000000000003928001302269102 SC4215802                                                                                                    |                                       |             |                                                     |                    |                                 |                          |
|                                               | 2.319.756 6597554521000122 2015093000000000000663573110000000245000000000000000328001302269102 SC4215802                                                                                                    |                                       |             |                                                     |                    |                                 |                          |
|                                               | 2.319.757 6697554521000122 20150900000000000003850000000000000077890<br>2.319.758 9090400888000142 650232947866000082829902337763 1                                                                            |                                       |             |                                                     |                    |                                 |                          |
|                                               |                                                                                                    |                                       |             | Campo 'Total de Registros 66': Posição 43 Tamanho 8 |                    |                                 |                          |
|                                               | Retornar para a página anterior                                                                                                    |                                       |             |                                                     |                    |                                 |                          |
|                                               |                                                                                                    |                                       |             |                                                     |                    |                                 |                          |
|                                               |                                                                                                    |                                       |             |                                                     |                    |                                 |                          |
|                                               |                                                                                                    |                                       |             |                                                     |                    |                                 |                          |
|                                               |                                                                                                    |                                       |             |                                                     |                    |                                 |                          |
|                                               |                                                                                                    |                                       |             |                                                     |                    |                                 |                          |
|                                               |                                                                                                    |                                       |             |                                                     |                    |                                 |                          |

<span id="page-70-0"></span>Figura 47: Exibição do registro com campo inválido.

| €  | ☆ 自 ↓<br>EO.<br>C<br>$Q$ Search<br>localhost:8039/pesquisas.cgi?TipoTED=TX&arq<br>Ü         |
|----|---------------------------------------------------------------------------------------------|
| 5  | <tamanho>296929024</tamanho>                                                                |
| 6  | <cnpj>90400888000142</cnpj>                                                                 |
| 7  | ≺IE≻                                                                                        |
| 8  | $<$ /IE>                                                                                    |
| 9  | <administradora>BANCO SANTANDER (BRASIL) S.A. </administradora>                             |
| 10 | <versaolayout>02</versaolayout>                                                             |
| 11 | <municipio>SAO PAULO </municipio>                                                           |
| 12 | <uf>SP</uf>                                                                                 |
| 13 | <fax>1155388979</fax>                                                                       |
| 14 | <datainicial>20150901</datainicial>                                                         |
| 15 | <datafinal>20150930</datafinal>                                                             |
| 16 | <convenio>2 - Convênio ECF 01/01</convenio>                                                 |
| 17 | <naturezaoperacao>4 - Informações prestadas com autorização das empresas</naturezaoperacao> |
| 18 | <finalidadearquivo>1 - Normal</finalidadearquivo>                                           |
| 19 |                                                                                             |
| 20 | <criticas></criticas>                                                                       |
| 21 | <erro></erro>                                                                               |
| 22 | $<$ TR>65                                                                                   |
| 23 | <linha>3</linha>                                                                            |
| 24 | <erro>Conteúdo não informado para campo de informação compulsória</erro>                    |
| 25 |                                                                                             |
|    | <tipoerro>Rejeição</tipoerro>                                                               |
| 26 | <campo></campo>                                                                             |
| 27 | <denominacao>CEP</denominacao>                                                              |
| 28 | <posicao>84</posicao>                                                                       |
| 29 | <tamanho>8</tamanho>                                                                        |
| 30 |                                                                                             |
| 31 | $\langle$ /Erro>                                                                            |
| 32 | <erro></erro>                                                                               |
| 33 | $<$ TR>90                                                                                   |
| 34 | <linha>2319758</linha>                                                                      |
| 35 | <erro>Não corresponde à quantidade de registros tipo 65 lidos</erro>                        |
| 36 | <tipoerro>Rejeição</tipoerro>                                                               |
| 37 | <campo></campo>                                                                             |
| 38 | <denominacao>Total de Registros 65</denominacao>                                            |
| 39 | <posicao>33</posicao>                                                                       |
| 40 | <tamanho>8</tamanho>                                                                        |
| 41 |                                                                                             |
| 42 | $\langle$ Erro>                                                                             |
| 43 | <erro></erro>                                                                               |
| 44 | $<$ TR>90                                                                                   |
| 45 | <linha>2319758</linha>                                                                      |
| 46 | <erro>Não corresponde à quantidade de registros tipo 66 lidos</erro>                        |
| 47 | <tipoerro>Rejeição</tipoerro>                                                               |
| 48 | <campo></campo>                                                                             |
| 49 | <denominacao>Total de Registros 66</denominacao>                                            |
| 50 | <posicao>43</posicao>                                                                       |
|    |                                                                                             |

<span id="page-71-0"></span>Figura 48: Exibição da descrição do erro de validação.
#### **Remoção dos Arquivos Rejeitados**

A partir da versão 10.7.0 do programa TED\_TEF é possível efetuar a remoção de arquivos rejeitados.

Observe-se na figura [45](#page-68-0) que o número da linha contendo a descrição de arquivo rejeitado é seguido de um quadrado de seleção.

Para facilitar a seleção de diversas linhas ao mesmo tempo observe que no canto inferior esquerdo da figura [45](#page-68-0) aparece o *link Selecionar Todas* e o *link Inverter Seleção*.

Ao ser clicado o *link Selecionar Todas* toda as linhas da figura [45](#page-68-0) serão selecionadas.

Ao ser clicado o *link InverterSeleção* serão invertidas as seleções das linhas desta figur[a](#page-68-0) [45.](#page-68-0)

Se for clicado no botão *Remover* que aparece no canto inferior esquerdo da figura [45](#page-68-0) serão removidos os arquivos rejeitados das linhas selecionadas.

Após serem removidos os arquivos rejeitados será exibida a seguinte tela conforme mostra a figura [49](#page-72-0) abaixo.

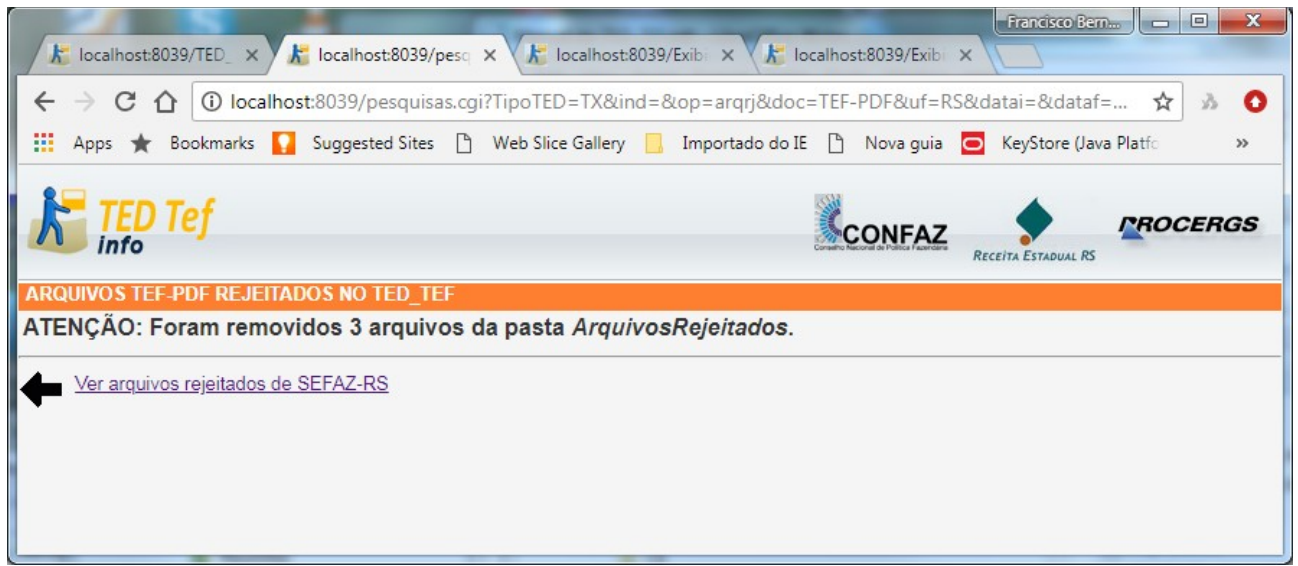

Figura 49: Exibindo a quantidade de arquivos que foi removida.

#### <span id="page-72-0"></span>**ATENÇÃO:**

Normalmente a quantidade arquivos removida é maior que a quantidade de linhas selecionadas porque são removidos os arquivos TEF propriamente ditos juntamente com os arquivos de resultado da validação e, eventualmente, os arquivos com a descrição de outros erros.

### **Retransmissão de Arquivos Rejeitados**

A partir da versão 10.8.0 do programa TED\_TEF é possível efetuar a retransmissão de alguns arquivos rejeitados.

Vejamos a figura [50](#page-73-0) abaixo.

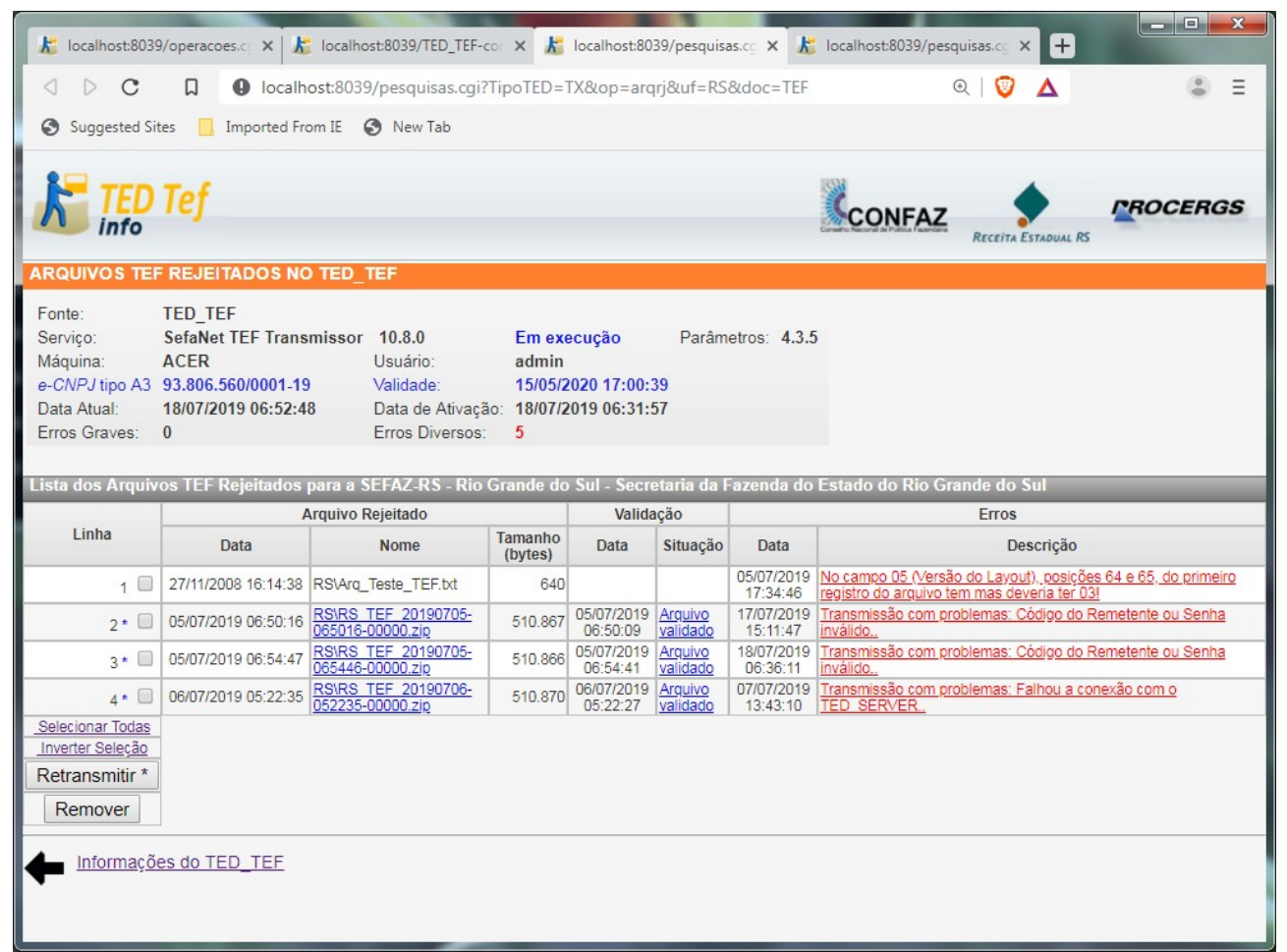

Figura 50: Exibição dos arquivos rejeitados para a SEFAZ-RS.

<span id="page-73-0"></span>Nesta figura observamos a existência do botão "*Retransmitir \*"* e três linhas (2, 3 e 4) contendo um asterisco (\*).

As linhas contendo asterisco indicam que os respectivos arquivos podem ser retransmitidos.

Esses arquivos foram rejeitados por diferentes razões durante a etapa de transmissão do arquivo para o respectivo Estado.

Estas razões podem ter sido solucionadas e por isso esses arquivos podem ser retransmitidos manualmente através de seleção manual das respectivas linhas contendo o asterisco.

Pode-se selecionar um ou mais linhas contendo asterisco para a retransmissão.

### **Exibição dos Erros**

Na coluna *Erros* da tela *TEF Conexões* pode aparecer um número na cor vermelha informando a contagem de erros nas conexões do respectivo órgão estadual desta linha.

Ao se colocar o cursor do *mouse* sobre esse número vermelho aparece a explicação mais detalhada dos erros de conexão contabilizados. Vide a figura a seguir.

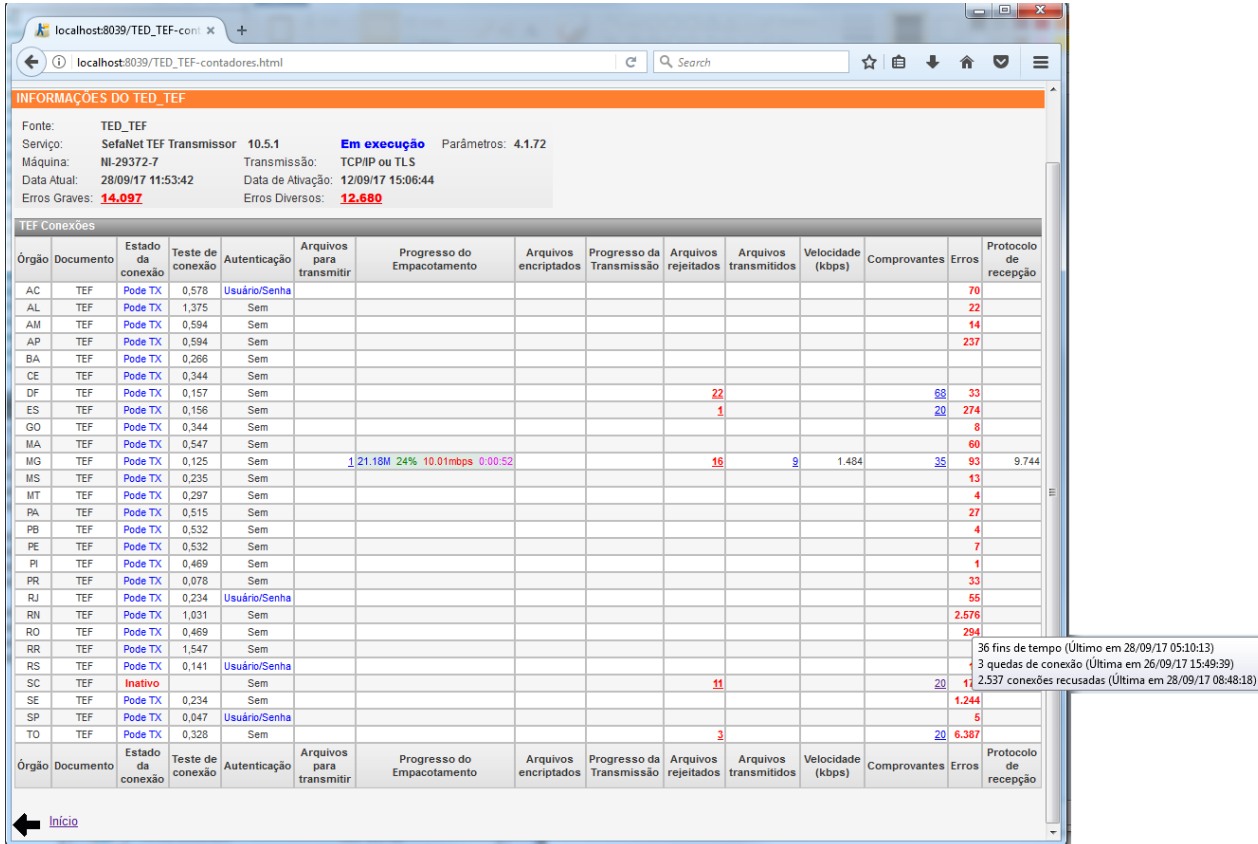

Figura 51: Exibindo os detalhes dos erros de conexão para RN.

## **Exibição de Pesquisas no TED\_TEF**

As pesquisas de informações são realizadas clicando-se em TED\_TEF-TRACK da página inicial, conforme imagem exibida na figura [33.](#page-54-0)

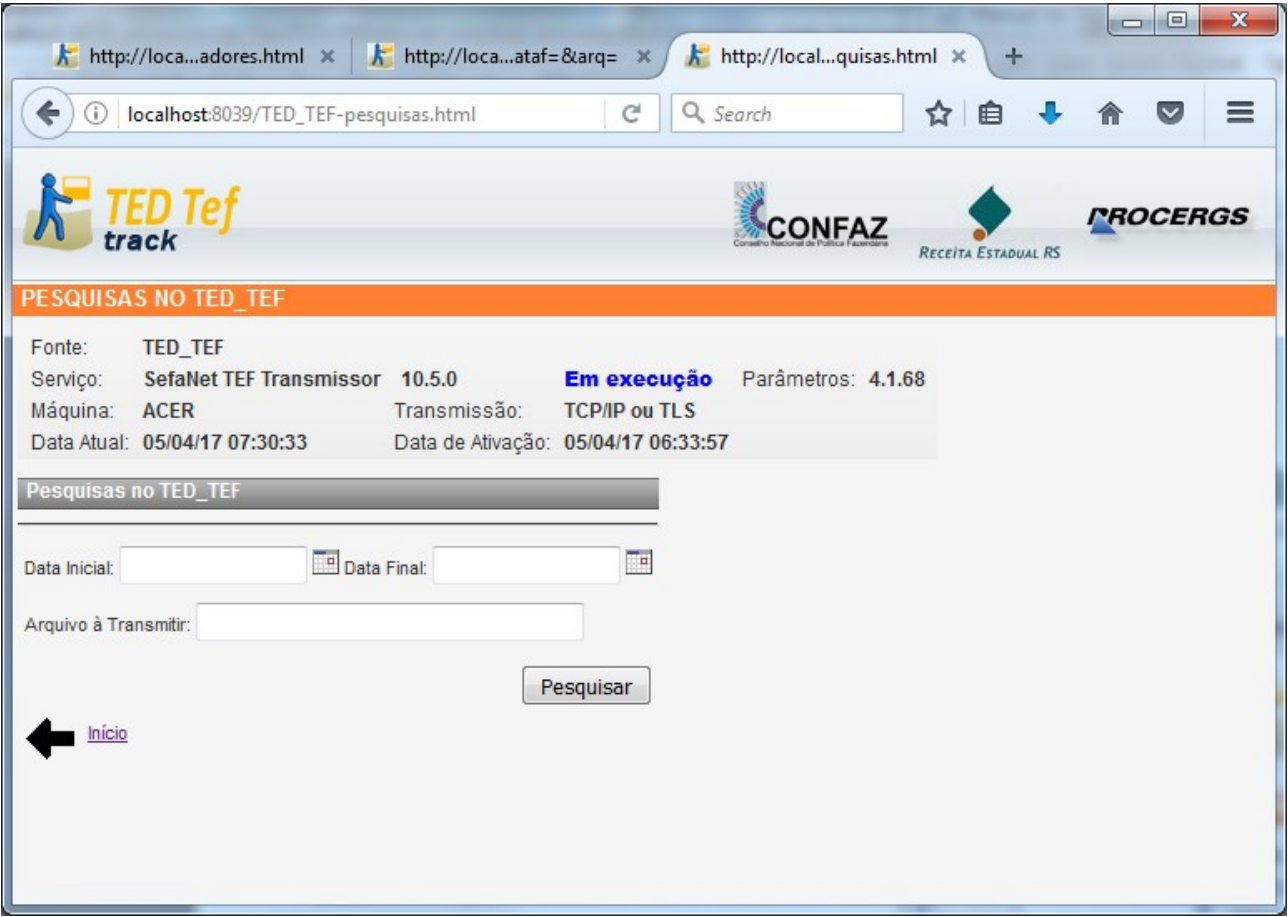

A tela da figura seguinte exibe a tela de pesquisas.

Figura 52: Tela de pesquisas do TED\_TEF.

Na figura seguinte é apresentada a tela de uma pesquisa realizada.

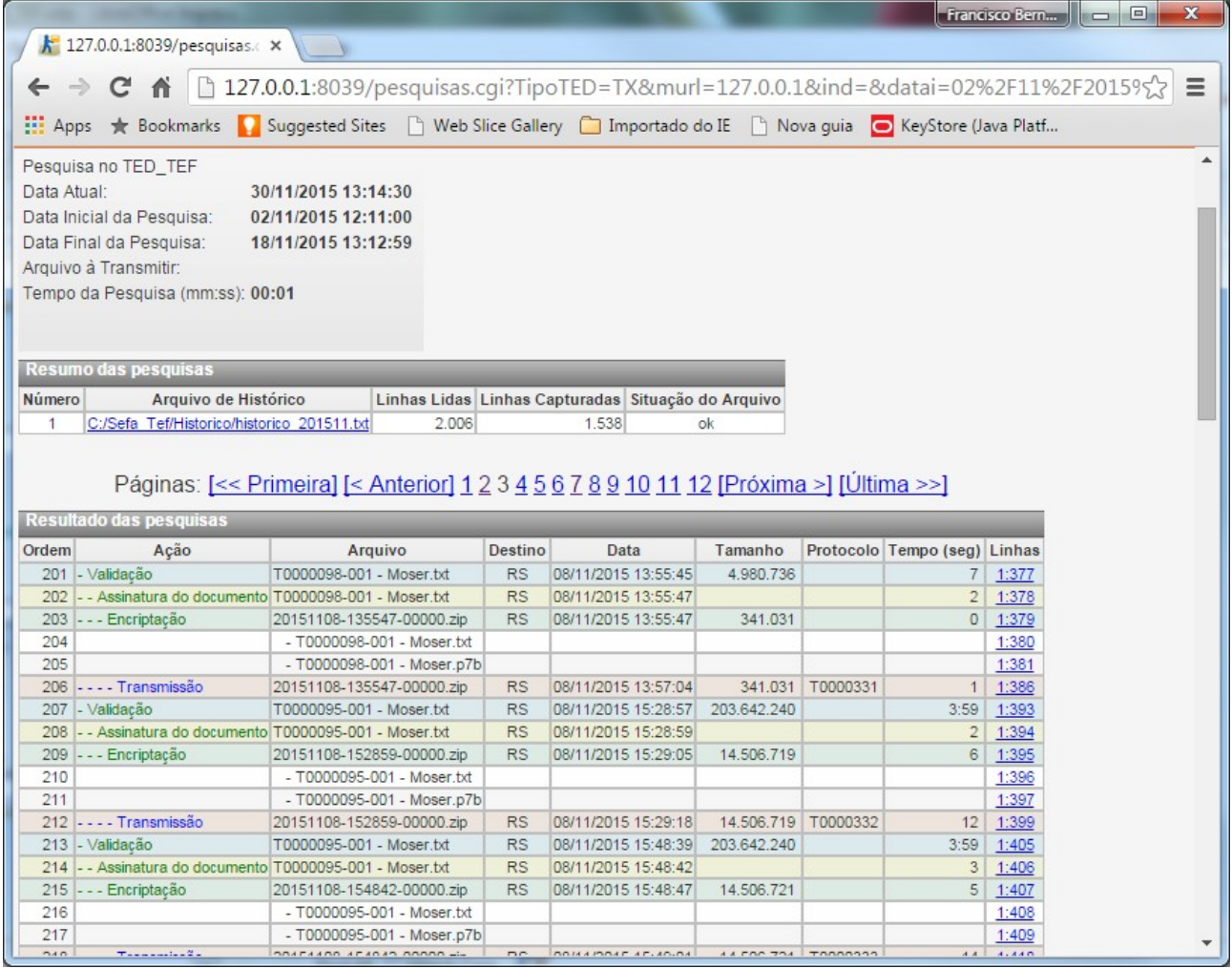

Figura 53: Exibição da página 3 das pesquisas das operações realizadas entre os dias 02 e 18 de novembro de 2015.

## **Exibição de Certificados Digitais no TED\_TEF**

As exibições e atualizações de certificados digitais é realizada clicando-se em TED\_TEF-CERT da página inicial, conforme imagem exibida na figura [33.](#page-54-0)

Para maiores informações consulte *Criação da Base de Certificados Digitais* deste manual.

# **TED\_TEF TRANSMITINDO ARQUIVO TEF-PDF**

A partir da versão 10.7.0 do programa TED\_TEF é possível a transmissão de arquivos TEF em formato PDF, assinados digitalmente, chamados arquivos TEF-PDF.

Os arquivos TEF em formato PDF são normalmente solicitados por algum Estado no caso de Notificação ou Intimação.

#### **Criação do arquivo TEF-PDF**

Os passos sugeridos para a criação de um arquivo TEF-PDF são basicamente os seguintes:

- 1. Geração de um arquivo TXT contendo os registros TEF que satisfazem a notificação do Estado solicitante e que atendem ao previsto no protocolo ECF 04/01 e alterações posteriores.
- 2. Criação de documento descritivo utilizando, por exemplo, a ferramenta Microsoft Word ou a ferramenta LibreOffice Writer, incluindo eventualmente a sua logomarca.
- 3. Inclusão do conteúdo do arquivo TXT gerado no primeiro passo de tal forma que cada registro esteja integralmente contido em uma linha do documento. Isso normalmente se consegue fazer se a orientação da página está no modo paisagem e são ajustadas convenientemente as larguras das bordas direita e esquerda do documento.
- 4. Conversão do documento em formato PDF.
- 5. Geração da assinatura digital do arquivo PDF utilizando por exemplo a ferramenta Adobe Acrobat Reader e o certificado digital e-CNPJ da empresa.

#### IMPORTANTE

- O CNPJ contido no certificado digital e-CNPJ usado na assinatura do arquivo TEF-PDF deve ser o mesmo CNPJ contido no certificado digital e-CNPJ usado no programa TED\_TEF.
- O nome do arquivo TEF-PDF deve iniciar com a sigla da UF do Estado solicitante.

A figura [54](#page-79-0) a seguir exibe a primeira página de um exemplo de arquivo TEF-PDF.

| Empresa S/A.                                          |                         |                                                                                                    |                                                              |
|-------------------------------------------------------|-------------------------|----------------------------------------------------------------------------------------------------|--------------------------------------------------------------|
|                                                       |                         | Porto Alegre, 26 de Março de 2018.                                                                                                    |                                                              |
| À                                                     |                         |                                                                                                    |                                                              |
| <b>Fulano de Tal</b>                                  |                         |                                                                                                    |                                                              |
| <b>SEFAZ-UF</b>                                       |                         |                                                                                                    |                                                              |
| Estado - UF - Brasil                                  |                         |                                                                                                    |                                                              |
|                                                       |                         |                                                                                                    |                                                              |
|                                                       |                         |                                                                                                    |                                                              |
|                                                       |                         |                                                                                                    |                                                              |
|                                                       |                         | Em atenção ao Ofício 0000001160/2018 DE 22/02/2018, informamos que o atendimento relativo ao contribuinte solicitado está sendo           |                                                              |
| efetivado, nesta data, em relatório que segue abaixo. |                         |                                                                                                    |                                                              |
|                                                       |                         |                                                                                                    |                                                              |
|                                                       |                         |                                                                                                    |                                                              |
|                                                       |                         |                                                                                                    |                                                              |
|                                                       |                         | Dadas às particularidades contratuais do sistema de credenciamento, o estabelecimento / contribuinte tem o livre arbítrio de alteração do |                                                              |
|                                                       |                         | respectivo domicilio bancário, desde que observadas às regras internas, inclusive de suporte documental.                                  |                                                              |
|                                                       |                         |                                                                                                    |                                                              |
|                                                       |                         |                                                                                                    |                                                              |
|                                                       |                         |                                                                                                    |                                                              |
| 1093806560000119                                      | OPA Cara Administradora | 03Rio Central do Meio                                                                                                    |                                                              |
| 11Rua 7 de Sem Numero                                 | 03456                   | Centro<br>99010140Nome do Contato                                                                                                    |                                                              |
| 6571612254000109                                      | 20170210                | 1200000000025000000000000009681591100477754                                                                                               | RS                                                           |
| 6571612254000109                                      | 20170210                | 12000000002400000000000000009681591100477754                                                                                              | RS                                                           |
| 6571612254000109                                      | 20170211                | 12000000000250000000000000009681591100477755                                                                                              | MG31210379052017020120170228241<br>000549999999<br><b>RS</b> |
| 6571612254000109                                      | 20170211                | 1200000000285000000000000009681591100477755                                                                                               | <b>RS</b>                                                    |
| 6571612254000109                                      | 20170211                | 12000000001500000000000000009681591100477755                                                                                              | <b>RS</b>                                                    |
| 6571612254000109                                      | 20170211                | 12000000001050000000000000009681591100477755                                                                                              | <b>RS</b>                                                    |
| 6571612254000109                                      | 20170211                | 1200000000175000000000000009681591100477754                                                                                               | <b>RS</b>                                                    |
| 6571612254000109                                      | 20170211                | 1200000000165000000000000009681591100477754                                                                                               | RS                                                           |
| 6571612254000109                                      | 20170211                | 12000000001100000000000000009681591100477754                                                                                              | <b>RS</b>                                                    |
| 6571612254000109                                      | 20170211                | 1200000000040000000000000009681591100477754                                                                                               | <b>RS</b>                                                    |
| 6571612254000109                                      | 20170211                | 12000000001050000000000000009681591100477754                                                                                              | <b>RS</b>                                                    |
| 6571612254000109                                      | 20170211                | 12000000000250000000000000009681591100477754                                                                                              | <b>RS</b>                                                    |
| 6571612254000109                                      | 20170211                | 12000000000550000000000000009681591100477754                                                                                              | RS                                                           |
| 6571612254000109                                      | 20170211                | 12000000001100000000000000009681591100477754                                                                                              | <b>RS</b>                                                    |
| 6571612254000109                                      | 20170212                | 120000000000350000000000000009681591100477755                                                                                             | RS                                                           |
| 6571612254000109                                      | 20170212                | 12000000000650000000000000009681591100477755                                                                                              | <b>RS</b>                                                    |

<span id="page-79-0"></span>Página 54: Primeira página de um exemplo de arquivo TEF-PDF.

A figura [55](#page-80-0) exibe a última página de um exemplo de arquivo TEF-PDF.

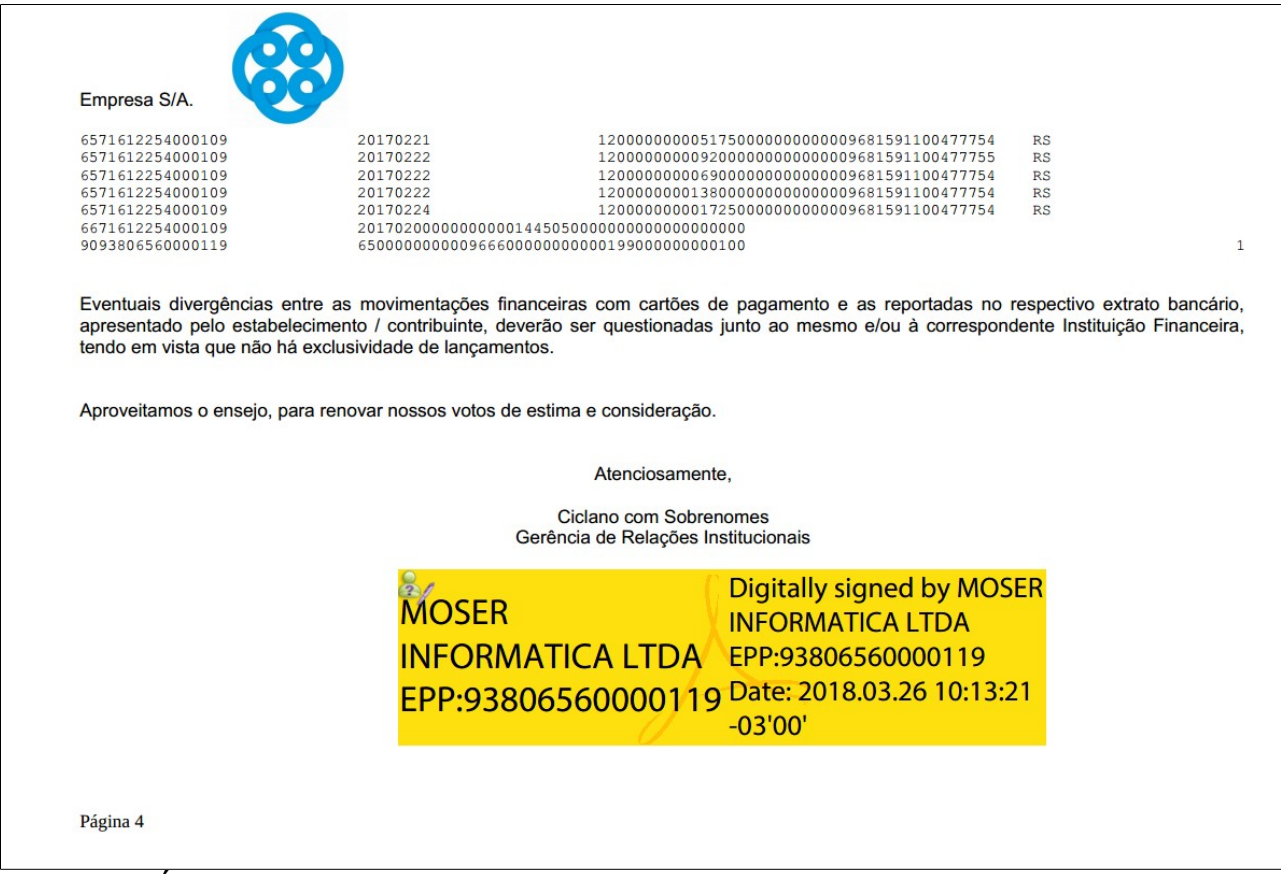

<span id="page-80-0"></span>Figura 55: Última página de um exemplo de arquivo TEF-PDF.

### **Validação do arquivo TEF-PDF**

O processo de validação do arquivo TEF-PDF efetuada pelo programa TED\_TEF é o seguinte:

- 1. Verificar se os dois primeiros caracteres do nome do arquivo é de uma UF válida.
- 2. Verificar se é o arquivo PDF está assinado digitalmente.
- 3. A assinatura digital é de todo o conteúdo do arquivo.
- 4. Extração de todos os registros TEF e gravação em formato TXT para um arquivo de mesmo nome que o arquivo TEF-PDF acrescido da extensão *txt*.
- 5. Validação desse arquivo TXT.

Caso a validação do arquivo TEF-PDF seja bem sucedida é gerado o pacote encriptado para ser transmitido para o Estado de destino.

No pacote a ser transmitido encontram-se:

- O arquivo TEF-PDF propriamente dito.
- O arquivo TXT contendo os registros TEF extraídos do arquivo TEF-PDF.
- A assinatura digital do arquivo TXT contendo os registros TEF extraídos do arquivo TEF-PDF.

A figura [56,](#page-81-0) a seguir, exibe um exemplo de conteúdo do pacote encriptado.

| k localhost:8039/pesquisas X                                                                      |                                                                                                    |                            | Francisco Bern<br>$\mathbf{x}$<br>$\Box$<br>÷ |
|---------------------------------------------------------------------------------------------------|----------------------------------------------------------------------------------------------------|----------------------------|-----------------------------------------------|
| C                                                                                                 | 19 localhost:8039/pesquisas.cgi?TipoTED=TX&op=ver_pacote&op_ant=arqenc&uf=RS&doc=TEF-PDF&arq=C:\Sefa_Tef ☆                                                             |                            | O<br>込                                        |
| ж                                                                                                 | Apps <b>*</b> Bookmarks <b>1</b> Suggested Sites <sup>[5</sup> ] Web Slice Gallery <b>1</b> , Importado do IE <sup>[5</sup> ] Nova quia <b>@</b> KeyStore (Java Platfa |                            | $\rightarrow$                                 |
|                                                                                                   | VER CONTEÚDO DO PACOTE GERADO PELO TED TEF                                                                                                    | CONFA                      | <b><i>PROCERGS</i></b><br>RECEITA ESTADUAL RS |
| Fonte:<br><b>TED TEF</b><br>Servico:<br>Máquina:<br><b>ACER</b><br>Data Atual:<br>Erros Graves: 0 | Em execução<br>Parâmetros: 4.2.2<br>SefaNet TEF Transmissor 10.7.0<br>05/07/2018 06:26:24<br>Data de Ativação: 05/07/2018 06:26:11<br>Erros Diversos:<br>$\mathbf{0}$  |                            |                                               |
|                                                                                                   | Exibição do conteúdo do pacote encriptado C:\Sefa_Tef\ArquivosEncriptados\\RS_TEF-PDF_20180702-061947-00000.zip gerado pelo TED_TEF para SEFAZ-RS                      |                            |                                               |
| Linha                                                                                             | Arquivo                                                                                                    |                            |                                               |
| Data                                                                                              | <b>Nome</b><br>26/03/2018 10:13:27 RS ExemploArquivoTEF-PDF-ExportadoLibreOffice-Writer-AssinadoComAdobeAcrobatReaderDC.pdf                                            | Tamanho (bytes)<br>607.033 |                                               |
|                                                                                                   | 2 02/07/2018 06:19:46 RS_ExemploArquivoTEF-PDF-ExportadoLibreOffice-Writer-AssinadoComAdobeAcrobatReaderDC.pdf.txt                                                     | 12,800                     |                                               |
|                                                                                                   | 3 02/07/2018 06:19:47 RS ExemploArquivoTEF-PDF-ExportadoLibreOffice-Writer-AssinadoComAdobeAcrobatReaderDC.pdf.p7b                                                     | 2.037                      |                                               |
|                                                                                                   | Ver arquivos encriptados de SEFAZ-RS                                                                                                    |                            |                                               |

<span id="page-81-0"></span>Figura 56: Exemplo de conteúdo de pacote encriptado de arquivo TEF-PDF.

### **Transmissão de arquivos TEF-PDF**

A tela de exibição de informações de transmissão de arquivos do programa TED\_TEF recebeu uma nova coluna chamada *Documento*.

A figura [57](#page-82-0) apresenta a nova tela de exibição de informações.

|                    |                                   |                                                                                   |                            | <b>E</b> localhost:8039/TED_TEF-c x       |                                       |                                                                                                    |                                |                                                     |                               |                                 |                      | Francisco Bern            |   | ▣                           |
|--------------------|-----------------------------------|-----------------------------------------------------------------------------------|----------------------------|-------------------------------------------|---------------------------------------|----------------------------------------------------------------------------------------------------|--------------------------------|-----------------------------------------------------|-------------------------------|---------------------------------|----------------------|---------------------------|---|-----------------------------|
|                    | $\leftarrow$ $\rightarrow$ C<br>⇑ |                                                                                   |                            | 10 localhost:8039/TED_TEF-contadores.html |                                       |                                                                                                    |                                |                                                     |                               |                                 |                      |                           | ☆ | o                           |
|                    |                                   |                                                                                   |                            |                                           |                                       |                                                                                                    |                                |                                                     |                               |                                 |                      |                           |   |                             |
| m                  |                                   |                                                                                   |                            |                                           |                                       | Apps <b>*</b> Bookmarks <b>4</b> Suggested Sites <sup>[3</sup> ] Web Slice Gallery <b>1</b> Importado do IE <sup>[3</sup> ] Nova quia |                                |                                                     | lol                           | KeyStore (Java Platfo           |                      |                           |   | $\mathbf{v}$                |
| Fonte:<br>Serviço: | $\frac{1}{2}$ TED Tef             | <b>INFORMAÇÖES DO TED TEF</b><br><b>TED_TEF</b><br>SefaNet TEF Transmissor 10.7.0 |                            |                                           |                                       | Em execução                                                                                                    | Parâmetros: 4.2.2              |                                                     |                               | <b>CONFAZ</b>                   |                      | RECEITA ESTADUAL RS       |   | <i><b>PROCERGS</b></i>      |
| Máquina:           |                                   | <b>ACER</b>                                                                       |                            | Transmissão:                              |                                       | <b>TCP/IP ou TLS</b>                                                                                                    |                                |                                                     |                               |                                 |                      |                           |   |                             |
| Data Atual:        |                                   | 06/07/18 06:53:46                                                                 |                            |                                           |                                       | Data de Ativação: 05/07/18 06:26:11                                                                                                   |                                |                                                     |                               |                                 |                      |                           |   |                             |
|                    | Erros Graves: 0                   |                                                                                   |                            | Erros Diversos:                           | 2                                     |                                                                                                    |                                |                                                     |                               |                                 |                      |                           |   |                             |
|                    |                                   |                                                                                   |                            |                                           |                                       |                                                                                                    |                                |                                                     |                               |                                 |                      |                           |   |                             |
|                    | <b>TEF Conexões</b>               |                                                                                   |                            |                                           |                                       |                                                                                                    |                                |                                                     |                               |                                 |                      |                           |   |                             |
|                    | Órgão Documento                   | Estado da<br>conexão                                                              | <b>Teste de</b><br>conexão | Autenticação                              | <b>Arquivos</b><br>para<br>transmitir | Progresso do<br>Empacotamento                                                                                                    | <b>Arquivos</b><br>encriptados | Progresso da<br>Transmissão                         | <b>Arquivos</b><br>rejeitados | <b>Arquivos</b><br>transmitidos | Velocidade<br>(kbps) | <b>Comprovantes Erros</b> |   | Protocolo<br>de<br>recepção |
| AC                 | TEF                               | <b>TX Desativada</b>                                                              |                            | Sem                                       |                                       |                                                                                                    |                                |                                                     | 5                             |                                 |                      |                           |   |                             |
| AL.                | <b>TEF</b>                        | <b>TX Desativada</b>                                                              |                            | Sem                                       |                                       |                                                                                                    |                                |                                                     | $\mathbf{1}$                  |                                 |                      |                           |   |                             |
| AM                 | <b>TEF</b>                        | <b>TX Desativada</b>                                                              |                            | Sem                                       |                                       |                                                                                                    |                                |                                                     | $6 \overline{6}$              |                                 |                      |                           |   |                             |
| AP                 | <b>TEF</b>                        | <b>TX Desativada</b>                                                              |                            | Sem                                       |                                       |                                                                                                    |                                |                                                     | $\mathbf{1}$                  |                                 |                      |                           |   |                             |
| BA                 | <b>TEF</b>                        | <b>TX Desativada</b>                                                              |                            | Sem                                       |                                       |                                                                                                    |                                |                                                     | 4                             |                                 |                      |                           |   |                             |
| СE                 | <b>TEF</b>                        | <b>TX Desativada</b>                                                              |                            | Sem                                       |                                       |                                                                                                    |                                |                                                     | $\mathbf{1}$                  |                                 |                      |                           |   |                             |
| DF                 | <b>TEF</b>                        | <b>TX Desativada</b>                                                              |                            | Sem                                       |                                       |                                                                                                    |                                |                                                     | 1                             |                                 |                      |                           |   |                             |
| ES                 | <b>TEF</b>                        | <b>TX Desativada</b>                                                              |                            | Sem                                       |                                       |                                                                                                    |                                |                                                     |                               |                                 |                      |                           |   |                             |
| GO                 | <b>TEF</b>                        | <b>TX Desativada</b>                                                              |                            | Sem                                       |                                       |                                                                                                    |                                |                                                     |                               |                                 |                      |                           |   |                             |
| <b>MA</b>          | <b>TEF</b>                        | <b>TX Desativada</b>                                                              |                            | Sem                                       |                                       |                                                                                                    |                                |                                                     |                               |                                 |                      |                           |   |                             |
| MG                 | <b>TEF</b>                        | TX Desativada                                                                     |                            | Sem                                       |                                       |                                                                                                    |                                |                                                     | 1                             |                                 |                      |                           |   |                             |
| <b>MS</b>          | <b>TEF</b>                        | <b>TX Desativada</b>                                                              |                            | Sem                                       |                                       |                                                                                                    |                                |                                                     |                               |                                 |                      |                           |   |                             |
| MT                 | <b>TEF</b>                        | <b>TX Desativada</b>                                                              |                            | Sem                                       |                                       |                                                                                                    |                                |                                                     | 1                             |                                 |                      |                           |   |                             |
| PA                 | <b>TEF</b>                        | <b>TX Desativada</b>                                                              |                            | Sem                                       |                                       |                                                                                                    |                                |                                                     |                               |                                 |                      |                           |   |                             |
| PB                 | <b>TEF</b>                        | <b>TX Desativada</b>                                                              |                            | Sem                                       |                                       |                                                                                                    |                                |                                                     |                               |                                 |                      |                           |   |                             |
| PE                 | <b>TEF</b>                        | <b>TX Desativada</b>                                                              |                            | Sem                                       |                                       |                                                                                                    |                                |                                                     |                               |                                 |                      |                           |   |                             |
| PI                 | <b>TEF</b>                        | <b>TX Desativada</b>                                                              |                            | Sem                                       |                                       |                                                                                                    |                                |                                                     |                               |                                 |                      |                           |   |                             |
| <b>PR</b><br>RJ.   | <b>TEF</b><br><b>TEF</b>          | <b>TX Desativada</b><br><b>TX Desativada</b>                                      |                            | Sem                                       |                                       |                                                                                                    |                                |                                                     | 1                             |                                 |                      |                           |   |                             |
| <b>RN</b>          | <b>TEF</b>                        | <b>TX Desativada</b>                                                              |                            | Usuário/Senha<br>Sem                      |                                       |                                                                                                    |                                |                                                     | 1                             |                                 |                      | 3                         |   |                             |
| <b>RO</b>          | <b>TEF</b>                        | <b>TX Desativada</b>                                                              |                            | Sem                                       |                                       |                                                                                                    |                                |                                                     | 1                             |                                 |                      |                           |   |                             |
| <b>RR</b>          | <b>TEF</b>                        | <b>TX Desativada</b>                                                              |                            | Sem                                       |                                       |                                                                                                    |                                |                                                     | $\overline{2}$                |                                 |                      |                           |   |                             |
| <b>RS</b>          | <b>TEF</b>                        | <b>TX Desativada</b>                                                              |                            | Usuário/Senha                             |                                       |                                                                                                    |                                |                                                     |                               |                                 |                      | 12                        |   |                             |
|                    | TEF-PDF                           | <b>TX Desativada</b>                                                              |                            | Usuário/Senha                             |                                       |                                                                                                    | 1                              |                                                     | 19                            |                                 |                      | 13                        |   |                             |
| SC                 | <b>TEF</b>                        | <b>TX Desativada</b>                                                              |                            | Sem                                       |                                       |                                                                                                    |                                |                                                     | 8                             |                                 |                      |                           |   |                             |
| <b>SE</b>          | <b>TEF</b>                        | <b>TX Desativada</b>                                                              |                            | Sem                                       |                                       |                                                                                                    | 1                              |                                                     |                               |                                 |                      |                           |   |                             |
| SP                 | <b>TEF</b>                        | <b>TX Desativada</b>                                                              |                            | Usuário/Senha                             |                                       |                                                                                                    |                                |                                                     | 3                             |                                 |                      |                           |   |                             |
| TO                 | <b>TEF</b>                        | <b>TX Desativada</b>                                                              |                            | Sem                                       |                                       |                                                                                                    |                                |                                                     |                               |                                 |                      |                           |   |                             |
|                    | <b>Orgão</b> Documento            | Estado da<br>conexão                                                              | Teste de<br>conexão        | Autenticação                              | <b>Arquivos</b><br>para<br>transmitir | Progresso do<br>Empacotamento encriptados                                                                                             | <b>Arquivos</b>                | Progresso da<br>Transmissão rejeitados transmitidos | <b>Arquivos</b>               | Arquivos                        | Velocidade<br>(kbps) | <b>Comprovantes Erros</b> |   | Protocolo<br>de<br>recepção |
|                    | Início                            |                                                                                   |                            |                                           |                                       |                                                                                                    |                                |                                                     |                               |                                 |                      |                           |   |                             |

<span id="page-82-0"></span>Figura 57: Tela de informações do TED\_TEF mostrando a coluna *Documento*.

## **Comprovante de Transmissão de arquivo TEF-PDF**

O comprovante de transmissão de arquivo TEF-PDF possui mais informações.

A figura [58](#page-84-0) apresenta um exemplo da primeira página de um comprovante de transmissão de arquivo TEF-PDF.

```
06/07/2018
                     COMPROVANTE DE TRANSMISSÃO DE ARQUIVO
                        Secretaria da Fazenda do Estado do
                                 Rio Grande do Sul
    Protocolo TED: 0000021
                                      Data:02/07/2018
                                                              Hora: 06:49:18
    Documento: ECF/TEF-PDF
                                     Chave: 85456373
    E-Mail: fbmoser@moserinformatica.com.br
    Remetente: moser
    INFORMACÕES SOBRE O AROUIVO:
      Nome: RS_TEF-PDF_20180702-064918-00000.zip<br>Tamanho: 286.858 bytes
      Criação: 02/07/2018 06:49:18
 1. Informações sobre o arquivo de formato PDF:
     Informações sobre o arquivo de formato PDF:<br>Nome:      RS_ExemploArquivoTEF-PDF-ExportadoLibreOffice-Writer-AssinadoComAdobeAcrobatReaderDC.pdf<br>Tamanho:  607.033 bytes
     Criação: 26/03/2018 10:13:27
 2. Certificado e-CNPJ usado na assinatura digital do arquivo de formato PDF:
                         MOSER INFORMATICA LTDA EPP:93806560000119
     Dono:
                          93806560000119
     CNPJ:Número de Série: 61702449be6bae6b
     Validade: 15/05/2017 17:00:39 a 15/05/2020 17:00:39<br>Emissor: AC SAFEWEB RFB
  3. Informações sobre o arquivo TEF extraído:
      Nome:
                 RS_ExemploArquivoTEF-PDF-ExportadoLibreOffice-Writer-AssinadoComAdobeAcrobatReaderDC.pdf.txt
     Tamanho: 12.800 bytes
     Criacão: 02/07/2018 06:49:17
 4. Identificação do Contribuinte:
     OPA Cara Administradora
     Rio Central do Meio - MG
     TE:
                           CNPJ: 93.806.560/0001-19
  5. Documento Fiscal apresentado:
     Documento Fiscal apresentado:<br>Período: 01/02/2017 a 28/02/2017<br>Natureza: 4 - Com autorização das
     Periodo: 01/02/201/ a 28/02/201/<br>Natureza: 4 - Com autorização das empresas<br>Finalidade: 1 - Normal
     Finalidade: 1 - Normai<br>Tamanho: 12.800 bytes<br>SHA1:        C69C37974D274FBAEED774D24631E6D6D6EE84BEB644E83CE34EC82CF64CF753
 6. Resumo da validação do arquivo TEF extraído:
     Registros: Válidos Advertências
                                                              Rejeitados
                                                                                      Total
                             \frac{1}{2}\frac{1}{2}Tipo 10:
                                                      \alpha\overline{1}Tipo 11:
                                    \blacksquare\alpha\alpha\overline{1}Tipo 65:
                                   96
                                                      \alpha\mathbf{a}96
     Tipo 66:
                                   \mathbf{1}\theta\theta\mathbf{1}Tipo 90:
                                   \mathbf{L}\boldsymbol{\alpha}\mathbf{a}\mathbf{I}Total Geral:
                                 100\boldsymbol{\beta}\Omega100Situação do arquivo: Arquivo validado
 7. Certificado e-CNPJ usado pelo TED TEF na assinatura digital do arquivo TEF extraído:
     CNPJ:93.806.560/0001-19
     Responsáveis:
                        SOU O RESPONSAVEL
                          MOSER INFORMATICA LTDA.
     Número de Série: 2
                        14/04/2018 21:32:36 a 13/04/2020 21:32:36
     Validade:
     Emissor:
                         AC TED-SERVER
  Apontamos o recebimento do arquivo descrito acima. Para sua maior
  segurança quanto à entrega de seus documentos, recomendamos<br>verificar na sua caixa postal que V.Sa. escolheu quando da
                                                                                                                                 1/2
```
<span id="page-84-0"></span>Figura 58: Primeira página de comprovante de transmissão de arquivo TEF-PDF.

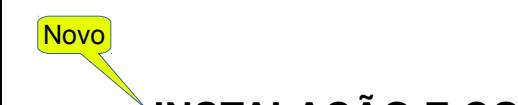

## **INSTALAÇÃO E CONFIGURAÇÃO DO TED\_TEF com** *e-CNPJ* **A3**

### **Pré-Requisitos**

O programa TED\_TEF funciona com certificado digital tipo A3 utilizando-se do cartão inteligente instalado fisicamente em uma leitora de cartões ou do *Token* instalado em uma porta USB.

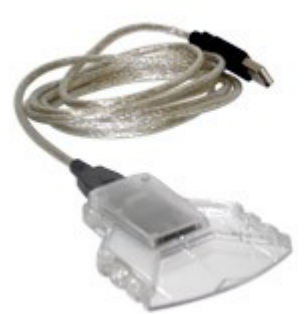

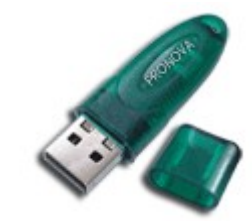

Figura 60: *Token* Figura 59: Leitora de cartão.

No sistema operacional Windows deve ter sido instalado previamente o gerenciador *(driver*) da leitora de cartão ou do *Token* fornecido pelo respectivo fabricante ou pela autoridade certificadora onde foi adquirido o certificado digital tipo A3.

#### **DICA**

Para saber se o certificado digital *e-CNPJ* ou *e-PJ* tipo A3 está funcionando perfeitamente no seu sistema operacional Windows acesse o "*Portal eCAC"* da Receita Federal em *[https://cav.receita.fazenda.gov.br](https://cav.receita.fazenda.gov.br/)* e clique no botão de acesso por certificado digital.

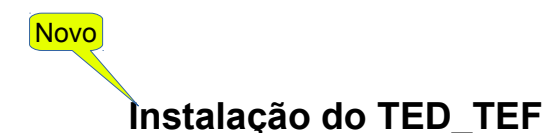

A partir da versão 10.8.0 do programa TED\_TEF é possível utilizar certificado digital *e-CNPJ* ou *e-PJ* do tipo A3 de cartão inteligente instalado em leitora de cartões ou de *Token* instalado em porta USB.

#### **EXPLICAÇÃO**

A utilização de certificado digital *e-CNPJ* tipo A3 exige a digitação manual na console da máquina da senha PIN deste certificado na operação de assinatura digital e na operação de transmissão de arquivo para Estados que exigem a autenticação de remetente com certificado digital, como é o caso da SEFAZ-RS e da SEFAZ-SP.

Nesses casos o programa TED\_TEF precisa solicitar a digitação manual da senha PIN na console da máquina.

Por isso o programa TED\_TEF não pode ser executado como um serviço do *Windows.*

Ele deve ser executado pelo usuário a partir da console da máquina.

Sendo assim alguns passos do processo de instalação é diferente daqueles descritos em [INSTALAÇÃO E CONFIGURAÇÃO DO TED\\_TEF com e-CNPJ A1.](#page-9-0)

A seguir estão descritas as diferenças no processo de instalação e configuração do TED\_TEF utilizando certificado digital *e-CNPJ* tipo A3.

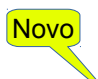

**Configuração do TED\_TEF para** *e-CNPJ* **tipo A3**

#### **Configuração da aba** *Funcionamento*

Para utilização de certificado digital *e-CNPJ* tipo A3 é necessário configurar o funcionamento do TED\_TEF selecionando a opção *"TED\_TEF funcionando com certificado digital e-CNPJ tipo A3"* na aba *Funcionamento* do programa de configuração durante a instalação do TED\_TEF. Vide a figura [61.](#page-87-0)

<span id="page-87-0"></span>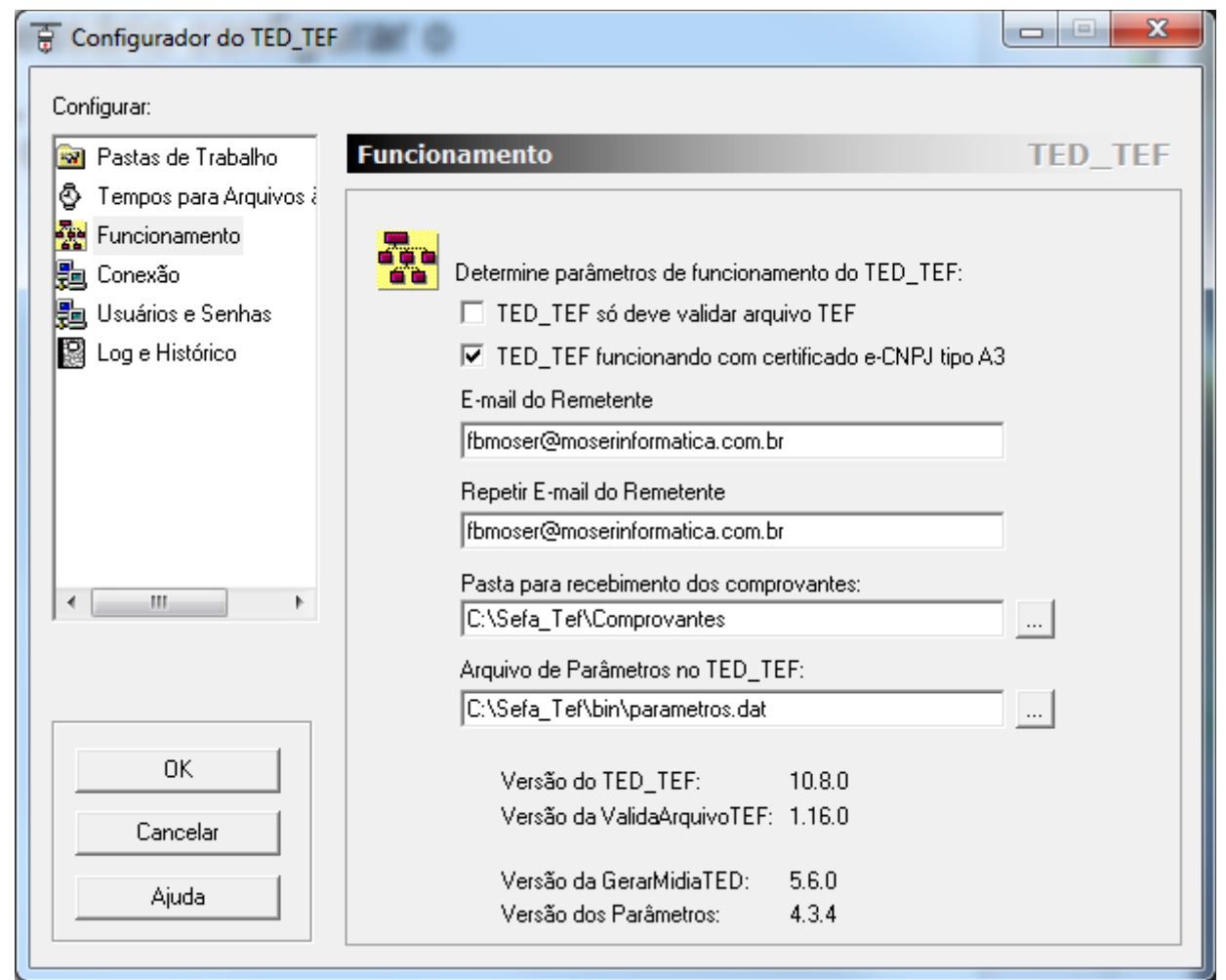

Figura 61: Configuração da aba *Funcionamento* para TED\_TEF com *e-CNPJ* tipo A3.

### *Criação da Base de Certificados Digitais*

Novo

A base de certificados digitais é criada através do uso de qualquer navegador WEB

O programa *TED\_TEF Local* (*ted\_tef\_lc.exe*) é responsável pela geração das telas exibidas no navegador WEB ao ser acessado o endereço http://localhost:8039.

A sua execução pode ser pode ser confirmada utilizando-se o *Gerenciador de Tarefas* do Windows, conforme mostra a figura [62.](#page-88-0)

Pode-se observar que o programa *ted\_tef\_lc.exe* está sendo executado pelo usuário *admin*.

| Processes<br><b>Applications</b><br>Services | Performance | Networking<br><b>Users</b> |        |          |                      |                              |                          |
|----------------------------------------------|-------------|----------------------------|--------|----------|----------------------|------------------------------|--------------------------|
| ⋇<br><b>Image Name</b>                       | PID         | User Name                  | CPU    | CPU Time | Working Set (Memory) | Memory (Private Working Set) | $Ha^+$                   |
| taskeng.exe                                  | 3012        | admin                      | 00     | 00:00:00 | 6.696K               | 1.972K                       |                          |
| taskhost.exe                                 | 2692        | admin                      | 00     | 00:00:57 | 16.492K              | 7.340 K                      |                          |
| taskhost.exe                                 | 4844        | moser                      | 00     | 00:00:16 | 8.196K               | 3.164K                       |                          |
| taskhost.exe                                 | 14360       | admin                      | 00     | 00:00:00 | 3.612K               | 1.260K                       |                          |
| taskmgr.exe                                  | 3316        | admin                      | 01     | 02:30:14 | 14.240 K             | 5.360 K                      |                          |
| taskmgr.exe                                  | 10576       | moser                      | 00     | 00:03:48 | 6.764K               | 3.144K                       |                          |
| TeamViewer Service.exe *32                   | 3624        | <b>SYSTEM</b>              | 00     | 00:00:01 | 6.508K               | 2.188K                       |                          |
| ted_server_lc.exe *32                        | 12948       | <b>SYSTEM</b>              | 00     | 00:00:07 | 8.356K               | 6.812K                       |                          |
| ted tef Ic.exe *32                           | 11616       | admin                      | 00     | 00:00:00 | 30.736K              | 24.184K                      |                          |
| tokenadmin, exe                              | 9988        | moser                      | 00     | 00:00:00 | 4.620 K              | 1.488K                       |                          |
| TomTomHOMEService.exe *32                    | 3584        | <b>SYSTEM</b>              | 00     | 00:00:00 | 908 K                | 276 K                        |                          |
| TreeSizeFree.exe *32                         | 9304        | admin                      | 00     | 00:04:24 | 352.540K             | 330.460 K                    |                          |
| TSVNCache.exe                                | 5068        | admin                      | 00     | 00:16:50 | 20,600 K             | 16.840K                      |                          |
| TSVNCache.exe                                | 7464        | admin                      | 00     | 00:04:06 | 9.768K               | 5.320 K                      |                          |
| TSVNCache.exe                                | 9312        | moser                      | 00     | 00:00:03 | 2.576K               | 1.176K                       |                          |
| UNS.exe *32                                  | 2652        | <b>SYSTEM</b>              | 00     | 00:00:00 | 3.084K               | 1.296K                       |                          |
| unsecapp.exe                                 | 4432        | <b>SYSTEM</b>              | 00     | 00:00:07 | 2.776K               | 936 K                        |                          |
| unsecapp.exe                                 | 4660        | admin                      | 00     | 00:00:01 | 4.116K               | 956 K                        |                          |
| UpdaterService.exe *32                       | 1824        | <b>SYSTEM</b>              | 00     | 00:00:00 | 1.604K               | 588 K                        | 릐                        |
| vcpkgsrv.exe *32                             | 10160       | admin                      | 00     | 00:00:02 | 129, 216 K           | 37.860 K                     |                          |
| wininit.exe                                  | 580         | <b>SYSTEM</b>              | 00     | 00:00:00 | 1,480 K              | 444 K                        |                          |
| winlogon.exe                                 | 636         | <b>SYSTEM</b>              | 00     | 00:00:01 | 3.904K               | 1.380K                       |                          |
| winlogon.exe                                 | 8008        | <b>SYSTEM</b>              | $00 -$ | 00:00:00 | 2.492K               | 976K                         | $\overline{\phantom{a}}$ |
| m.<br>$\overline{\phantom{a}}$               |             |                            |        |          |                      |                              | b.                       |
| V Show processes from all users              |             |                            |        |          |                      | <b>End Process</b>           |                          |

<span id="page-88-0"></span>Figura 62: Exibição da execução do programa *TED\_TEF Local*.

Ao ser acessado o endereço [http://localhost:8039](http://localhost:8039/) aparecerá a tela exibida na figura [63](#page-89-0) no navegador WEB:

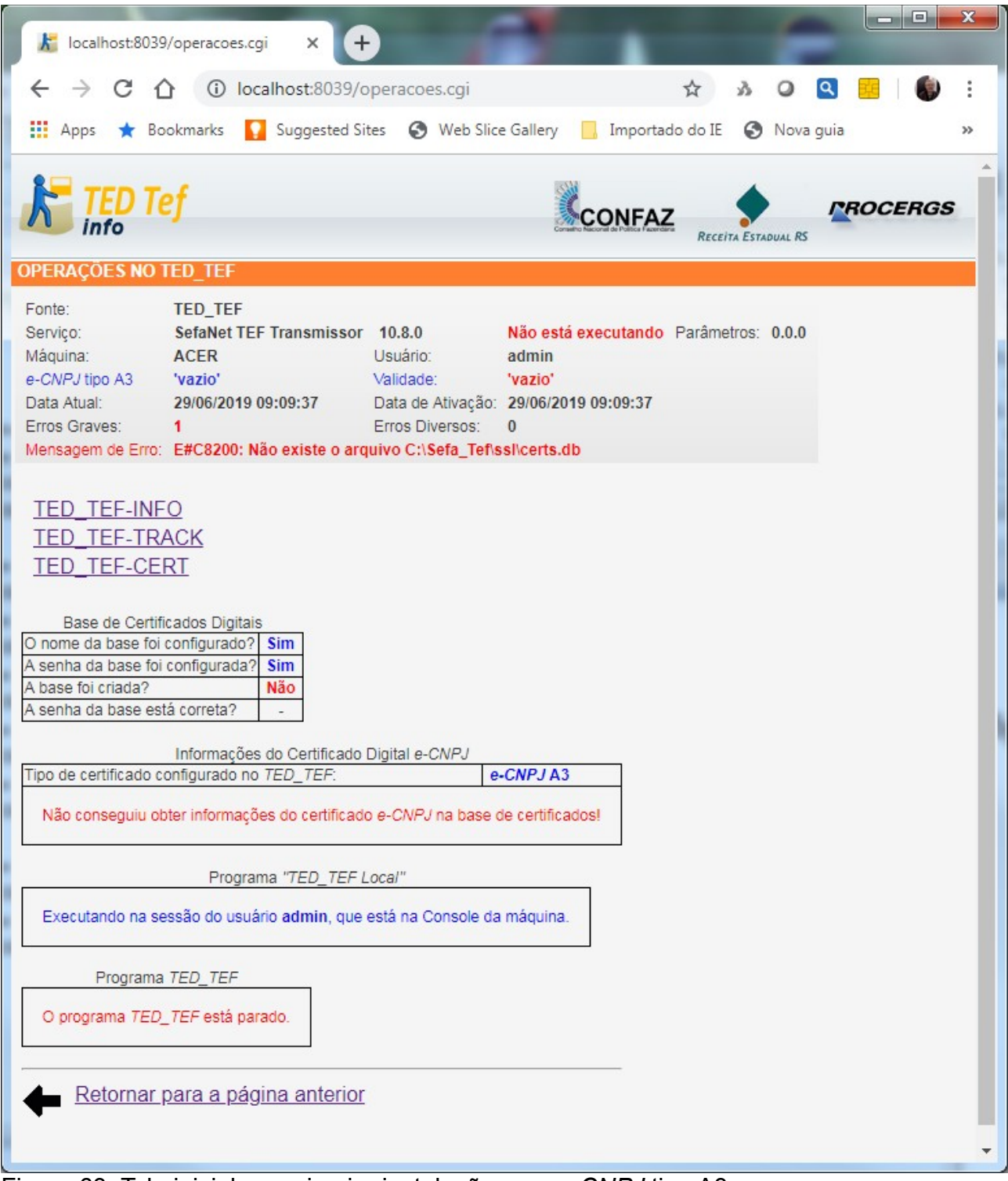

<span id="page-89-0"></span>Figura 63: Tela inicial, na primeira instalação com *e-CNPJ* tipo A3.

Deve-se clicar em *TED\_TEF-CERT* para entrar no menu de Certificados Digitais do TED\_TEF, cuja imagem que aparece na figura [64.](#page-90-0)

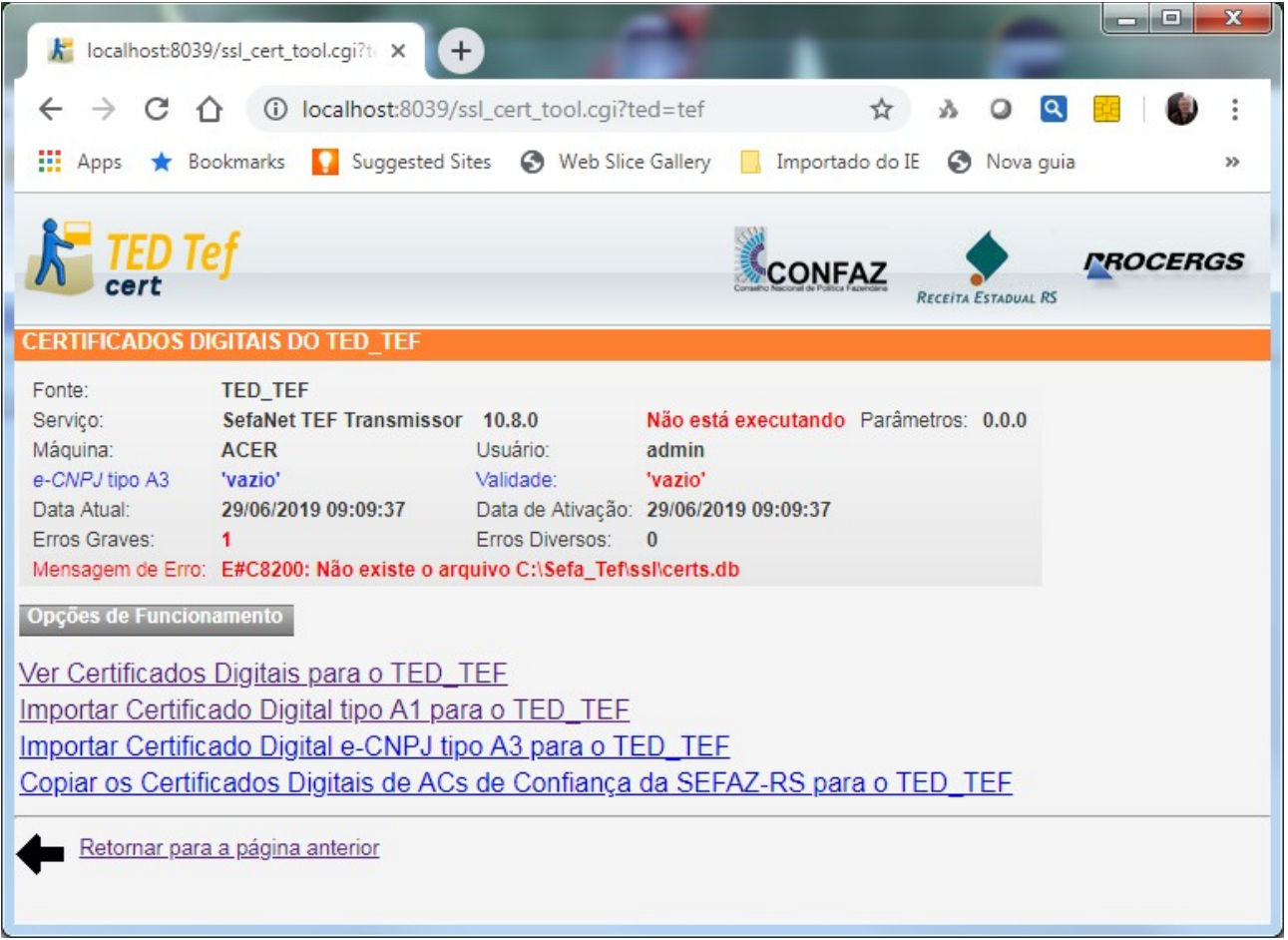

<span id="page-90-0"></span>Figura 64: Tela principal do TED\_TEF-CERT, com *e-CNPJ* tipo A3.

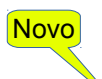

### **Importação do Certificado Digital** *e-CNPJ* **tipo A3**

O Contribuinte deve possuir um certificado digital no padrão ICP-Brasil, contendo o CNPJ do Contribuinte, que possa ser utilizado pelo TED\_TEF para efetuar a assinatura digital dos documentos TEF e também para efetuar a transmissão de dados através de conexão TLS/SSL para as Secretarias de Fazenda dos Estados que exigirem autenticação de remetente com certificado digital.

O certificado digital pode ser *e-CNPJ,* ou *e-PJ*, no formato de cartão inteligente instalado em leitora de cartões ou no formato *Token* instalado em porta USB.

#### **IMPORTANTE**

O CNPJ do Contribuinte, que está no certificado digital, que será utilizado pelo TED\_TEF para a assinatura digital, deve ser o mesmo CNPJ do registro10 contido nos arquivos TXT que serão assinados.

Para importar o certificado digital presente no cartão inteligente ou no *Token* é preciso clicar em "*Importar Certificado Digital e-CNPJ tipo A3 para o TED\_TEF*".

Pode aparecer a tela exibida na figura [65.](#page-92-0)

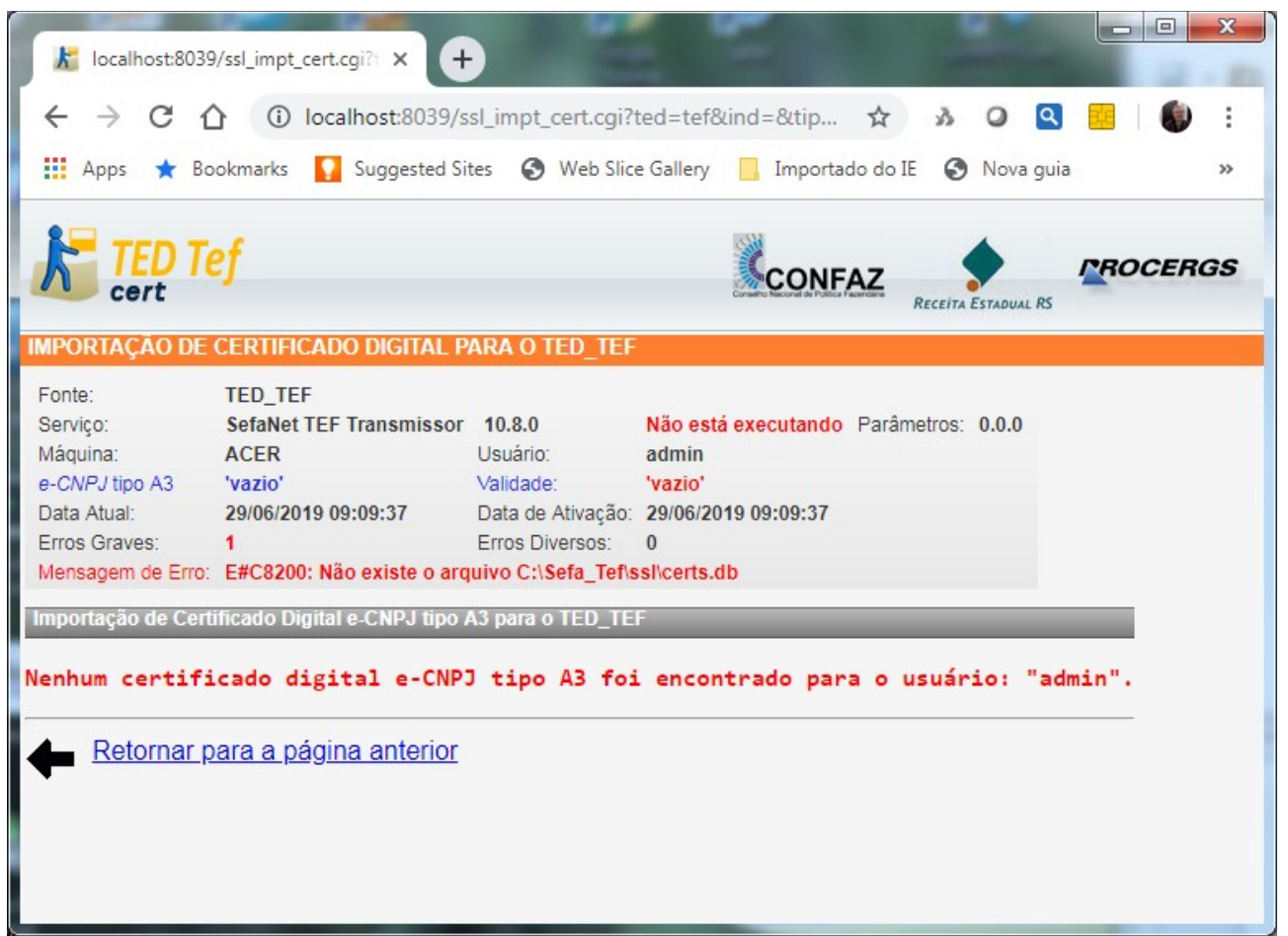

Figura 65: Mensagem de erro informando que não encontrou certificado digital tipo A3.

<span id="page-92-0"></span>As principais causas para aparecer essa mensagem pode ser:

- não foi instalado a leitora de cartões na máquina;
- não foi inserido o certificado digital na leitora de cartões;
- o *Token* não foi instalado em uma porta USB da máquina;
- outro programa está utilizando o certificado digital tipo A3.

#### **IMPORTANTE**

As operações realizadas com certificado digital tipo A3 costumam demorar!

Deve-se aguardar mais tempo para que essas operações se completem de forma satisfatória.

Na figura [66](#page-93-0) é exibida a tela onde foram encontrados certificados digitais tipo A3.

|                                                                                         | localhost:8039/ssl_impt_cert.cgi?1 X<br>$\ddot{}$                                                                                                    |                                          | 10 localhost:8039/ssl_impt_cert.cgi?ted=tef&ind=&tip                                                           | $\vec{r}$ | Q                                | $\overline{\mathbf{x}}$<br>回<br>$\Box$ |
|-----------------------------------------------------------------------------------------|----------------------------------------------------------------------------------------------------|------------------------------------------|----------------------------------------------------------------------------------------------------|-----------|----------------------------------|----------------------------------------|
| ₩<br>Apps                                                                               | <b>Bookmarks</b><br><b>IMPORTAÇÃO DE CERTIFICADO DIGITAL PARA O TED_TEF</b>                                                                                                    |                                          | Suggested Sites S Web Slice Gallery Moortado do IE<br>CONFAZ                                                   | G         | Nova quia<br>RECEITA ESTADUAL RS | $\gg$<br><i><b>PROCERGS</b></i>        |
| Fonte:<br>Servico:<br>Máquina:<br>e-CNPJ tipo A3 vazio'<br>Data Atual:<br>Erros Graves: | <b>TED_TEF</b><br>SefaNet TEF Transmissor 10.8.0<br>ACER<br>29/06/2019 09:09:37<br>1<br>Mensagem de Erro: E#C8200: Não existe o arquivo C:\Sefa_Tef\ssl\certs.db                                                                             | Usuário:<br>Validade:<br>Erros Diversos: | Não está executando Parâmetros: 0.0.0<br>admin<br>'vazio'<br>Data de Ativação: 29/06/2019 09:09:37<br>$\theta$ |           |                                  |                                        |
| Linha<br>O <sub>1</sub><br>O <sub>2</sub><br>Importar                                   | Importação de Certificado Digital e-CNPJ tipo A3 para o TED_TEF<br>Dono<br>MOSER INFORMATICA LTDA EPP:93806560000119 15/05/2020 17:00:39<br>MOSER INFORMATICA LTDA EPP:93806560000119 20/05/2017 09:00:00<br>Retornar para a página anterior |                                          | Validade                                                                                                    |           |                                  |                                        |

<span id="page-93-0"></span>Figura 66: Exibição dos certificados digitais tipo A3 encontrados.

Deve-se selecionar o certificado *e-CNPJ* que está na validade para ser importado para a base de certificados do TED\_TEF, acionando-se o botão *Importar* mostrado na figura [66.](#page-93-0)

#### **EXPLICAÇÃO**

Na operação de importação do certificado *e-CNPJ* tipo A3 não é solicitada a digitação do código PIN, porque somente é importado o certificado digital do cartão inteligente ou do *Token* para a base de certificados digitais do TED\_TEF.

A solicitação da digitação do código PIN somente é realizada na operação de assinatura digital do arquivo TEF e na transmissão do arquivo para a SEFAZ que exige autenticação de remetente com certificado digital, porque uma parte dessas operações são executadas dentro do cartão inteligente ou do *Token* utilizando a chave privada guardada dentro do cartão inteligente ou do *Token*.

As transmissões que já exigem autenticação de remetente com certificado digital são para a SEFAZ-RS e para a SEFAZ-SP.

Após acionar o botão *Importar* aparecerá a tela exibida na figura [67.](#page-94-0)

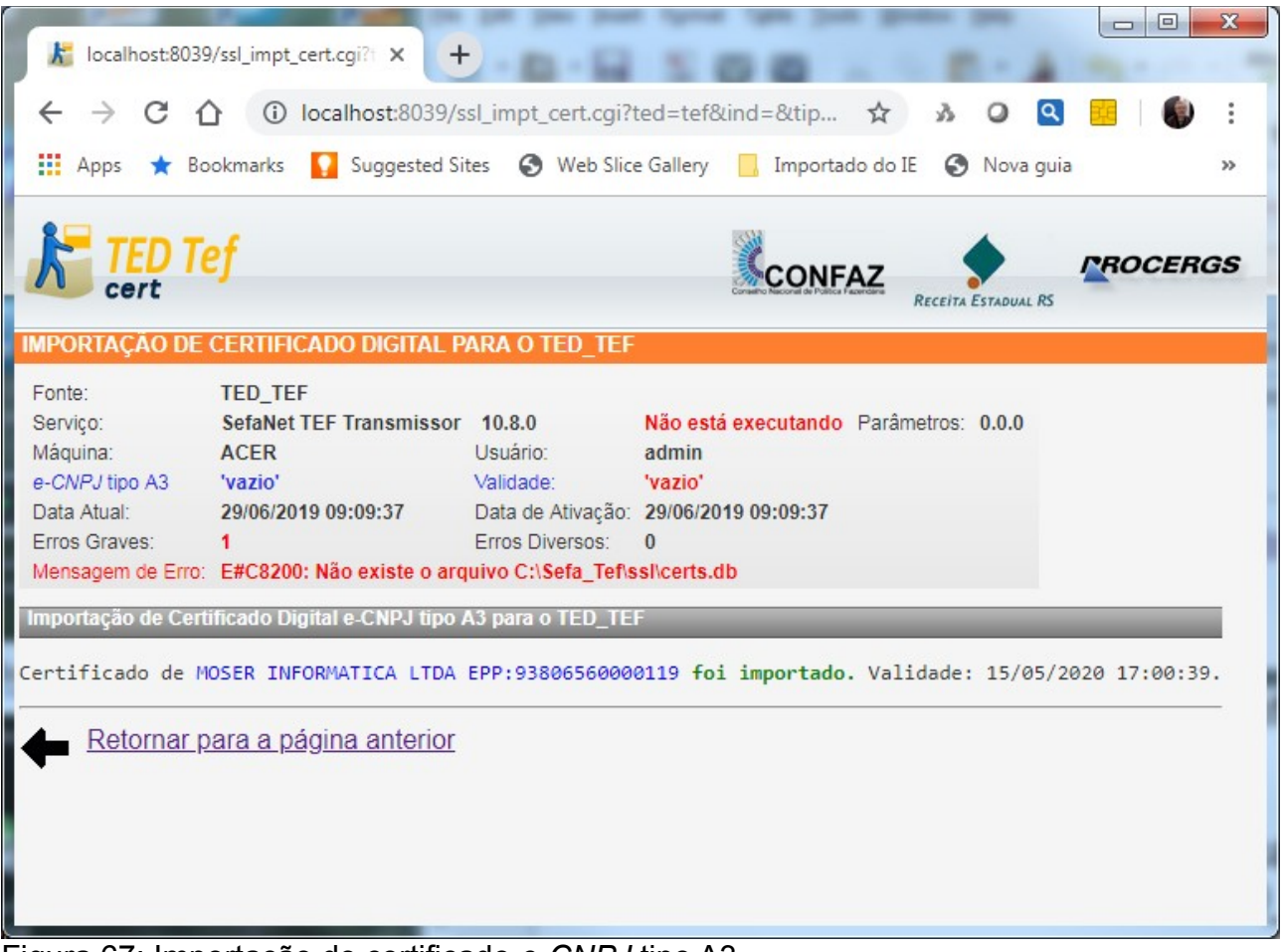

Figura 67: Importação do certificado *e-CNPJ* tipo A3.

<span id="page-94-0"></span>O certificado *e-CNPJ* foi importado para a base de certificados digitais do TED\_TEF.

Deve-se agora retornar para a página anterior clicando-se em "*Retornar para a página anterior*" e, em seguida, deve-se clicar em "*Ver Certificados Digitais para o TED\_TEF"*. Vai aparecer a página exibida na figura [68:](#page-94-1)

|                    | localhost:8039/ssl_view_cert.cgi?t X |             | $+$                          |                                                                                                    |                                               |                                       |                                         |                                         |                                         | $X -$<br>$\begin{array}{c c c c c} \hline \multicolumn{1}{c }{\multicolumn{1}{c }{\mult$ |  |
|--------------------|--------------------------------------|-------------|------------------------------|----------------------------------------------------------------------------------------------------|-----------------------------------------------|---------------------------------------|-----------------------------------------|-----------------------------------------|-----------------------------------------|----------------------------------------------------------------------------------------------------|--|
| $\rightarrow$<br>← | C                                    |             |                              | 179=0.00 localhost:8039/ssl_view_cert.cgi?ted=tef&ind=&tipo=CRT                                                                                                    |                                               |                                       |                                         | ☆<br>ž.<br>$\circ$                      | <b>Q BE</b>                             |                                                                                                    |  |
| <b>III</b> Apps    | $\bigstar$ Bookmarks                 |             |                              | Suggested Sites <> Substitute Gallery Manageta do IE <a> Substitute Gallery Manageta do IE <a> Substitute Gallery Manageta do IE <a> Substitute Gallery Manageta do IE <a> Substitute Gallery Manageta do IE <a> Substitute Ga</a></a></a></a></a> |                                               | G https://www.google<br><b>BANCOS</b> |                                         |                                         |                                         |                                                                                                    |  |
| Erros Graves:      |                                      |             |                              | Erros Diversos: 0<br>Mensagem de Erro: E#C8200: Não existe o arquivo C:\Sefa_Tef\ssl\certs.db                                                                                                    |                                               |                                       |                                         |                                         |                                         |                                                                                                    |  |
|                    | Ver Certificados Digitais            |             |                              |                                                                                                    |                                               |                                       |                                         |                                         |                                         |                                                                                                    |  |
| Linha              | Data da Inclusão                     | <b>Tipo</b> | <b>Tem Chave</b><br>Privada? | Dono (em verde no padrão da ICP-Brasil)                                                                                                    | Emitente                                      | MD5 do Módulo da Chave Pública        | Data inicial                            | Data final                              | Pode<br>Autenticar o<br><b>TED TEF?</b> | Usar no<br>TED_TEF?                                                                                                    |  |
| $\circledcirc$     | 29/06/2019 10:00:13                  | <b>AC</b>   |                              | Autoridade Certificadora Raiz Brasileira v1                                                                                                    | Autoridade Certificadora Raiz Brasileira v1   |                                       | 29/07/2008 16:17:10 29/07/2021 16:17:10 |                                         |                                         |                                                                                                    |  |
| $\circ$            | 29/06/2019 10:00:14                  | <b>AC</b>   |                              | Autoridade Certificadora Raiz Brasileira v2                                                                                                    | Autoridade Certificadora Raiz Brasileira v2   |                                       | 21/06/2010 16:04:57 21/06/2023 16:04:57 |                                         |                                         |                                                                                                    |  |
| $\circ$ 3          | 29/06/2019 10:00:14                  | AC          |                              | AC Secretaria da Receita Federal do Brasil v3                                                                                                    | Autoridade Certificadora Raiz Brasileira v2   |                                       | 21/10/2011 10:16:29 21/10/2021 10:16:29 |                                         |                                         |                                                                                                    |  |
| $\circ$ 4          | 29/06/2019 10:00:17                  | AC          |                              | - - Autoridade Certificadora SERPROREBy4                                                                                                    | AC Secretaria da Receita Federal do Brasil v3 |                                       | 04/08/2014 15:38:36 11/10/2021 15:38:36 |                                         |                                         |                                                                                                    |  |
| $\bigcirc$ 5       | 29/06/2019 10:00:19                  | <b>AC</b>   |                              | - - AC BOA VISTA RFB                                                                                                    | AC Secretaria da Receita Federal do Brasil v3 |                                       | 29/11/2013 15:26:39 11/10/2021 14:26:39 |                                         |                                         |                                                                                                    |  |
| $\circ$ 6          | 29/06/2019 10:00:21                  | AC          |                              | - AC DIGITAL SIGN RFB                                                                                                    | AC Secretaria da Receita Federal do Brasil v3 |                                       | 05/11/2013 14:49:10 11/10/2021 13:49:10 |                                         |                                         |                                                                                                    |  |
| $\circ$            | 29/06/2019 10:00:22                  | AC          |                              | - - AC Imprensa Oficial SP RFB G4                                                                                                    | AC Secretaria da Receita Federal do Brasil v3 |                                       |                                         | 09/02/2015 15:09:45 11/10/2021 14:09:45 |                                         |                                                                                                    |  |
| $\circ$ 8          | 29/06/2019 10:00:23                  | <b>AC</b>   |                              | - - AC SAFFWEB REB                                                                                                    | AC Secretaria da Receita Federal do Brasil v3 |                                       |                                         | 12/02/2015 15:21:01 11/10/2021 14:21:01 |                                         |                                                                                                    |  |
| $\circ$            | 29/06/2019 10:00:37 e-CNPJ           |             | sim A3                       | - MOSER INFORMATICA LTDA EPP:93806560000119                                                                                                    | AC SAFEWEB RFB                                | ab38b08a469bea9d8cefbf4c723a3d9f      |                                         | 15/05/2017 17:00:39 15/05/2020 17:00:39 | sim                                     | $\circ$ sim                                                                                                    |  |
| $\bigcirc$ 10      | 29/06/2019 10:00:23                  | AC          |                              | - - AC SINCOR RIO RFB G1                                                                                                    | AC Secretaria da Receita Federal do Brasil v3 |                                       | 08/05/2014 15:19:59 11/10/2021 15:19:59 |                                         |                                         |                                                                                                    |  |
| $\circ$ 11         | 29/06/2019 10:00:15                  | AC          |                              | <b>SERASA Autoridade Certificadora Principal v2</b>                                                                                                    | Autoridade Certificadora Raiz Brasileira v2   |                                       |                                         | 20/09/2011 16:08:05 20/09/2021 16:08:05 |                                         |                                                                                                    |  |
| $\bigcirc$ 12      | 29/06/2019 10:00:15                  | <b>AC</b>   |                              | <b>AC Certisign G6</b>                                                                                                    | Autoridade Certificadora Raiz Brasileira v2   |                                       | 20/09/2011 15:51:40 20/09/2021 15:51:40 |                                         |                                         |                                                                                                    |  |
| $\bigcirc$ 13      | 29/06/2019 10:00:15                  | <b>AC</b>   |                              | Autoridade Certificadora SERPRO v3                                                                                                    | Autoridade Certificadora Raiz Brasileira v2   |                                       | 21/10/2011 10:02:47 21/10/2021 10:02:47 |                                         |                                         |                                                                                                    |  |
| $\bigcirc$ 14      | 29/06/2019 10:00:16                  | <b>AC</b>   |                              | - Autoridade Certificadora do SERPRO Final v4                                                                                                    | Autoridade Certificadora SERPRO v3            |                                       |                                         | 15/01/2014 17:34:31 08/10/2021 16:34:31 |                                         |                                                                                                    |  |
| $\circ$ 15         | 29/06/2019 10:00:16                  | AC          |                              | AC Imprensa Oficial SP G3                                                                                                    | Autoridade Certificadora Raiz Brasileira v2   |                                       |                                         | 21/12/2011 10:54:11 21/12/2021 10:54:11 |                                         |                                                                                                    |  |

<span id="page-94-1"></span>Figura 68: Exibição dos certificados digitais existentes na base de certificados.

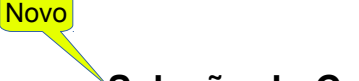

### **Seleção do Certificado Digital** *e-CNPJ* **tipo A3**

Na linha 9 da tabela mostrada na figura [68](#page-94-1) aparece o certificado digital *e-CNPJ* tipo A3 que foi importado para a base de certificados do TED\_TEF.

Deve-se selecionar o botão da coluna "*Usar no TED\_TEF?"* desta respectiva linha e em seguida deve-se clicar no botão *Salvar*, que se encontra no canto inferior direito desta página.

Desta forma o TED\_TEF é instruído para usar este certificado digital selecionado na operação de assinatura de documentos e na operação transmissão de dados com protocolo TLS/SSL.

Na figura [69](#page-96-0) é exibida a tela que aparece ao se acessar [http://localhost:8039](http://localhost:8039/) após ser importado e selecionado o certificado *e-CNPJ* tipo A3 na base de certificados do TED\_TEF.

| k localhost:8039/operacoes.cgi<br>$^{+}$<br>×                                                                                                    | $\mathbf{x}$<br>.⊡.                                                                                                    |
|----------------------------------------------------------------------------------------------------|----------------------------------------------------------------------------------------------------|
| C<br>10 localhost:8039/operacoes.cgi                                                                                                    | Y7<br>$\circ$<br>$\mathbf{a}$<br>☆                                                                                                    |
| <b>Example 19 Apps x</b> Bookmarks <b>Q</b> Suggested Sites <b>Q</b> Web Slice Gallery <b>Q</b> Importado do IE                                                                                                    | S Nova quia<br>$>\,$                                                                                                    |
| <b>TED Tef</b><br><b>OPERAÇÕES NO TED_TEF</b>                                                                                                    | <b><i>PROCERGS</i></b><br><b>CONFAZ</b><br>RECEITA ESTADUAL RS                                                                                                    |
|                                                                                                    |                                                                                                    |
| Fonte:<br><b>TED_TEF</b><br>SefaNet TEF Transmissor 10.8.0<br>Serviço:<br>Máquina:<br><b>ACER</b><br>Usuário:<br>e-CNPJ tipo A3<br>'vazio'<br>Validade:<br>Data Atual:<br>29/06/2019 09:09:37<br>Erros Graves:<br>Erros Diversos:<br>1<br>Mensagem de Erro: E#C8200: Não existe o arquivo C:\Sefa_Tef\ssl\certs.db | Não está executando Parâmetros: 0.0.0<br>admin<br>'vazio'<br>Data de Ativação: 29/06/2019 09:09:37<br>$\mathbf{0}$                                                                                          |
| <b>TED TEF-INFO</b><br><b>TED TEF-TRACK</b><br><b>TED TEF-CERT</b>                                                                                                    |                                                                                                    |
| Base de Certificados Digitais<br>O nome da base foi configurado?<br><b>Sim</b><br>A senha da base foi configurada?<br><b>Sim</b><br>A base foi criada?<br><b>Sim</b><br>A senha da base está correta?<br><b>Sim</b>                                                                                                |                                                                                                    |
| Informações do Certificado Digital e-CNPJ                                                                                                    |                                                                                                    |
| Tipo de certificado configurado no TED_TEF:<br>Tipo de certificado selecionado na base de certificados digitais:                                                                                                    | e-CNPJA3<br>e-CNPJA3                                                                                                    |
| Dono do certificado:                                                                                                    | MOSER INFORMATICA LTDA EPP:93806560000119                                                                                                    |
| CNPJ no certificado:                                                                                                    | 93.806.560/0001-19                                                                                                    |
| Validade do certificado:                                                                                                    | 15/05/2020 17:00:39                                                                                                    |
| Programa "TED_TEF Local"<br>Executando na sessão do usuário admin, que está na Console da máquina.                                                                                                    | Programa TED_TEF                                                                                                    |
| O programa TED_TEF está parado.                                                                                                    |                                                                                                    |
| ATENÇÃO:                                                                                                    | Para ativar o programa TED_TEF é preciso a partir do menu "Iniciar" do Windows executar "Ativar o Ted Tef".<br>Depois disso clique em "Refornar para a página anterior" que aparece logo abaixo desta tela. |
| Retornar para a página anterior                                                                                                    |                                                                                                    |

<span id="page-96-0"></span>Figura 69: Tela inicial do TED\_TEF com certificado *e-CNPJ* tipo A3.

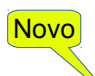

#### *Ativando o Serviço SefaNet TEF Transmissor com e-CNPJ tipo A3*

Uma vez criada a base de certificados digitais contendo os certificados digitais das Autoridades Certificadoras de Confiança e o certificado digital *e-CNPJ* do Contribuinte tipo A3 para ser usado pelo TED\_TEF pode-se ativar o funcionamento do serviço *SefaNet TEF Transmissor*.

A ativação do programa *SefaNet TEF Transmissor* deve ser efetuada a partir do botão *Ativar* => Ted Tef => Ativar o *Ted Tef.*

Na figura [70](#page-98-0) é exibida a tela que aparece ao se acessar [http://localhost:8039](http://localhost:8039/) após ser importado e selecionado o certificado *e-CNPJ* tipo A3 na base de certificados do TED\_TEF.

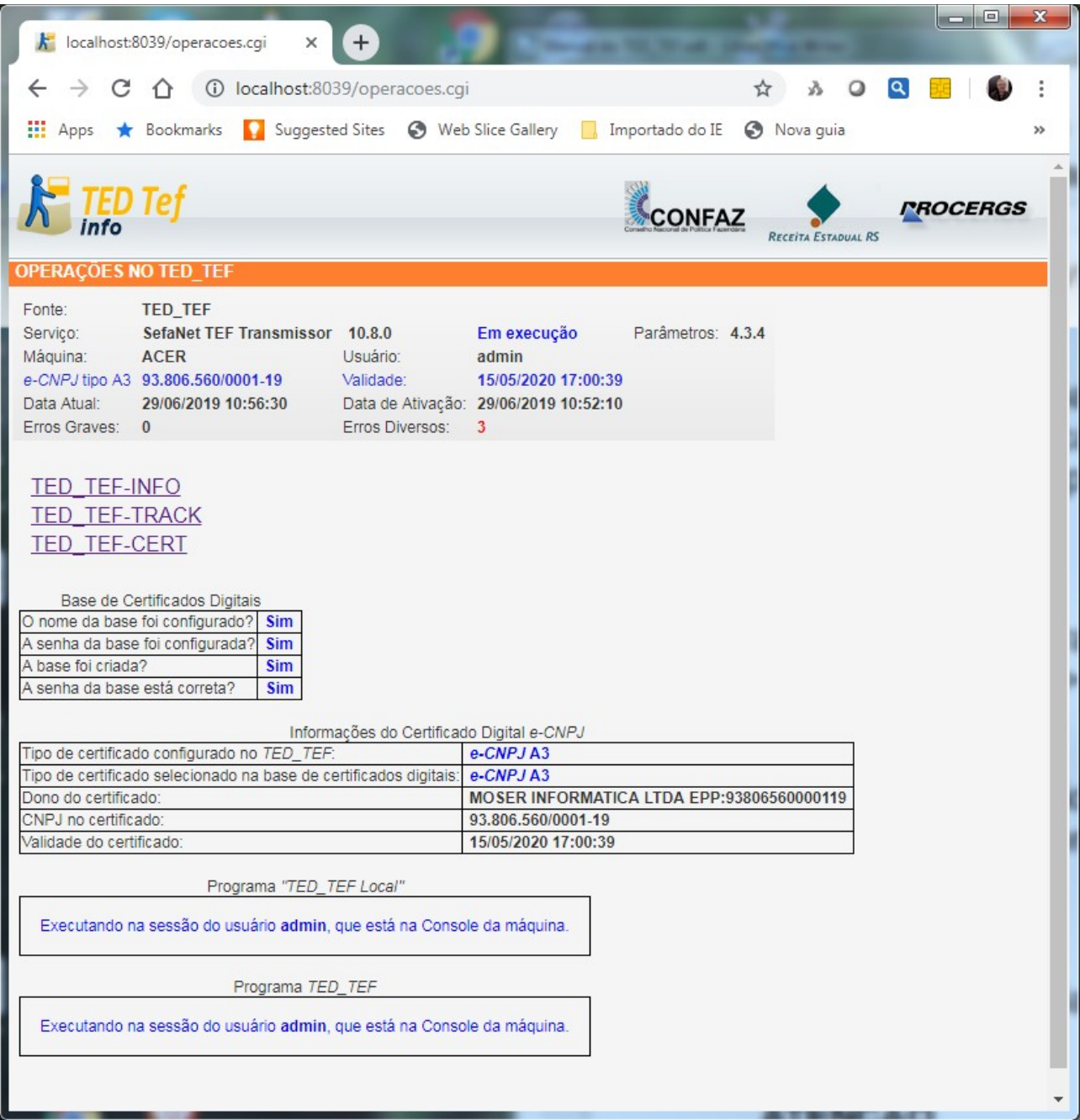

<span id="page-98-0"></span>Figura 70: Tela do TED\_TEF em funcionamento com certificado *e-CNPJ* tipo A3.

### **ATENÇÃO**

O programa TED\_TEF de transmissão só consegue se manter em execução se a base de certificados contém os certificados de ACs de confiança e contém o certificado *e-CNPJ* ou *e-PJ* tipo A3 da EMPRESA, dentro do prazo de validade.

Quando o programa TED\_TEF efetuar a assinatura digital de um arquivo ou transmitir o arquivo para um Estado que exija a autenticação de remetente com certificado digital aparecerá a figura [71](#page-99-0) para que seja informada a senha PIN do certificado.

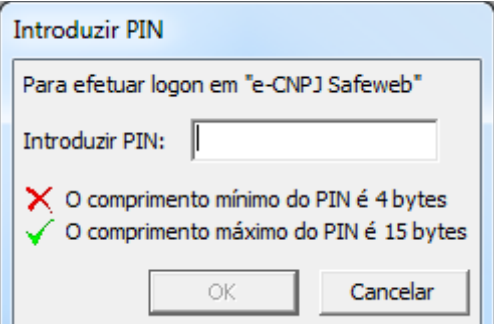

<span id="page-99-0"></span>Figura 71: Tela solicitando a digitação da senha PIN do certificado *e-CNPJ* tipo A3.

Caso esteja sendo utilizado certificado *e-CNPJ* em formato *Token* então a mensagem que aparecerá será a mostrada na figura [72.](#page-99-2)

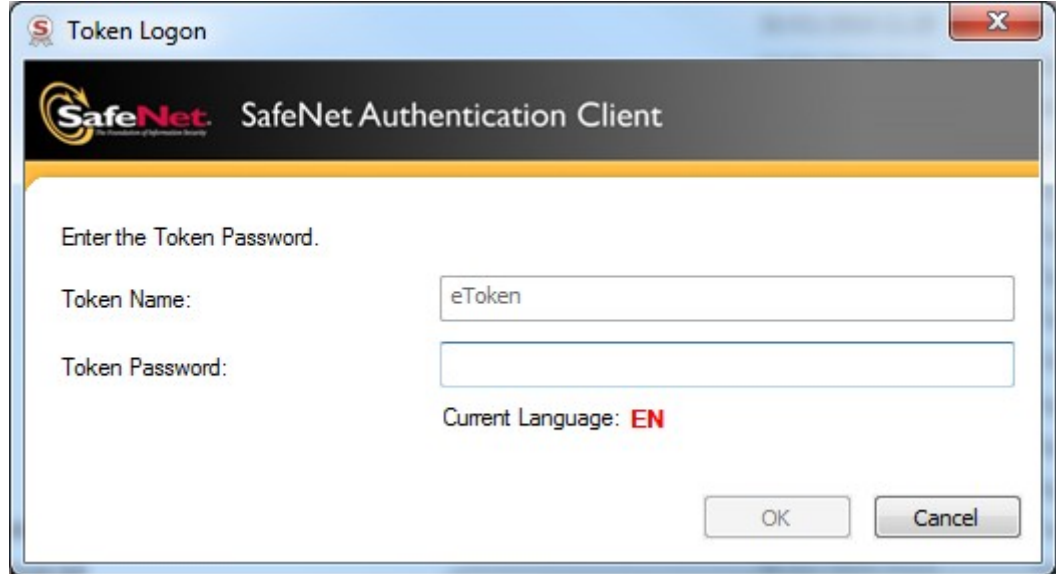

<span id="page-99-2"></span>Figura 72: Tela solicitando a senha PIN de um *Token.*

Também pode aparecer a seguinte tela exibida na figura [73.](#page-99-1)

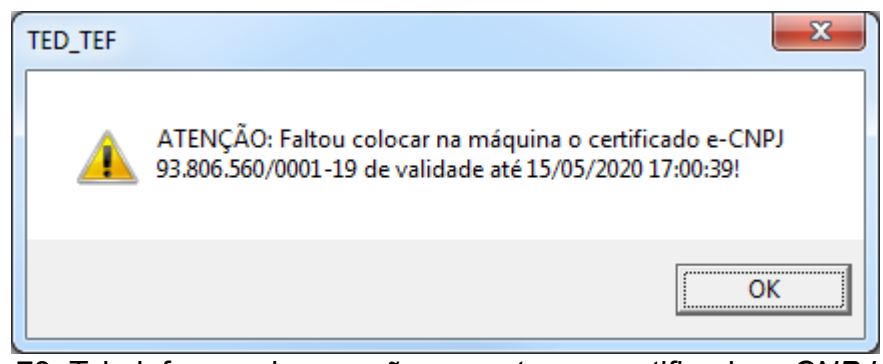

<span id="page-99-1"></span>Figura 73: Tela informando que não encontrou o certificado *e-CNPJ* tipo A3*.*

Nesse caso deve-se instalar o certificado na leitora de cartões ou o *Token* na porta USB da máquina.

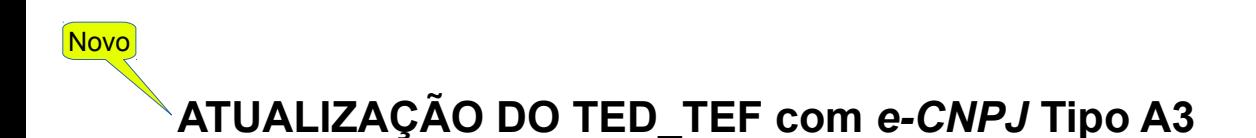

Para atualizar o programa TED\_TEF deve-se efetuar a operação de remoção da instalação anterior, executando-se a partir do botão *Iniciar* do Windows o comando *"Remover o Ted Tef".*

Depois disso é só executar o novo programa de instalação do TED\_TEF. No final da instalação os programas ted tef Ic.exe e ted tef.exe são automaticamente ativados na sessão do usuário que instalou o TED\_TEF.

#### **IMPORTANTE**

Não se deve remover a base de certificados digitais *certs.db* e o arquivo de configuração chamado *ted\_tef.ini* para que o novo programa TED\_TEF possa entrar em execução sem a necessidade de configuração e criação da base de certificados digitais.

# **RESOLVENDO PROBLEMAS**

#### **Erros Graves e Erros Diversos**

Podem surgir erros durante o funcionamento do TED\_TEF. Os erros estão divididos em duas categorias: Erros Graves e Erros Diversos.

Os erros graves sempre geram automaticamente arquivo de LOG na pasta C:\Sefa\_Tef\Log.

Os dois tipos de erros são contabilizados e aparecem no cabeçalho das informações exibidas pelo TED\_TEF-INFO como mostra a figura abaixo.

|                 |                     |                               |                                                    |                 |                               |                                                                                                    |                    |                   | Francisco Bern      |                         | $\overline{\phantom{a}}$<br>$\mathbf x$ |  |
|-----------------|---------------------|-------------------------------|----------------------------------------------------|-----------------|-------------------------------|----------------------------------------------------------------------------------------------------|--------------------|-------------------|---------------------|-------------------------|-----------------------------------------|--|
|                 |                     | 127.0.0.1:8039/TED_TEF-cc ×   |                                                    |                 |                               | the late pass team hymne                                                                                                    |                    | <b>Sales Book</b> |                     |                         |                                         |  |
|                 | C                   |                               | 127.0.0.1:8039/TED_TEF-contadores.html             |                 |                               |                                                                                                    |                    |                   |                     |                         | ☆<br>Ξ                                  |  |
|                 |                     |                               |                                                    |                 |                               | Apps to Bookmarks & Suggested Sites   Web Slice Gallery   Importado do IE   Nova quia   KeyStore (Java Platf                                                                       |                    |                   |                     |                         |                                         |  |
|                 |                     |                               |                                                    |                 |                               |                                                                                                    |                    |                   |                     |                         |                                         |  |
|                 |                     |                               |                                                    |                 |                               |                                                                                                    |                    |                   |                     |                         |                                         |  |
|                 |                     |                               |                                                    |                 |                               |                                                                                                    |                    |                   |                     |                         | <i><b>PROCERGS</b></i>                  |  |
|                 |                     |                               |                                                    |                 |                               |                                                                                                    |                    | CONFAZ            | RECEITA ESTADUAL RS |                         |                                         |  |
|                 |                     |                               |                                                    |                 |                               |                                                                                                    |                    |                   |                     |                         |                                         |  |
|                 |                     | <b>INFORMAÇÖES DO TED TEF</b> |                                                    |                 |                               |                                                                                                    |                    |                   |                     |                         |                                         |  |
| Fonte:          |                     | <b>TED TEF</b>                |                                                    |                 |                               |                                                                                                    |                    |                   |                     |                         |                                         |  |
| Servico:        |                     |                               | SefaNet TEF Transmissor 10.3.0                     |                 |                               | Em execução                                                                                                    | Parâmetros: 4.1.14 |                   |                     |                         |                                         |  |
| Máquina:        |                     | <b>ACER</b>                   |                                                    | Transmissão:    |                               | <b>TCP/IP ou TLS</b>                                                                                                    |                    |                   |                     |                         |                                         |  |
|                 | Data Atual:         | 30/11/15 13:46:48             |                                                    |                 |                               | Data de Ativação: 30/11/15 11:33:09                                                                                                    |                    |                   |                     |                         |                                         |  |
|                 | Erros Graves: 0     |                               |                                                    | Erros Diversos: | 90                            |                                                                                                    |                    |                   |                     |                         |                                         |  |
|                 |                     |                               |                                                    |                 |                               |                                                                                                    |                    |                   |                     |                         |                                         |  |
|                 | <b>TEF Conexões</b> |                               |                                                    |                 |                               | Últimos 10 Erros Diversos:                                                                                                    |                    |                   |                     |                         |                                         |  |
|                 | Estado              | Teste de                      |                                                    | <b>Arquivos</b> |                               | 81: 30/11 13:37:29.683[2312.1]:E#C2803: AP Não consequiu obter IP de ted.sefaz.ap.qov.br                                                                                           |                    |                   |                     |                         | Protocolo                               |  |
| Orgão           | da                  | conexão                       | Autenticação                                       | para            | Progresso<br><b>Empacotam</b> | 82: 30/11 13:38:30.341[7356.1]:E#C2803: AP Não conseguiu obter IP de ted.sefaz.ap.gov.br                                                                                           |                    |                   |                     |                         | de                                      |  |
|                 | conexão             |                               |                                                    | transmitir      |                               | 83: 30/11 13:39:30.110[4064.1]:E#C2803: AP Não consequiu obter IP de ted.sefaz.ap.gov.br                                                                                           |                    |                   |                     |                         | recepção                                |  |
| AC.             | Pode TX             | 7.553                         | Usuário/Senha                                      |                 |                               | 84: 30/11 13:40:30.557[7000.1]:E#C2803: AP Não conseguiu obter IP de ted.sefaz.ap.gov.br                                                                                           |                    |                   |                     |                         |                                         |  |
| AL.             | Pode TX             | 6.07                          | Sem                                                |                 |                               | 85: 30/11 13:41:30.247[5960.1]:E#C2803: AP Não consequiu obter IP de ted.sefaz.ap.qov.br                                                                                           |                    |                   |                     |                         |                                         |  |
| AM              | Pode TX             | 5,789                         | Sem                                                |                 |                               | 86: 30/11 13:42:30.110[168.1]:E#C2803: AP Não conseguiu obter IP de ted.sefaz.ap.gov.br<br>87: 30/11 13:43:30.649[524.1]:E#C2803: AP Não consequiu obter IP de ted.sefaz.ap.gov.br |                    |                   |                     |                         |                                         |  |
| AP              | Inativo             |                               | Sem                                                |                 |                               | 88: 30/11 13:44:30.244[3580.1]:E#C2803: AP Não consequiu obter IP de ted.sefaz.ap.qov.br                                                                                           |                    |                   |                     |                         |                                         |  |
| BA              | Pode TX             | 6.706                         | Sem                                                |                 |                               | 89: 30/11 13:45:30.736[7296.1]:E#C2803: AP Não conseguiu obter IP de ted.sefaz.ap.gov.br                                                                                           |                    |                   |                     |                         |                                         |  |
| CE              | Pode TX             | 6.217                         | Sem                                                |                 |                               | 90: 30/11 13:46:30.394[2756.1]: E#C2803: AP Não consequiu obter IP de ted.sefaz.ap.qov.br                                                                                          |                    |                   |                     |                         |                                         |  |
| ES              | Pode TX             | 5.81                          | Sem                                                |                 |                               |                                                                                                    |                    |                   |                     |                         |                                         |  |
| GO              | Pode TX             | 7.038                         | Sem                                                |                 |                               |                                                                                                    |                    |                   |                     | 1<br>1                  |                                         |  |
| <b>MA</b><br>MG | Pode TX<br>Pode TX  | 6.097<br>6,665                | Usuário/Senha<br>Sem                               |                 |                               |                                                                                                    |                    |                   |                     |                         |                                         |  |
| <b>MS</b>       | Pode TX             | 6.857                         | Sem                                                |                 |                               |                                                                                                    |                    |                   |                     |                         |                                         |  |
| MT              | Pode TX             | 5,778                         | Sem                                                |                 |                               |                                                                                                    |                    |                   |                     | $\overline{\mathbf{1}}$ |                                         |  |
| PA              | Pode TX             | 6.061                         | Sem                                                |                 |                               |                                                                                                    |                    |                   |                     |                         |                                         |  |
| PB              | Pode TX             | 10,606                        | Sem                                                |                 |                               |                                                                                                    |                    |                   |                     | 1                       |                                         |  |
| PE              | Pode TX             | 5.706                         | Sem                                                |                 |                               |                                                                                                    |                    |                   |                     |                         |                                         |  |
| PI              | Pode TX             | 6.856                         | Sem                                                |                 |                               |                                                                                                    |                    |                   |                     |                         |                                         |  |
| <b>PR</b>       | Pode TX             | 5.345                         | Sem                                                |                 |                               |                                                                                                    |                    |                   |                     |                         |                                         |  |
| RJ              | Pode TX             | 5.819                         | Usuário/Senha                                      |                 |                               |                                                                                                    |                    |                   |                     |                         |                                         |  |
|                 | <b>DAMA TW</b>      | F.A.                          |                                                    |                 |                               |                                                                                                    |                    |                   |                     |                         |                                         |  |
|                 |                     |                               | 127.0.0.1:8039/pesquisas.cqi?TipoTED=TX&op=err div |                 |                               |                                                                                                    |                    |                   |                     |                         |                                         |  |
|                 |                     |                               |                                                    |                 |                               |                                                                                                    |                    |                   |                     |                         |                                         |  |

Figura 74: Informações de erros graves e erros diversos são exibidas no cabeçalho.

Colocando-se o cursor em cima do número de erros graves ou do número de erros diversos é exibida a relação de no máximo os últimos 10 erros erros respectivos.

Se for clicado no número respectivo então são exibidos no máximo os últimos 100 erros, conforme mostra a figura abaixo.

|          |                 |                             |                                            |                 |                                                                                                    |                    |        | Francisco Bern      | $\mathbf{x}$<br>$\blacksquare$ |
|----------|-----------------|-----------------------------|--------------------------------------------|-----------------|----------------------------------------------------------------------------------------------------|--------------------|--------|---------------------|--------------------------------|
|          |                 | 127.0.0.1:8039/pesquisas. x |                                            |                 | <b>SHEET</b>                                                                                                    |                    |        |                     |                                |
|          |                 |                             |                                            |                 | C & D 127.0.0.1:8039/pesquisas.cgi?TipoTED=TX&op=err_div                                                                                                    |                    |        |                     | ☆<br>Ξ                         |
|          |                 |                             |                                            |                 | Apps to Bookmarks & Suggested Sites   Web Slice Gallery   Importado do IE   Nova quia   KeyStore (Java Platf                                                                         |                    |        |                     |                                |
|          |                 |                             |                                            |                 |                                                                                                    |                    |        |                     |                                |
|          |                 | ED Tef                      |                                            |                 |                                                                                                    |                    |        |                     |                                |
|          |                 |                             |                                            |                 |                                                                                                    |                    | CONFAZ |                     | <b><i>PROCERGS</i></b>         |
|          |                 |                             |                                            |                 |                                                                                                    |                    |        | RECEITA ESTADUAL RS |                                |
|          |                 |                             | <b>VER ERROS DIVERSOS DO TED TEF</b>       |                 |                                                                                                    |                    |        |                     |                                |
| Fonte:   |                 | <b>TED TEF</b>              |                                            |                 |                                                                                                    |                    |        |                     |                                |
| Servico: |                 |                             | SefaNet TEF Transmissor 10.3.0             |                 | Em execução                                                                                                    | Parâmetros: 4.1.14 |        |                     |                                |
| Máquina: |                 | <b>ACER</b>                 |                                            |                 |                                                                                                    |                    |        |                     |                                |
|          | Data Atual:     |                             | 30/11/2015 13:49:09                        |                 | Data de Ativação: 30/11/2015 11:33:09                                                                                                    |                    |        |                     |                                |
|          | Erros Graves: 0 |                             |                                            | Erros Diversos: | 92                                                                                                    |                    |        |                     |                                |
|          |                 |                             |                                            |                 |                                                                                                    |                    |        |                     |                                |
|          |                 | Páginas: 1 2 [Próxima >]    |                                            |                 |                                                                                                    |                    |        |                     |                                |
|          |                 |                             |                                            |                 |                                                                                                    |                    |        |                     |                                |
|          |                 |                             | <b>Lista dos Erros Diversos no TED_TEF</b> |                 |                                                                                                    |                    |        |                     |                                |
| Ordem    |                 | Data e Hora                 |                                            |                 | Descrição                                                                                                    |                    |        |                     |                                |
|          |                 |                             |                                            |                 | 1 30/11 11:42:37.724 [5952.1]:E#C2804[AP]: Falhou conexão com ted.sefaz.ap.qov.br. Erro 060: Fim de tempo da conexão                                                                 |                    |        |                     |                                |
|          |                 |                             |                                            |                 | 2 30/11 11:50:37.165 [7580.1]:E#C2804[AP]: Falhou conexão com ted.sefaz.ap.gov.br. Erro 060: Fim de tempo da conexão                                                                 |                    |        |                     |                                |
|          |                 |                             |                                            |                 | 3 30/11 12:19:27.830 3476.1]:E#C2803: AP Não conseguiu obter IP de ted.sefaz.ap.gov.br                                                                                               |                    |        |                     |                                |
|          |                 |                             |                                            |                 | 4 30/11 12:20:27.898 [7056.1]:E#C2803: AP Não conseguiu obter IP de ted.sefaz.ap.gov.br                                                                                              |                    |        |                     |                                |
|          |                 |                             |                                            |                 | 5 30/11 12:21:27.978 [8048.1]:E#C2803: AP Não conseguiu obter IP de ted.sefaz.ap.gov.br                                                                                              |                    |        |                     |                                |
|          |                 |                             |                                            |                 | 6 30/11 12:22:28.038 3440.1]:E#C2803: AP Não consequiu obter IP de ted.sefaz.ap.qov.br                                                                                               |                    |        |                     |                                |
|          |                 |                             |                                            |                 | 7 30/11 12:23:28.340 [3728.1]:E#C2803: AP Não consequiu obter IP de ted.sefaz.ap.gov.br                                                                                              |                    |        |                     |                                |
|          |                 |                             |                                            |                 | 8 30/11 12:24:28.345 [7056.1]:E#C2803: AP Não conseguiu obter IP de ted.sefaz.ap.gov.br                                                                                              |                    |        |                     |                                |
|          |                 |                             |                                            |                 | 9 30/11 12:25:28.144 [4980.1]:E#C2803: AP Não conseguiu obter IP de ted.sefaz.ap.gov.br                                                                                              |                    |        |                     |                                |
|          |                 |                             |                                            |                 | 10 30/11 12:26:28.488 [5420.1]:E#C2803: AP Não conseguiu obter IP de ted.sefaz.ap.gov.br<br>11 30/11 12:27:28.735 (7988.1):E#C2803: AP Não consequiu obter IP de ted.sefaz.ap.gov.br |                    |        |                     |                                |
|          |                 |                             |                                            |                 | 12   30/11 12:28:28.566   [6088.1]:E#C2803: AP Não consequiu obter IP de ted.sefaz.ap.qov.br                                                                                         |                    |        |                     |                                |
|          |                 |                             |                                            |                 | 13 30/11 12:29:28.940 5580.1]:E#C2803: AP Não consequiu obter IP de ted.sefaz.ap.gov.br                                                                                              |                    |        |                     |                                |
|          |                 |                             |                                            |                 | 14 30/11 12:30:28.675 [1812.1]:E#C2803: AP Não conseguiu obter IP de ted.sefaz.ap.gov.br                                                                                             |                    |        |                     |                                |
|          |                 |                             |                                            |                 | 15 30/11 12:31:28.972 [6732.1]:E#C2803: AP Não conseguiu obter IP de ted.sefaz.ap.gov.br                                                                                             |                    |        |                     |                                |
|          |                 |                             |                                            |                 | 16 30/11 12:32:29.127 7912.11:E#C2803: AP Não conseguiu obter IP de ted.sefaz.ap.gov.br                                                                                              |                    |        |                     |                                |
|          |                 |                             |                                            |                 | 17 30/11 12:33:29.206 [4756.1]:E#C2803: AP Não conseguiu obter IP de ted.sefaz.ap.gov.br                                                                                             |                    |        |                     |                                |
|          |                 |                             |                                            |                 | 18 30/11 12:34:29.237 [2368.1]:E#C2803: AP Não consequiu obter IP de ted.sefaz.ap.gov.br<br>19 30/11 12:35:29.438 [6048.1]:E#C2803: AP Não conseguiu obter IP de ted.sefaz.ap.gov.br |                    |        |                     |                                |

Figura 75: Exibindo os erros diversos.

#### **IMPORTANTE:**

Os erros graves também são gravados no *Event Viewer* do sistema operacional Windows.

Para visualizá-los deve-se selecionar o *Visualizador de Eventos* do sistema operacional Windows.

Na tela deste visualizador deve-se entrar na aba *Logs do Windows* e selecionar *Aplicativos*.

Na parte mais a direita da tela onde são exibidos os eventos cadastrados no *windows* deve-se procurar os erros referentes ao programa TED\_TEF.

#### **CRASH**

O programa TED\_TEF pode, eventualmente, ser cancelado devido a uma condição não prevista de funcionamento na máquina onde se encontra instalado.

Nesse caso deve-se examinar *Event Viewer* do sistema operacional da máquina e copiar as telas respectivas de problemas apontados para o TED\_TEF para poderem ser encaminhadas para o endereço de email [ted@procergs.rs.gov.br.](mailto:ted@procergs.rs.gov.br)

Pode ser que sejam criados arquivos contendo informações sobre o cancelamento do TED\_TEF com os nomes nos seguintes formatos:

C:\Sefa\_Tef\bin\CRASH\_20141124-074416-3996.DMP C:\Sefa\_Tef\bin\ERRORLOG\_20141124-074416-3996.TXT

Nesse caso também deve-se encaminhar os arquivos para o endereço de e-mail acima.

Arquivos de LOGs das pastas C:/Sefa\_Tef/Log e C:/Sefa\_Tef/LogBackup podem ser úteis para a investigação do problema causador do cancelamento do programa.

# **INFORMAÇÕES DESTE MANUAL**

Secretaria da Fazenda do Estado do Rio Grande do Sul

DTIF – Divisão de Tecnologia e Informações Fiscais

Consultor: Francisco Bernardo Moser Filho

Empresa: Moser Informática Ltda. [fbmoser@moserinformatica.com.br](mailto:fbmoser@moserinformatica.com.br)